# **INOVANCE**

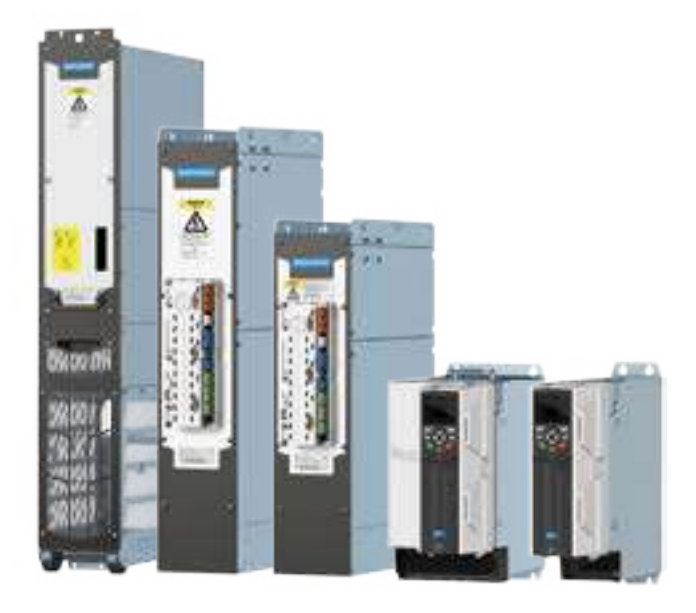

# Руководство пользователя

# Инвертор серии MD880-50

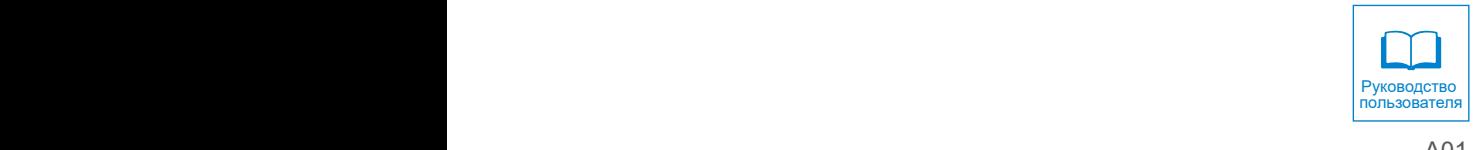

A01 Код данных 19010593

# Предисловие

<span id="page-1-0"></span>Благодарим вас за приобретение высокопроизводительного инвертора Invonance Technology MD880 для питания мультиприводных систем!

Высокопроизводительный инвертор MD880 для питания мультиприводных систем обладает уникальными конструктивными характеристиками и обеспечивает непревзойденные показатели удельной мощности, скорости отклика и точности регулирования. Устройство поддерживает широкий спектр применений. Высокопроизводительный инвертор MD880 для питания мультиприводных систем открыл новые горизонты и стал новым эталоном для конкурентов.

Преимущества изделия заключаются в следующем:

- Класс напряжения: 400 В /690 В
- Диапазон номинальной мощности: от 3.7 кВт до 5600 кВт
- Типы комплексных модулей выпрямления: базовое выпрямление, выпрямление с обратной связью (рекуперативное) и активное выпрямление.
- Способен обеспечить управление приводом асинхронного двигателя, синхронного двигателя с постоянными магнитами и реактивного синхронного двигателя.
- Превосходный динамический отклик и точность управления

Высокопроизводительная система MD880 для питания мультиприводных систем находит применение для решения широкого спектра задач:

Металлургия

MD880 может применяться в отрасли для оборудования высокоскоростного производства катанки, горячей прокатки, толстолистового проката, холодной прокатки, травления проволоки, отжига проволоки, цинкования проволоки, изготовления проволоки с полимерным покрытием, для производства сплавов цветных металлов, проката цветных металлов.

Целлюлозно-бумажная промышленность

Комплекс оборудования для производства бумаги, включая распределительные коробки, фильтрацию, прессование, сушку, склеивание, твердое каландрирование, суперкаландирование и намоточный станок в непрерывной производственной линии.

Портовая краны и другое крупное грузоподъемное оборудование

Береговой мостовой кран для контейнеров, пневмоколесный (рельсовый) консольный кран для контейнеров, грейферный судовой разгрузчик, грейферный портальный кран, крупный консольный кран для судостроения, крупные литейные краны

**Кораблестроение** 

Силовой привод основных и вспомогательных морских систем и судовых установок.

Производство кабельной продукции

Высокомощные крутильные машины клетьевого типа, круговые крутильные машины, многошпиндельные машины для волочения проволоки из медно-алюминиевого материала.

Прочие применения

Преобразование ветровой энергии, испытательная платформа для оборудования, военная техника, управление низким напряжением, транспортировка нефти и газа, приводы горного оборудования.

Инвертор MD880-50 относится к серии MD880 с мощностью одного модуля от 3,7 кВт до 560 кВт. При параллельном соединении мощность привода может достигать 5600 кВт. Все модули инвертора имеют блочную конструкцию, удобную для сборки в шкафу и технического обслуживания. Блочная конструкция также улучшает компактность за счет уменьшения количества шкафов и занимаемой площади.

Настоящий документ представляет собой руководство пользователя для инверторов серии MD880-50. В документе представлены общие правила техники безопасности, информация об изделии, указания по монтажу механического и электротехнического оборудования, профилактическому техническому обслуживанию и ремонту. Необходимо внимательно ознакомиться с данным руководством, если вы впервые работаете с инверторами. По всем вопросам, связанным с функциональными и техническими характеристиками изделия, просим обращаться в службу технической поддержки нашей компании.

#### Меры предосторожности

Устройства на чертежах руководства показаны без крышек и защитных ограждений. Сначала следует установить защитные ограждения должным образом, и только потом начинать работу в соответствии с инструкциями.

Чертежи в руководстве приводятся только для описания и могут не соответствовать приобретенному изделию.

В инструкцию могут вноситься изменения без уведомления в связи с модернизацией изделия, усовершенствованием характеристик или повышением точности и удобства пользованием руководства.

Для решения технических проблем просим обращаться к региональному представителю или в службу технической поддержки нашей компании.

Веб-сайт: http://www.inovance.com

Также см. руководство по эксплуатации:

«SOP-20-880 Руководство пользователя интеллектуальной панели управления»

# Содержание

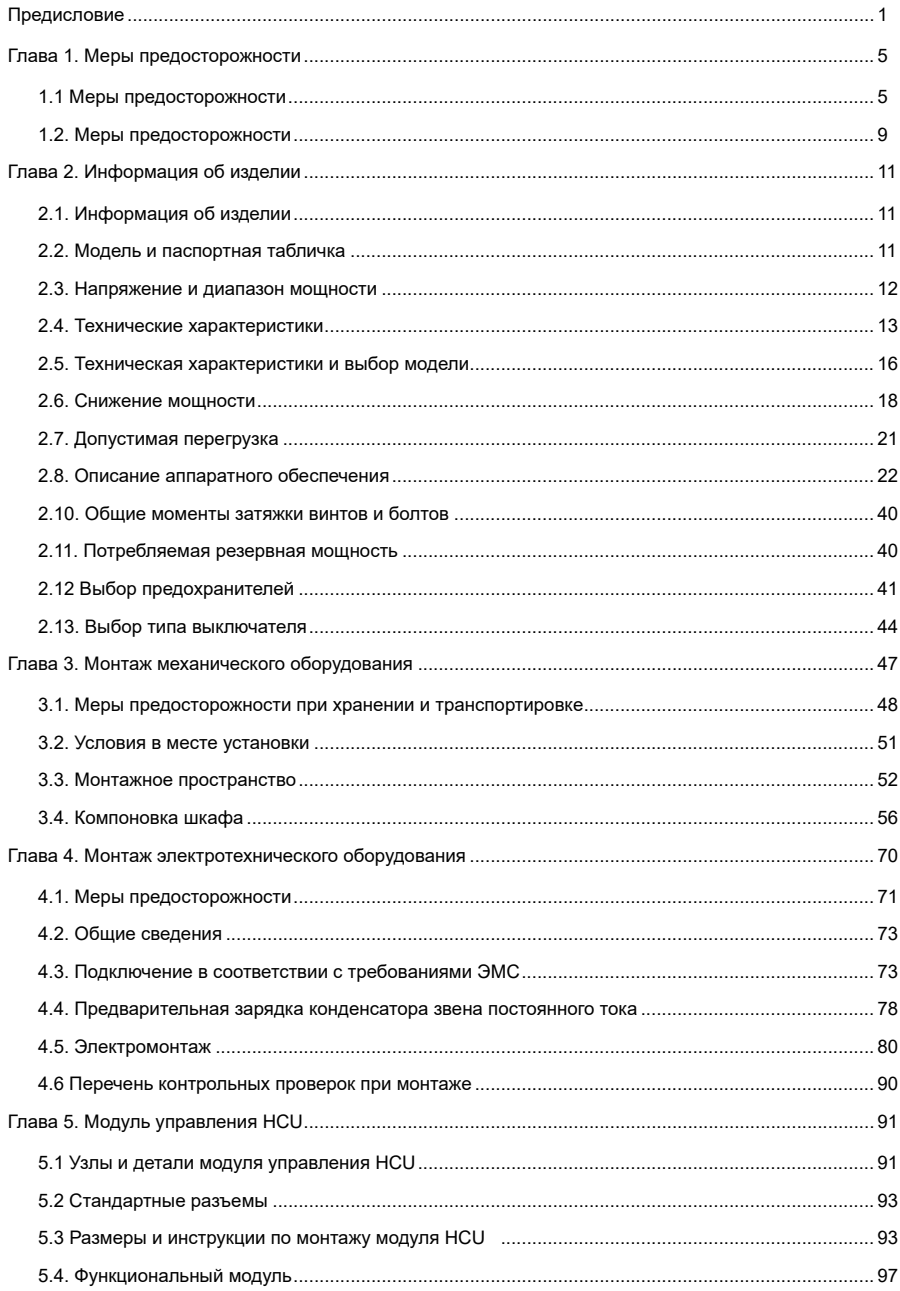

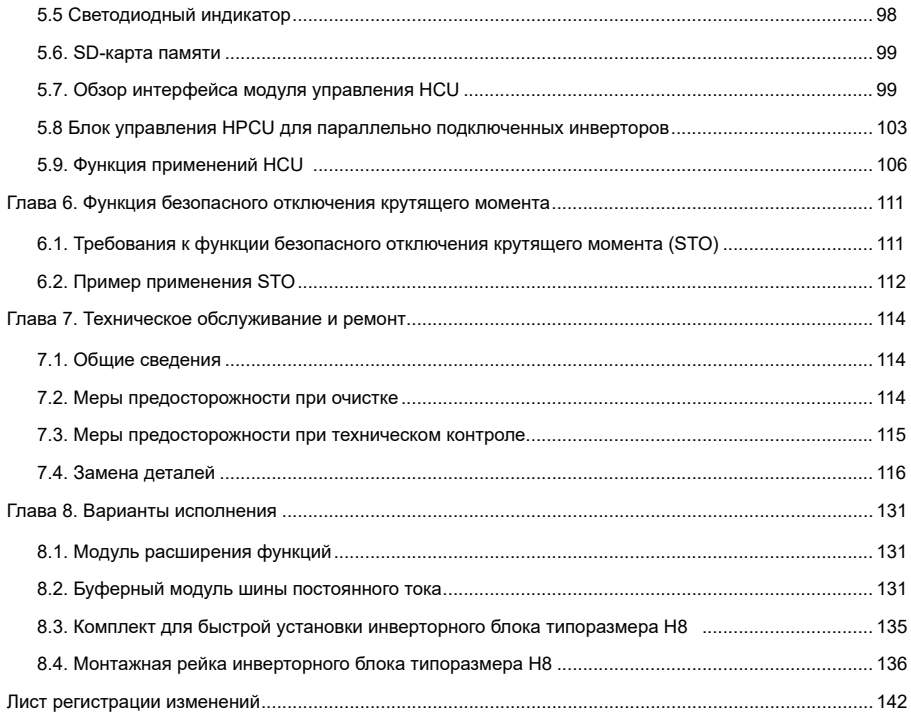

# Глава 1. Меры предосторожности

<span id="page-5-0"></span>Настоящее руководство пользователя содержит уведомления, которые необходимо соблюдать в целях обеспечения личной безопасности и предотвращения материального ущерба. Данные уведомления, показанные ниже, ранжированы в соответствии со степенью опасности.

Опасно: несоблюдение указаний с большой вероятностью приводит к получению опасных для жизни травм, в том числе, со смертельным исходом.

Предупреждение: несоблюдение указаний может привести к получению опасных для жизни травм, в том числе, со смертельным исходом.

Внимание: несоблюдение указаний может привести к получению травм легкой и средней степени тяжести или к повреждению оборудования.

Необходимо внимательно ознакомиться с изложенными далее указаниями по технике безопасности для понимания надлежащих способов монтажа, ввода в эксплуатацию, эксплуатации и обслуживания оборудования. Компания Inovance не несет ответственности за любые травмы или убытки, вызванные неправильной эксплуатацией оборудования, описанного в руководстве пользователя.

# 1.1 Меры предосторожности

Установка, подключение, техническое обслуживание, технический контроль, замена узлов и деталей должны выполняться только аттестованным персоналом в соответствии с инструкциями, описанными в данном руководстве пользователя. Несоблюдение этого требования может привести к поражению электрическим током.

Перед монтажом

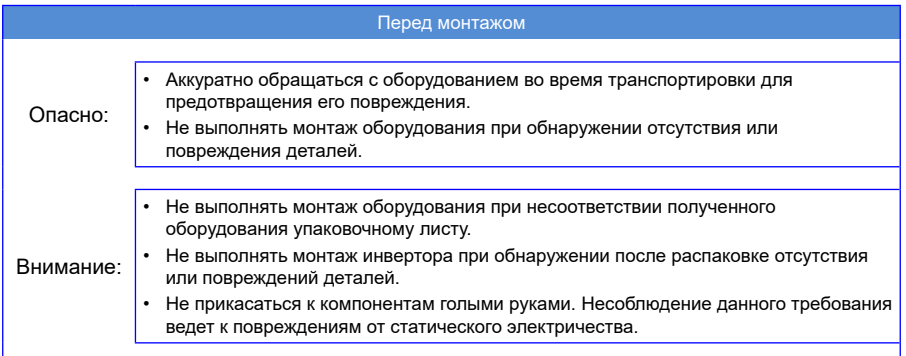

# В процессе монтажа

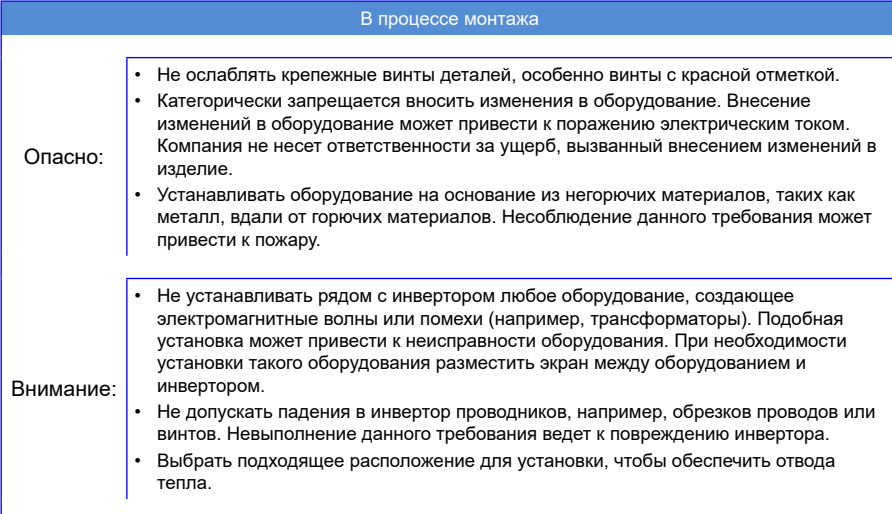

### В процессе подключения

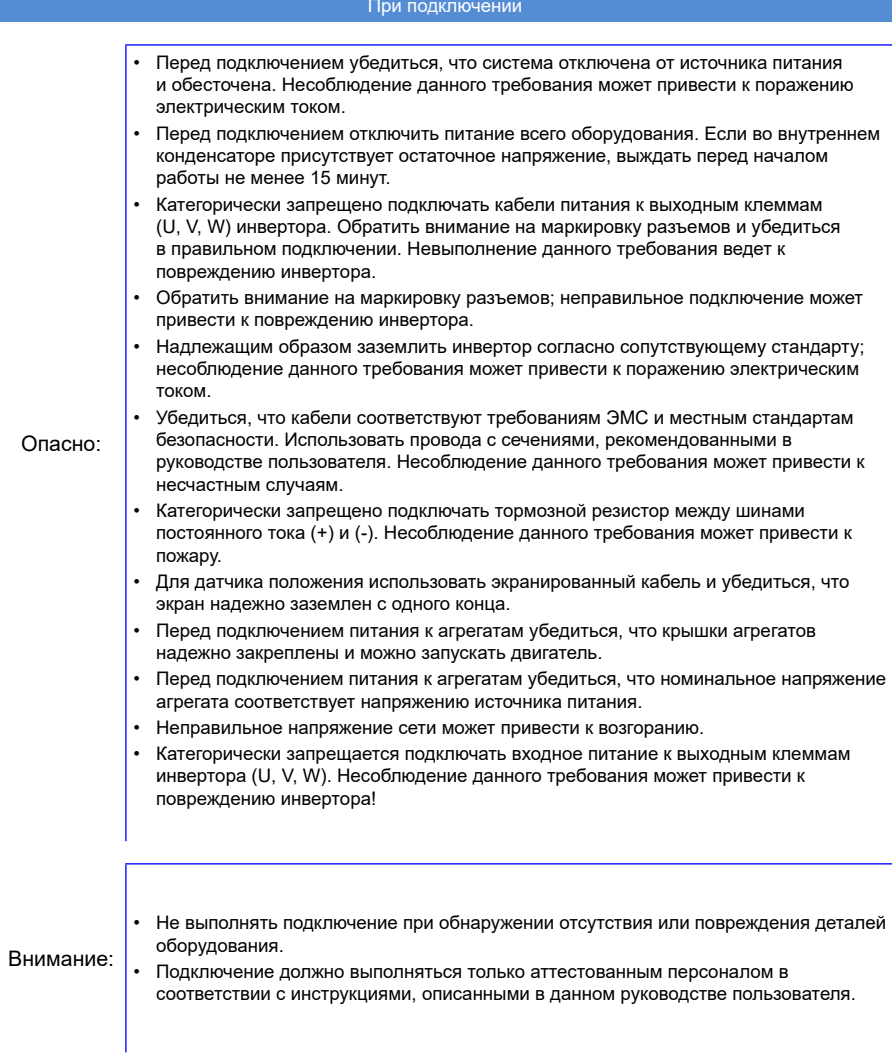

### Перед включением питания

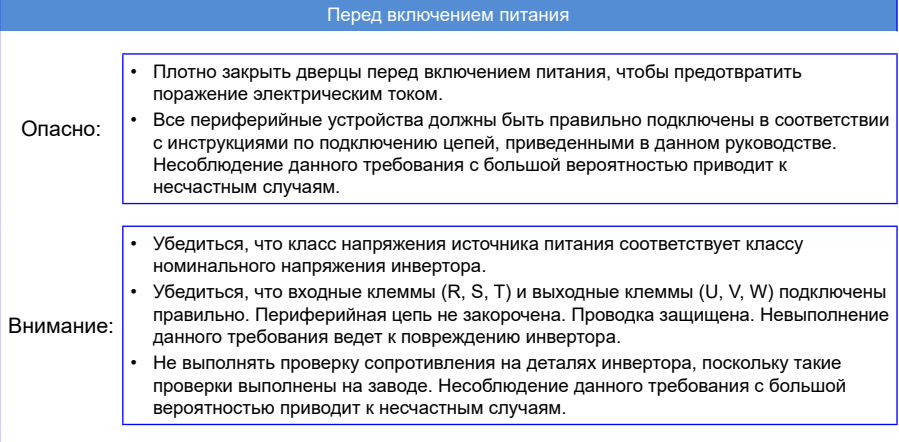

# После включения питания

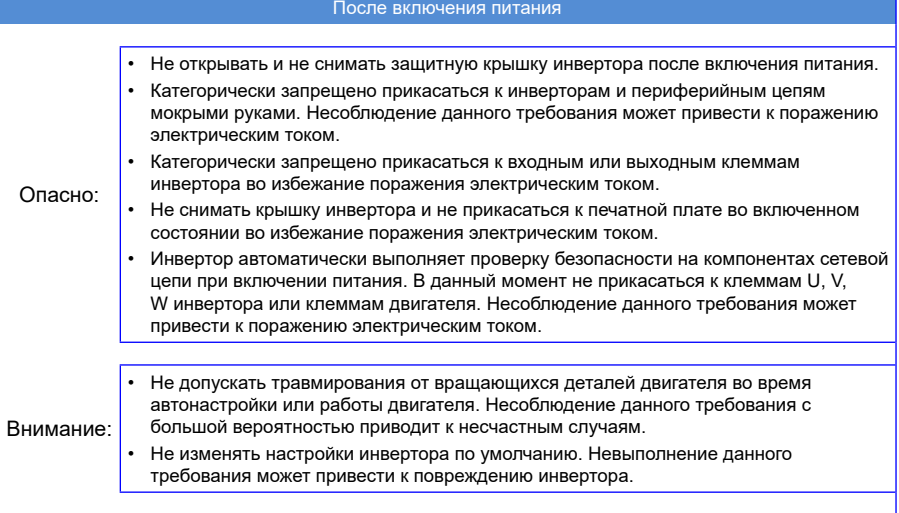

#### <span id="page-9-0"></span>Во время работы

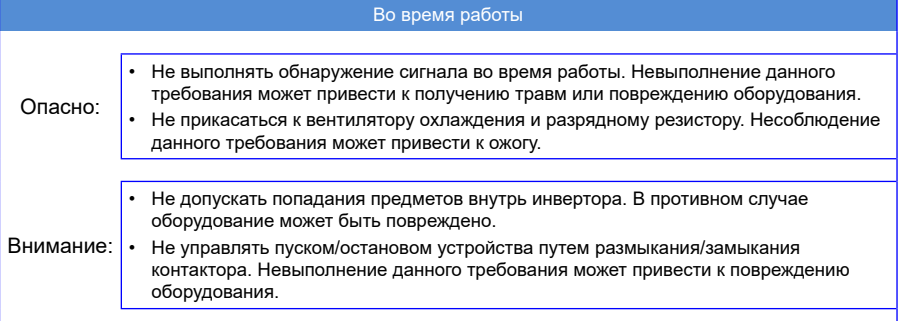

#### Во время технического обслуживания

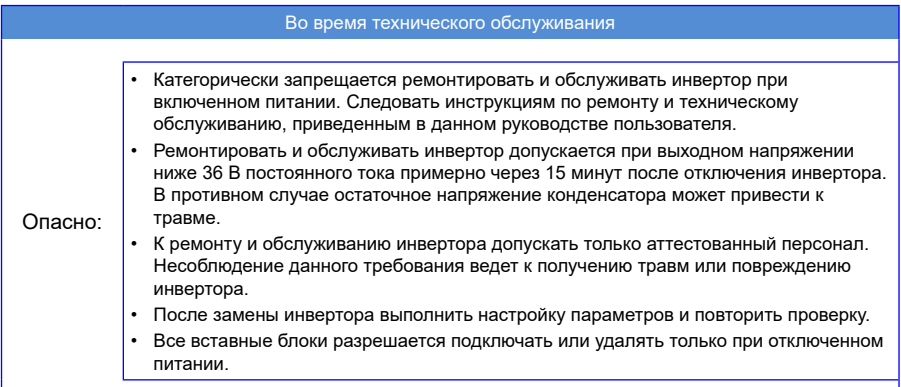

## 1.2. Меры предосторожности

1. Испытание изоляции двигателя.

Испытание изоляции двигателя проводить в следующих случаях:

- перед первым использованием двигателя:
- при повторном использовании двигателя после длительного хранения;
- во время планового технического контроля.

Это необходимо для предотвращения повреждения инвертора из-за нарушения изоляции обмоток двигателя. Во время испытания изоляции двигатель должен быть отключен от инвертора. Рекомендуется использовать мегомметр 500 В, сопротивление изоляции должно быть не менее 5 мОм.

2. Тепловая защита двигателя

Если номинальная мощность выбранного двигателя не соответствует номинальной мощности инвертора, особенно когда номинальная мощность инвертора больше номинальной мощности двигателя, отрегулировать параметры защиты двигателя или установить тепловое реле в контур двигателя.

3. Работа с частотой выше сетевой

Инверторы могут выдавать ток частотой от 0 до 300 Гц. При необходимости работы инвертора с

частотой, превышающей частоту сети питания (обычно 50 Гц), следует учитывать мощность машины.

#### 4. Механическая вибрация

На определенных выходных частотах инвертор может проходить точку механического резонанса, чего можно избежать путем установки ступенчатого изменения частоты инвертора.

5. Теплота и шум двигателя

Выходной ток инвертора представляет собой волну широтно-импульсной модуляции (ШИМ) с определенной гармонической волной, и, следовательно, температура двигателя, шум и вибрация немного выше, чем при работе с частотой сети питания.

6. Чувствительные по напряжению устройства или конденсатор с выходной стороны инвертора

Инвертор выдает волны от ШИМ-генератора, поэтому конденсатор для повышения коэффициента мощности или варистор для молниезащиты на выходе инвертора не требуются. В противном случае инвертор может испытывать кратковременную перегрузку по току или даже получить повреждения.

7. Коммутирующие устройства, такие как входной и выходной контакторы инвертора

Не рекомендуется часто заряжать или разряжать инвертор, это может снизить срок службы конденсатора инвертора.

Если выход инвертора и двигатель оснащены контакторами и другими коммутирующими устройствами, не включать и не выключать их при отсутствии выходного напряжения от инвертора во избежание повреждения инвертора.

8. Использование инвертора MD880-50 за пределами допустимого диапазона напряжения

Не использовать инвертор MD880-50 за пределами допустимого диапазона напряжения, указанного в руководстве, в противном случае происходит повреждение деталей инвертора. При необходимости использовать соответствующее повышающее или понижающее устройство для преобразования напряжения.

9. Высота над уровнем моря и снижение номинальной мощности

При работе на высоте выше 1000 м над уровнем моря охлаждающий эффект снижается из-за разреженного воздуха, поэтому мощность инвертора необходимо снизить. Обращаться в нашу компанию для получения технической поддержки.

10. Утилизация

Электролитические конденсаторы в главной цепи и печатной плате могут взрываться при перегорании. При горении пластмассовых деталей образуется ядовитый газ. Обращаться с ними как с обычными промышленными отходами.

#### 11. Адаптируемый двигатель

Выбирать стандартный адаптируемый двигатель и настраивать инвертор на основе номинального тока, либо выбирать инвертор в соответствии с номинальным током двигателя.

У электродвигателей без частотного регулирования охлаждающий вентилятор установлен на одной оси с валом ротора, что приводит к снижению охлаждающего эффекта при снижении частоты вращения двигателя. Если требуется переменная частота вращения, добавить более мощный вентилятор или установить двигатель с регулируемой частотой в случаях, если двигатель быстро перегревается.

Определить параметры двигателя перед запуском инвертора, в противном случае это может отрицательно сказаться на работе двигателя и системы защиты.

При коротком замыкании в кабелях или в двигателе инвертор может выйти из строя или получить повреждения. Поэтому при первичной установке двигателя и кабелей или во время профилактического технического обслуживания необходимо выполнить испытание изоляции на пробой. Во время испытания отсоединить инвертор от проверяемых деталей.

#### 12. Предупредительные знаки на инверторе

На инвертор нанесены предупредительные знаки. При эксплуатации строго соблюдать требования предупредительных знаков.

# Глава 2. Информация об изделии

# <span id="page-11-0"></span>2.1. Информация об изделии

Серия MD880-50M представляет собой низковольтный инвертор общего назначения, разработанный по технологии Inovance и обладающий высокой удельной мощностью, компактной конструкцией и высокой надежностью. Серия MD880-50M поддерживает скалярное управление двигателем (V/f), векторное управление без датчика положения (SVC) и векторное управление с датчиком положения (FVC).

Инверторы серии MD880-50M выпускаются в двух классах напряжения, 400 В и 690 В, и могут использоваться для сборки модулей номинальной мощностью от 7,5 кВт до 5600 кВт. Максимальная номинальная мощность одного инвертора составляет 560 кВт; несколько параллельно соединенных модулей могут обеспечить более высокую мощность, которая требуется для одиночных приводов и мультиприводов с несколькими силовыми секциями, например для оборудования для производства бумаги, прокатных станов, испытательных станций, грузоподъемного оборудования, установок для нефтяного бурения, горного оборудования.

# 2.2. Модель и паспортная табличка

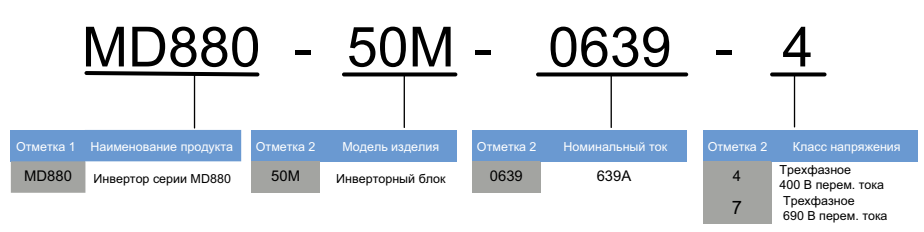

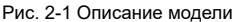

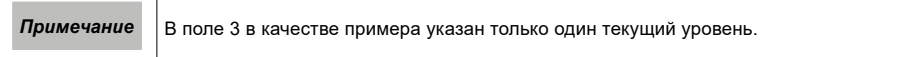

<span id="page-12-0"></span>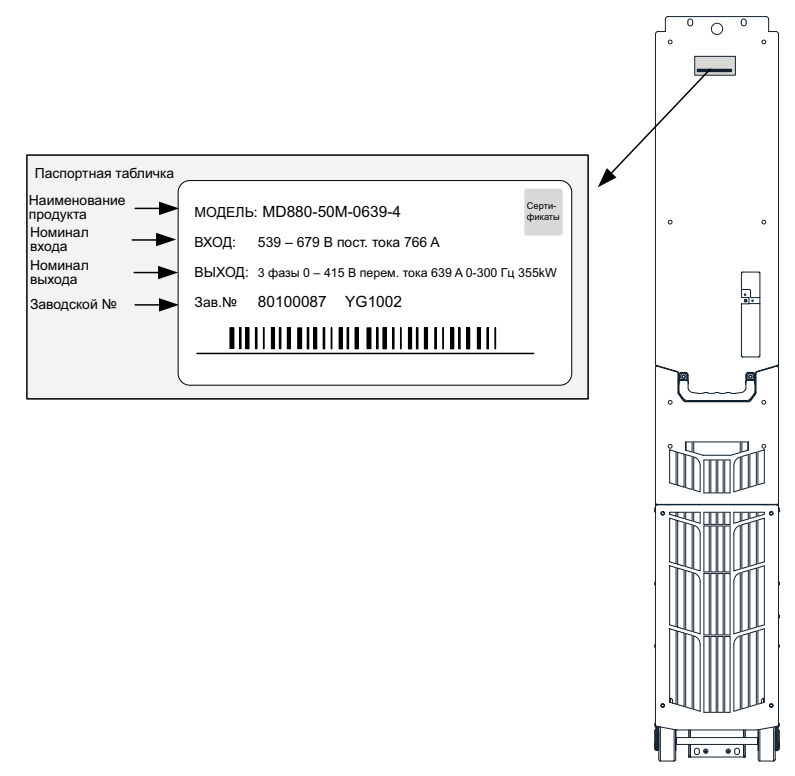

Рис. 2-2 Описание паспортной таблички

Паспортная табличка инвертора (H1...H4) прикреплена с левой стороны устройства.

Паспортная табличка инвертора (H6...H8) прикреплена с лицевой стороны устройства, как показано на рис. 2.2.

## 2.3. Напряжение и диапазон мощности

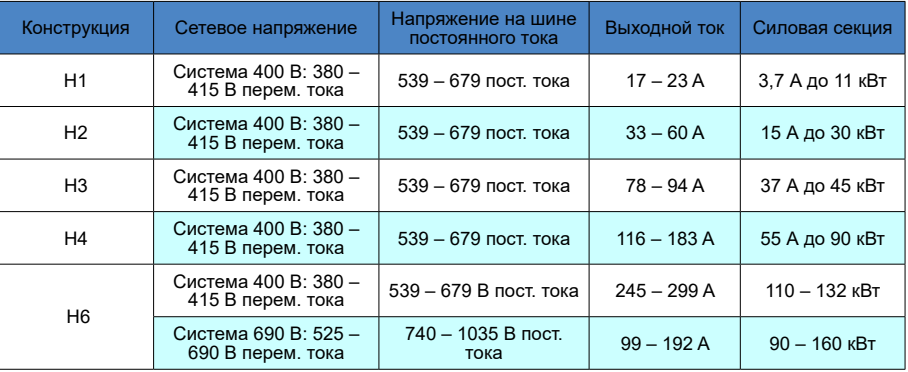

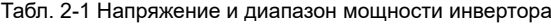

<span id="page-13-0"></span>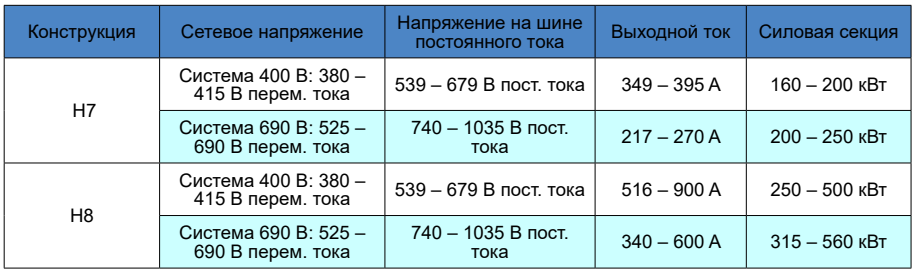

# 2.4. Технические характеристики

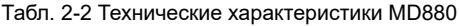

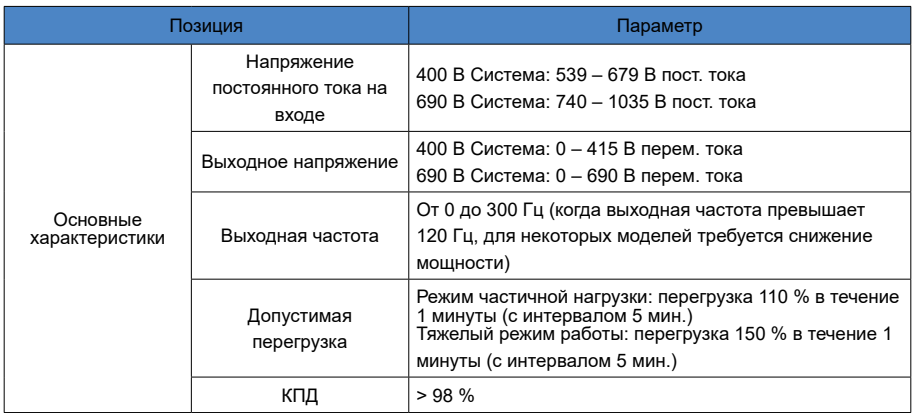

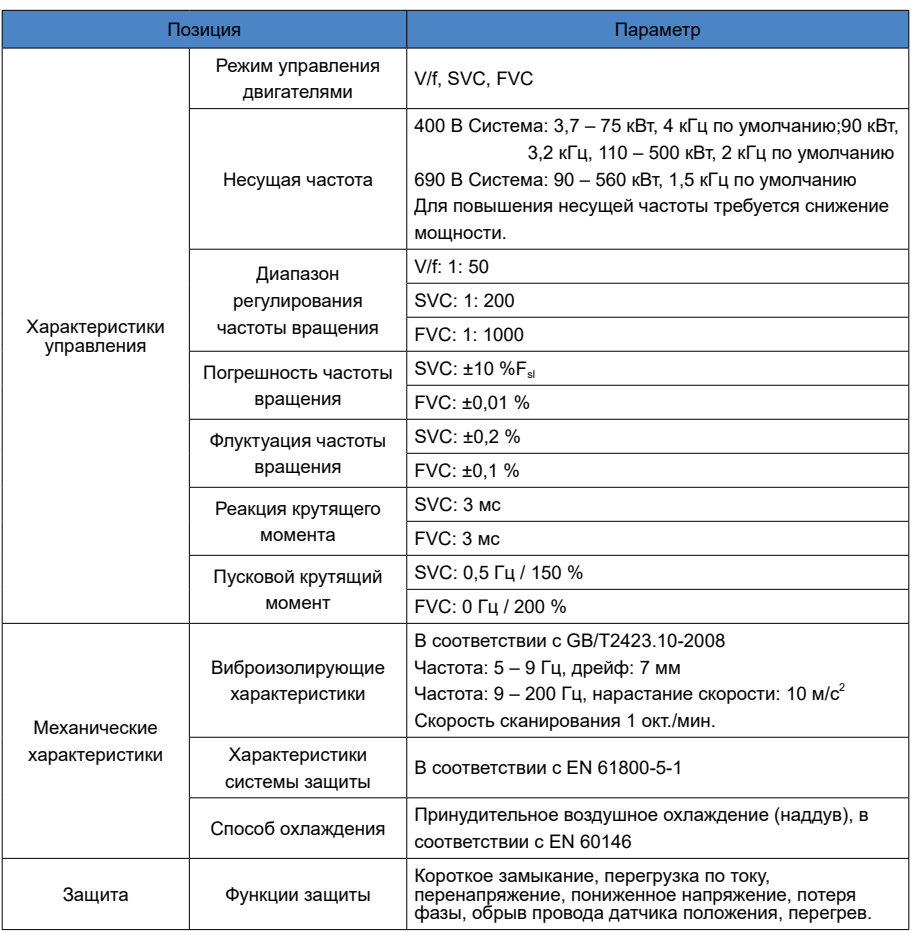

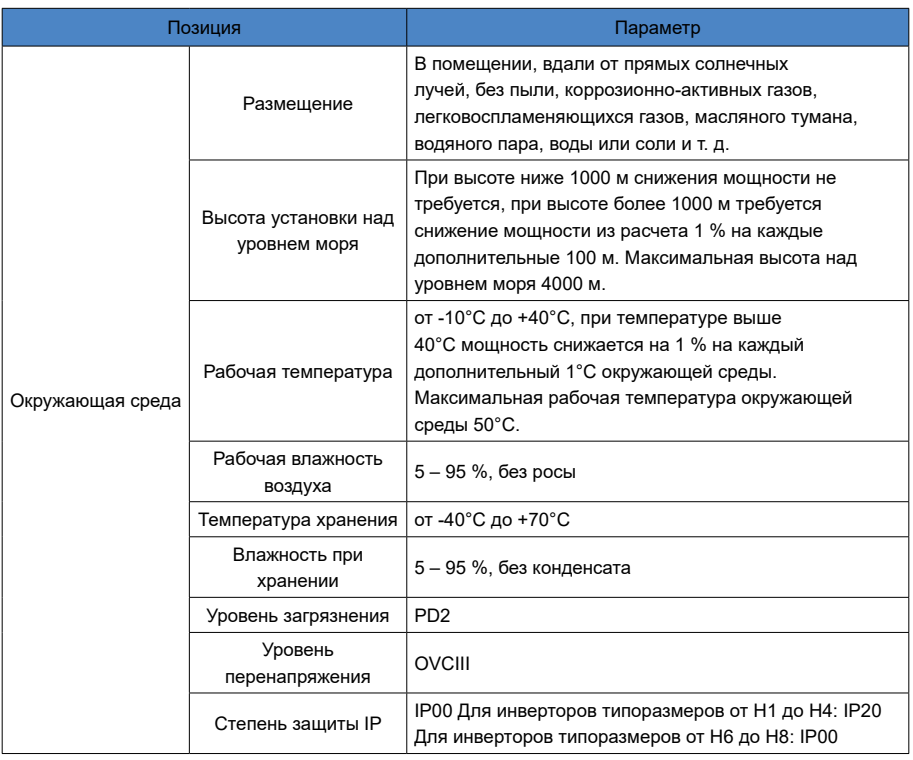

## <span id="page-16-0"></span>2.5. Техническая характеристики и выбор модели

#### Модель Обозначение модели Без перегрузки Легкая нагрузка Тяжелая нагрузка Масса изделия Потери (Вт) Габаритные размеры (Ш х Г х В) Ток Мощность Ток Мощность Ток Мощность (<sup>кг)</sup> | (мм)<br>(A) (кВт) (A) (кВт) (A) (кВт) Tок<br>(A) Мощность (кВт) Ток (A) Ток (A) Мощность (кВт) Если не указано иное: трехфазный переменный ток 400 В (от 380 В до 415 В) H1 MD880- 50M-0009-4 <sup>9</sup> 3,7 <sup>9</sup> 3,7 5,1 2,2 ≤ 9 100 100 X 413 X 415  $H1$  MD880-<br>50M-0013-4 50M-0013-4 13 5,5 13 5,5 9 3,7 136<br>**50M-0013-4** 5  $H1$  MD880-<br>50M-0017-4 50M-0017-4 17 7,5 17 7,5 13 5,5 168<br>**50M-0017-4** 168  $H1$  MD880-<br>50M-0023-4 50M-0023-4  $\begin{array}{|c|c|c|c|c|c|}\n\hline\n23 & 11 & 22 & 11 & 17 & 7,5\n\end{array}$  190 H2 MD880- 33 15 32 15 25 11<br>
50M-0033-4 33 15 32 15 25 11 ≤ 10 290 H2 MD880- 50M-0038-4 <sup>38</sup> 18,5 <sup>37</sup> 18,5 <sup>32</sup> <sup>15</sup> <sup>308</sup> H2 MD880- 50M-0048-4 <sup>48</sup> <sup>22</sup> <sup>45</sup> <sup>22</sup> <sup>37</sup> 18,5 <sup>401</sup> H2 MD880- 60 30 58 30 45 22 502<br>50M-0060-4 60 30 58 30 45 22 H<sub>3</sub> MD880- $50M-0078-4$  78 37 75 37 60 30 ≤ 11 592 H3 MD880- 50M-0094-4 <sup>94</sup> <sup>45</sup> <sup>91</sup> <sup>45</sup> <sup>75</sup> <sup>37</sup> <sup>735</sup> H4 MD880- 50M-0116-4 <sup>116</sup> <sup>55</sup> <sup>112</sup> <sup>55</sup> <sup>91</sup> <sup>45</sup> ≤ 20 762 200 X 413 X H4 MD880- 149 75 143 75 112 55 ≤20 1150 <sup>200 X 4</sup><br>50M-0149-4 149 75 143 75 112 55 ≤20 1150 <sup>200 X 4</sup> 50M-0149-4 | 149 | 75 | 143 | 75 | 112 | 55 | ≤ 20 | 1150<br>**1150**  $H4$  MD880-<br>50M-0183-4 50M-0183-4 <sup>183</sup> <sup>90</sup> <sup>176</sup> <sup>90</sup> <sup>150</sup> <sup>75</sup> <sup>1468</sup> H6 MD880-  $\begin{array}{|c|c|c|c|c|c|c|c|c|} \hline \text{mD000-} & 245 & 110 & 236 & 110 & 184 & 90 \\ \hline \text{50M-0245-4} & 245 & 110 & 236 & 110 & 184 & 90 \\ \hline \end{array}$ ≤ 35  $1758$  180 X 438 X H6 MD880- 299 132 287 132 224 110 2104 770 50M-0299-4 <sup>299</sup> <sup>132</sup> <sup>287</sup> <sup>132</sup> <sup>224</sup> <sup>110</sup> <sup>2104</sup> H7 MD880- 50M-0349-4 349 160 335 160 262 132  $≤ 45$ 2587 180 X 463 X H7 MD880- 395 200 380 200 296 160 3203 <sup>920</sup> 50M-0395-4 <sup>395</sup> <sup>200</sup> <sup>380</sup> <sup>200</sup> <sup>296</sup> <sup>160</sup> <sup>3203</sup>

## Табл. 2-3 Выбор модели инвертора серии MD880-50M

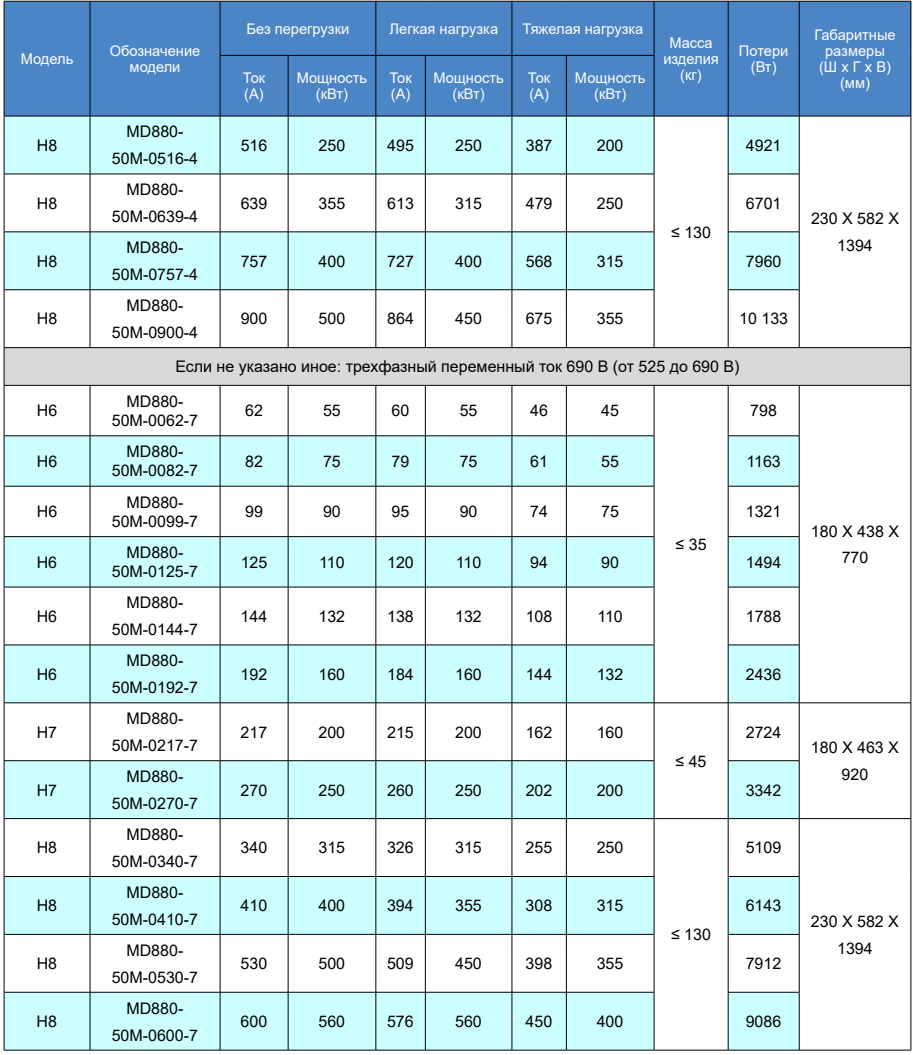

## <span id="page-18-0"></span>2.6. Снижение мощности

1. Снижение мощности при повышении температуры

Когда диапазон температуры находится в пределах от +40 до 50 °C, номинальный выходной ток снижается

на 1 % на каждый добавленный 1 °C (1,8 °F). Расчет выходного тока может быть выполнен посредством умножения значение тока, указанного в таблице, на коэффициент снижения (k):

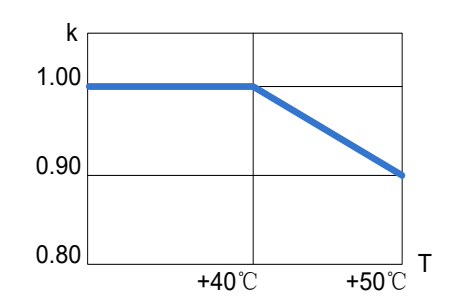

Рис. 2-3 Снижение мощности при повышении температуры

## 2. Снижение мощности при повышении высоты над уровнем моря

На высоте от 1000 м до 4000 м над уровнем моря приведенные выше значения выходного тока в непрерывном режиме должны быть снижены на 1 % с повышением высоты на каждые 100 м.

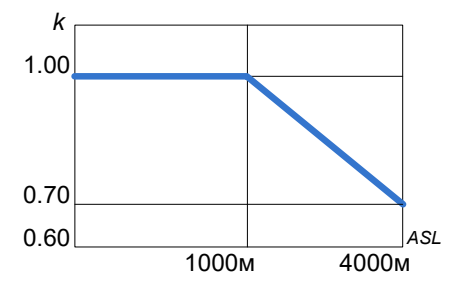

Рис. 2-4 Снижение мощности при повышении высоты над уровнем моря

3. Снижение мощности в зависимости от несущей частоты

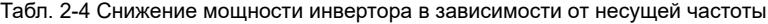

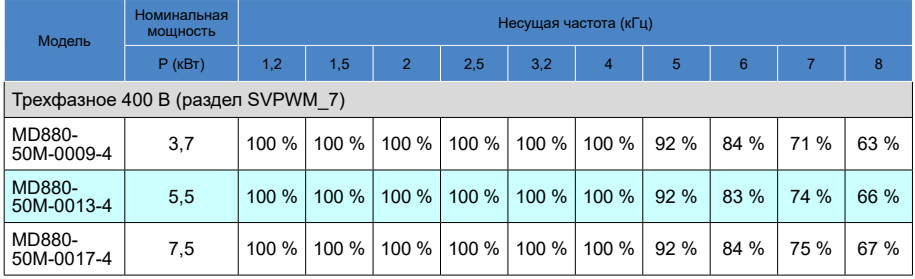

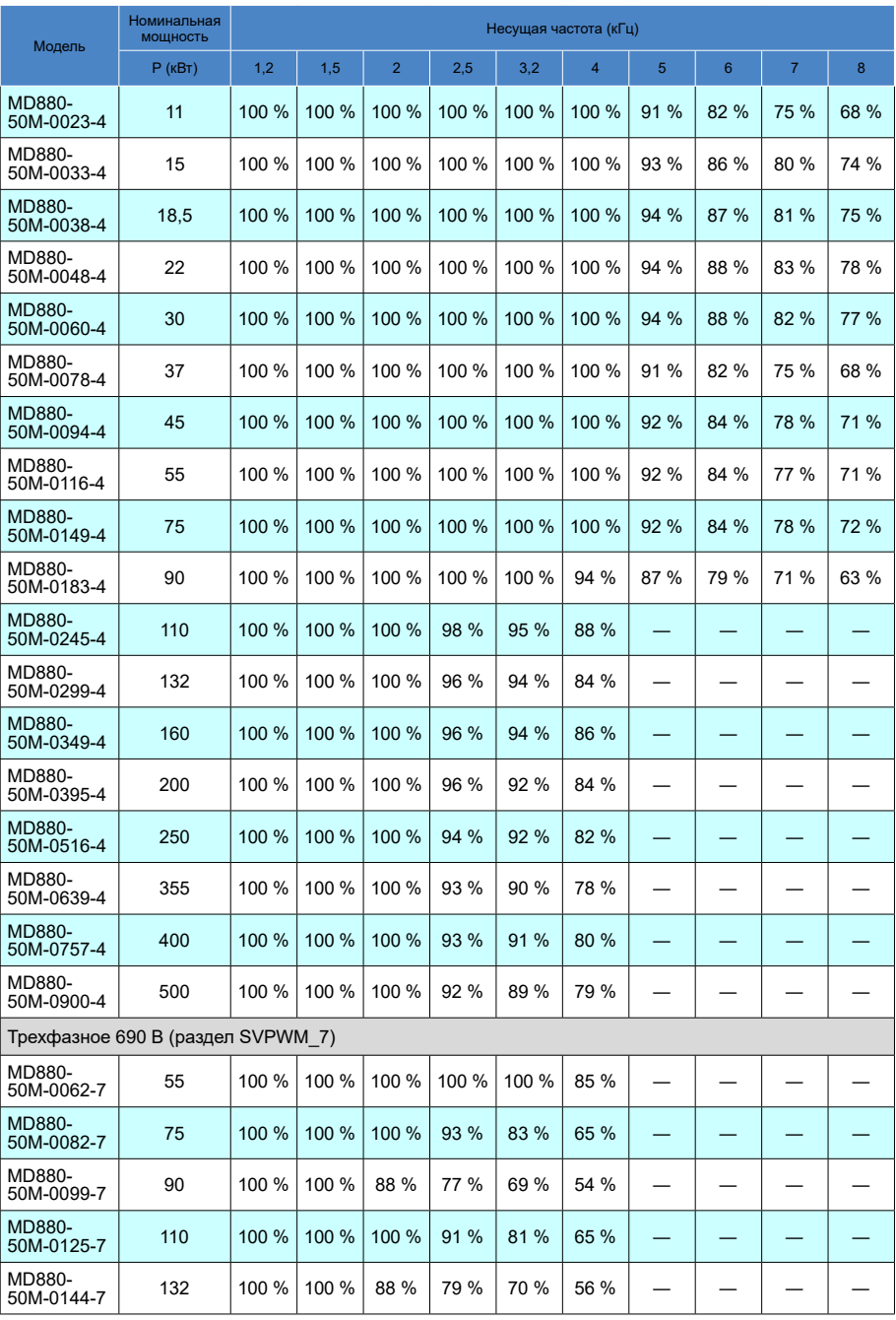

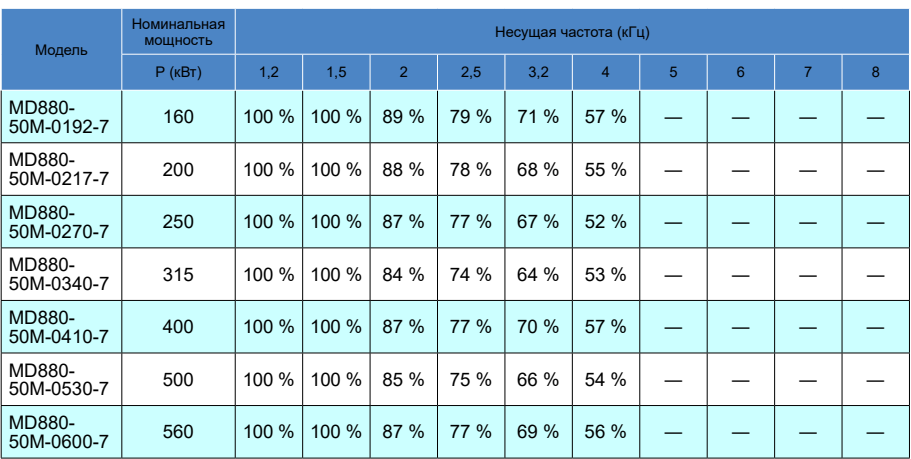

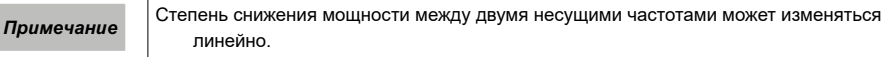

# <span id="page-21-0"></span>2.7. Допустимая перегрузка

Инверторы серии MD880-50M должны использовать соответствующий ток в качестве эталонной нагрузки в системе привода с учетом требований к перегрузке. Критерием перегрузки является продолжение нормальной работы система привода при эталонной нагрузке до и после возникновения перегрузки (в качестве эталонной здесь используется нагрузка продолжительностью 300 с).

#### 1. Кривая режима частичной перегрузки

Базовый ток нагрузки  $(I_1)$  режима частичной перегрузки основан на нагрузочном цикле 110 % продолжительностью 60 с.

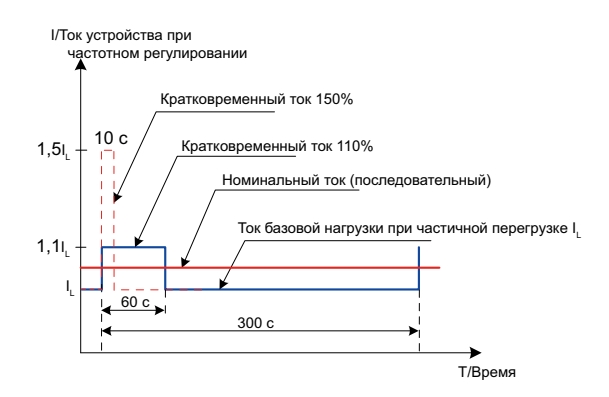

Рис. 2-5 Кривая режима частичной перегрузки

#### 2. Кривая тяжелого режима работы

Базовый ток нагрузки  $(I_1)$  тяжелого режима работы основан на нагрузочном цикле 150 % продолжительностью 60 с.

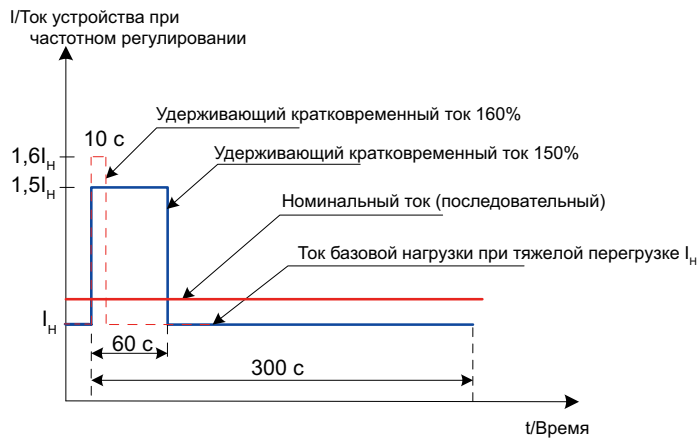

Рис. 2-6 Кривая тяжелого режима работы

## <span id="page-22-0"></span>2.8. Описание аппаратного обеспечения

#### 2.8.1. Электрическая схема типовой системы привода

Следующая схема описывает типичную систему привода для общей шины постоянного тока.

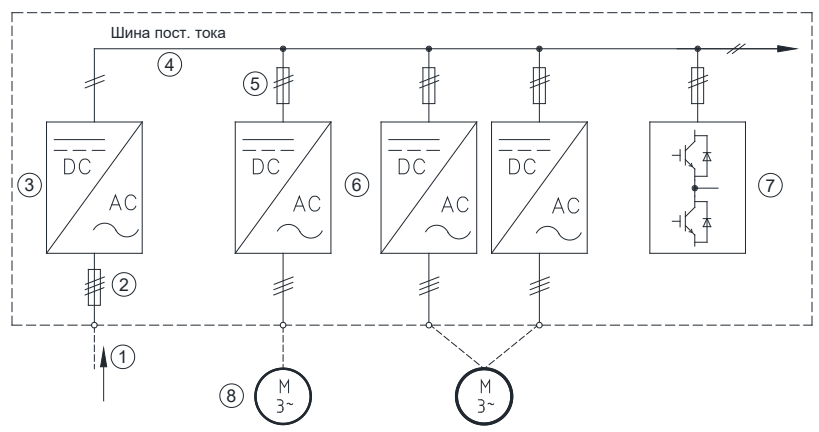

Рис. 2-7 Электрическая схема типовой системы привода

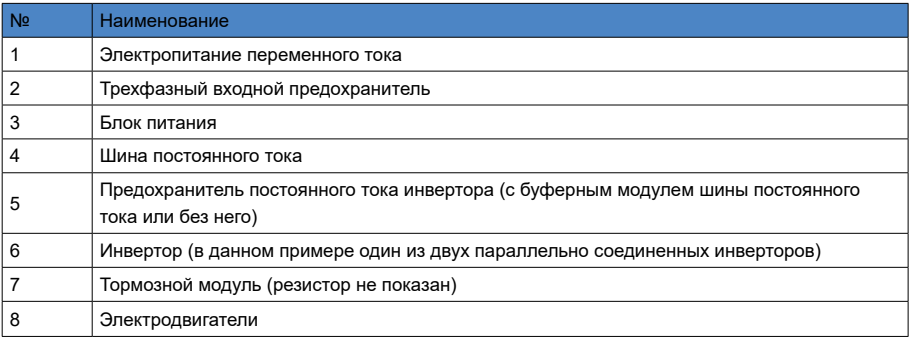

Блок питания преобразует напряжение переменного тока в напряжение постоянного тока, а напряжение постоянного тока распределяется на все инверторы через шину постоянного тока. Затем инверторы преобразуют напряжение постоянного тока в напряжение переменного тока и приводят двигатель во вращение. Каждый инвертор, подключенный к шине постоянного тока, оснащается дополнительным предохранителем постоянного тока. Инверторы серии MD880-50 часто используются для асинхронных двигателей переменного тока.

#### 2.8.2. Конструкция инвертора типоразмера H6, (H1...H4)

#### 1. Общие сведения

Входные клеммы постоянного тока расположены в верхней части блока, выходные клеммы переменного тока находятся в нижней части блока, модуль управления HCU установлен с лицевой стороны блока. Система управления инвертором включает стандартные модули ввода-вывода и дополнительные функциональные модули. Описание разъемов ввода-вывода модуля управления HCU приведено в главе 5 «Модуль управления HCU». Другие дополнительные модули устанавливаются на модуль управления HCU.

Схемные платы управления инвертором H6 питаются от внешнего источника или от резервного питания шины постоянного тока. При работе инвертор автоматически запускает вентилятор, который питается от входа постоянного тока.

2. Подключение шины постоянного тока и буферный модуль шины постоянного тока

Положительная шина внутри шкафа инвертора стандартного типоразмера H1...H4 оснащена быстродействующим предохранителем; внешний предохранитель для инвертора типоразмера H6 выбирается для конкретной модели, см. раздел 2.12, «Выбор предохранителя»; при необходимости выбирается внешний буферный модуль шины постоянного тока для конкретной модели, см. главу 8. «Выбор деталей». При необходимости отключения инвертора от шины постоянного тока для обслуживания в рабочем режиме установить выключатель нагрузки. Выбор выключателя см. в разделе 2.13, «Выбор типа выключателя ".

Буферный модуль шины постоянного тока должен быть установлен в следующих случаях:

- инвертор подключен к шине постоянного тока через выключатель нагрузки;
- инвертор непосредственно подключен к шине постоянного тока, при этом блок питания системы не имеет способности буферизации питания.

3. Внешнее питание

- Для модуля управления HCU инверторов типоразмеров H6, H1...H4 необходим внешний источник питания 24 В постоянного тока 2 А. Источник питания подключен к входу питания (клеммы 24 VI-GND) модуля управления HCU.
- До подключения питания от сети подается внутреннее резервное питание от внешнего источника 24 В постоянного тока 1 А. После подключения питания от сети резервное питание инвертора запитывается от шины постоянного тока. В это время внешний источник питания 24 В постоянного тока 1А служит как резервный.
- 4. Конструкция инвертора (H6, H1...H4)
- Конструкция инвертора (H1...H3)

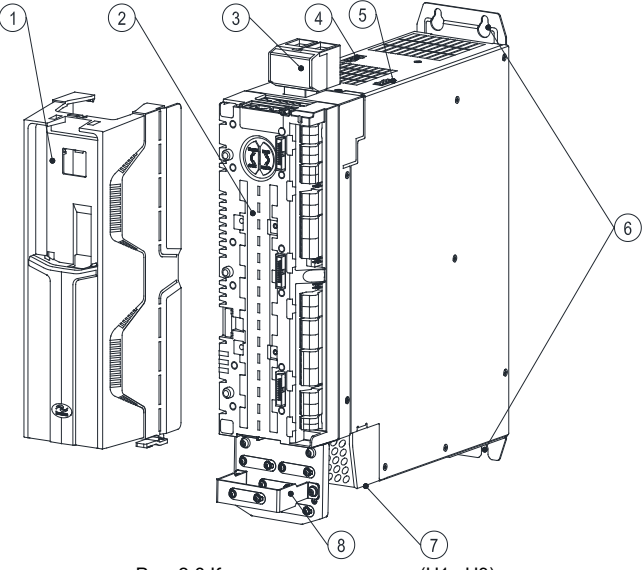

Рис. 2-8 Конструкция инвертора (H1...H3)

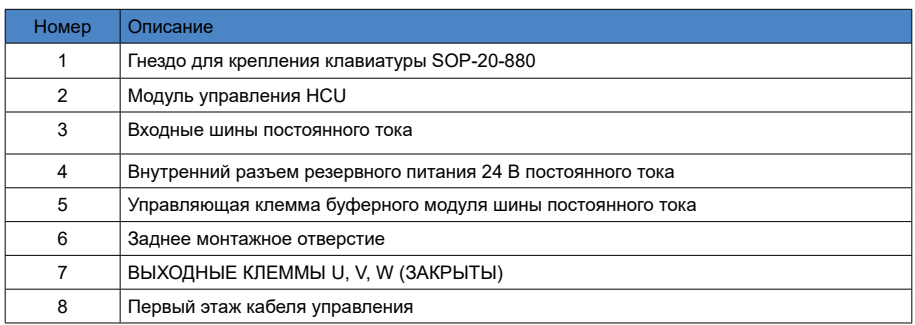

# ■ Конструкция инвертора типоразмера H4

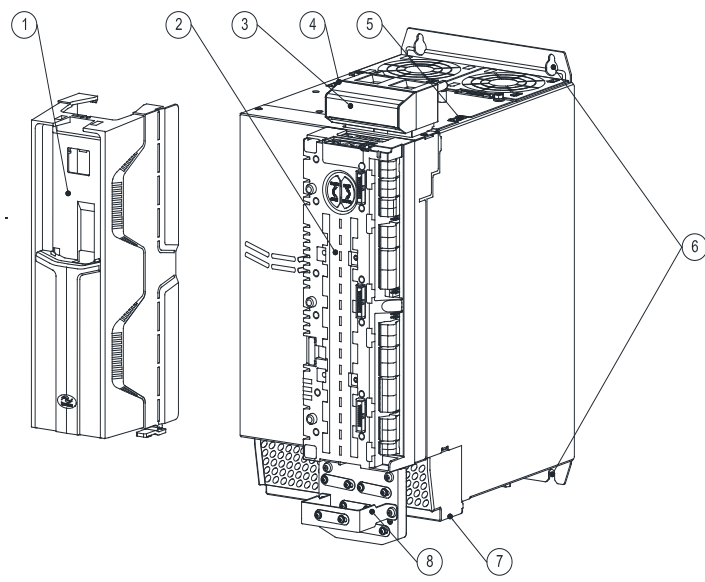

Рис. 2-9 Конструкция инвертора типоразмера H4

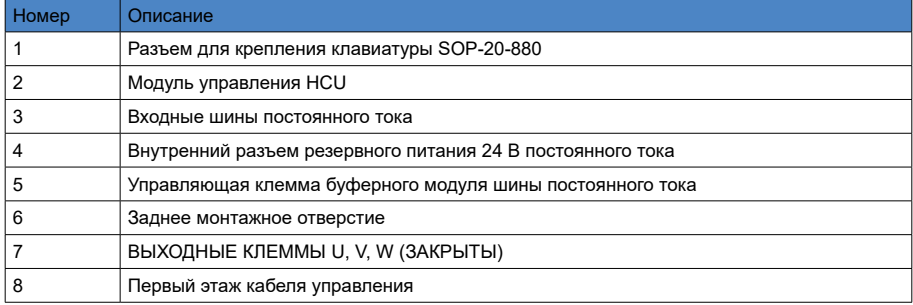

- 24 -

● Конструкция инвертора типоразмера H6

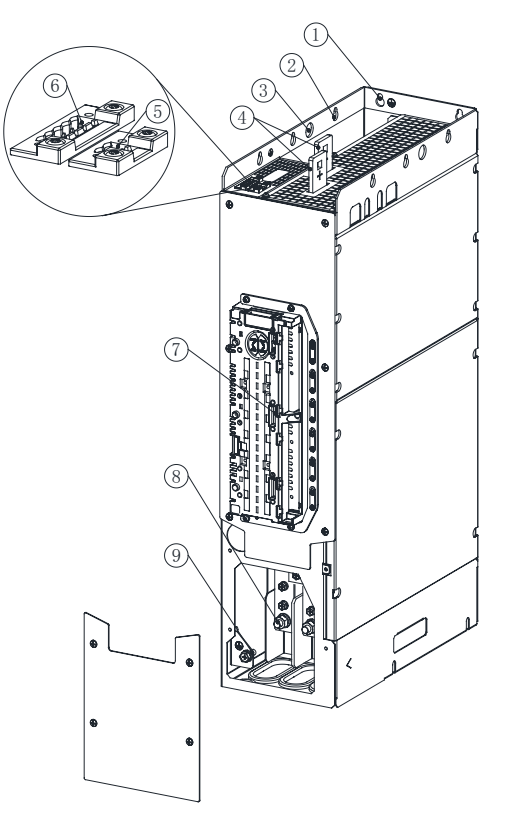

Рис. 2-10 Конструкция инвертора типоразмера H6

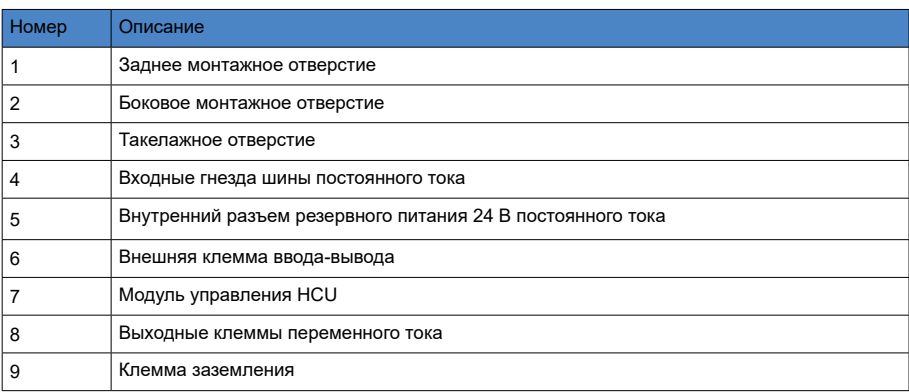

5. Схема электрического подключения шкафа с инверторами типоразмеров от H1 до H4, H6.

На следующем рисунке приведен пример электромонтажной схемы шкафа с несколькими инверторами H1–H4 и H6.

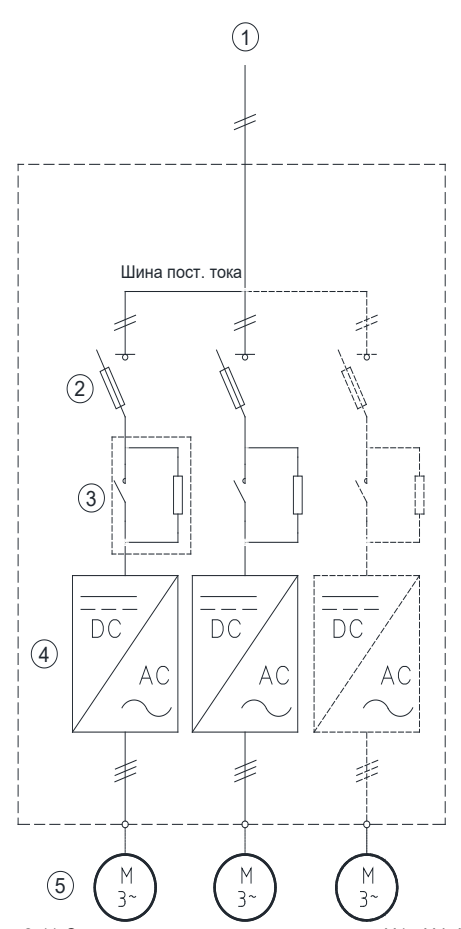

Рис. 2-11 Схема электрического подключения H1...H4, H6.

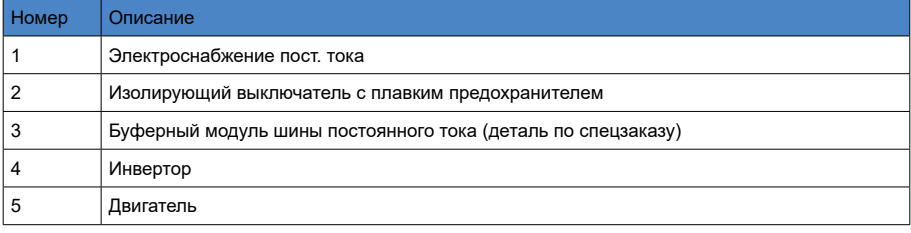

### 2.8.3. Конструкция инвертора типоразмера H7

#### 1) Общие сведения

Входные клеммы постоянного тока расположены в верхней части блока, в то время как выходные клеммы переменного тока находятся в нижней части блока, модуль управления HCU установлен с лицевой стороны блока. Система управления инвертором содержит стандартный модуль ввода-вывода и дополнительные модули. Описание разъемов ввода-вывода модуля управления HCU приведено в главе 5 «Модуль управления HCU». Другие дополнительные модули устанавливаются на модуль управления HCU.

По выбору, для питания схемной платы управления инверторов типоразмера H6...H7 может использоваться внешний источник или резервное питание от шины постоянного тока.

Работающий инвертор запускает вентилятор, который питается от входа постоянного тока.

2) Подключение шины постоянного тока и буферный модуль шины постоянного тока

В инверторе типоразмера H7 устанавливается наружный быстродействующий предохранитель, для конкретных моделей см. раздел 2.12. «Выбор предохранителя»;

При необходимости настроить внешний буферный модуль шины постоянного тока, для конкретных моделей см. главу 8, «Выбор деталей». При необходимости быстрого отключения инвертора от шины постоянного тока для обслуживания в рабочем режиме необходимо установить выключатель нагрузки. Для конкретных моделей см. раздел 2.13 «Выбор типа выключателя».

Буферный модуль шины постоянного тока должен быть установлен в следующих случаях:

- инвертор подключен к шине постоянного тока через выключатель нагрузки;
- инвертор непосредственно подключен к шине постоянного тока, а блок питания системы не имеет способности буферизации питания.
- 3) Внешнее питание
- Модуль управления HCU инвертора типоразмера H7 питается от внешнего источника питания 24 В постоянного тока 2 А.
- Источник питания подключается к входу питания (клемма 24 VI-GND) модуля управления HCU.

До подключения питания от сети подается внутреннее резервное питание от внешнего источника 24 В постоянного тока 1 А. После подключения питания от сети резервное питание инвертора запитывается от шины постоянного тока. В это время внешний источник питания 24 В постоянного тока 1А служит как резервный.

4) Конструкция инвертора типоразмера H7

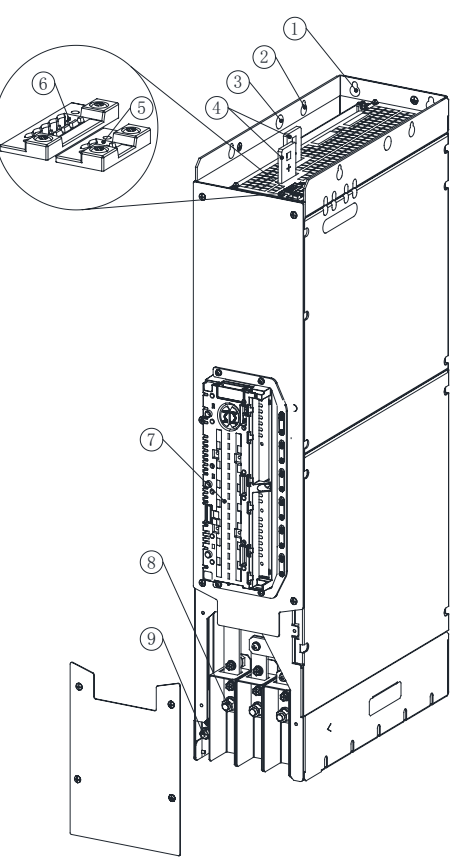

Рис. 2-12 Конструкция инвертора типоразмера H7

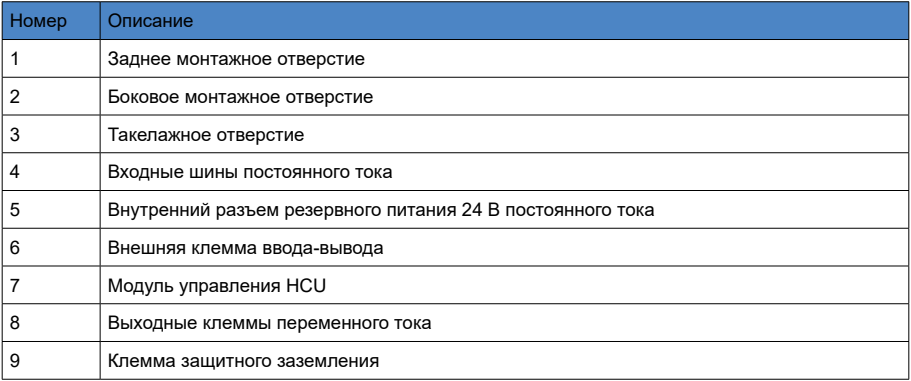

5) Схема электрического подключения шкафа с инверторами типоразмера H7

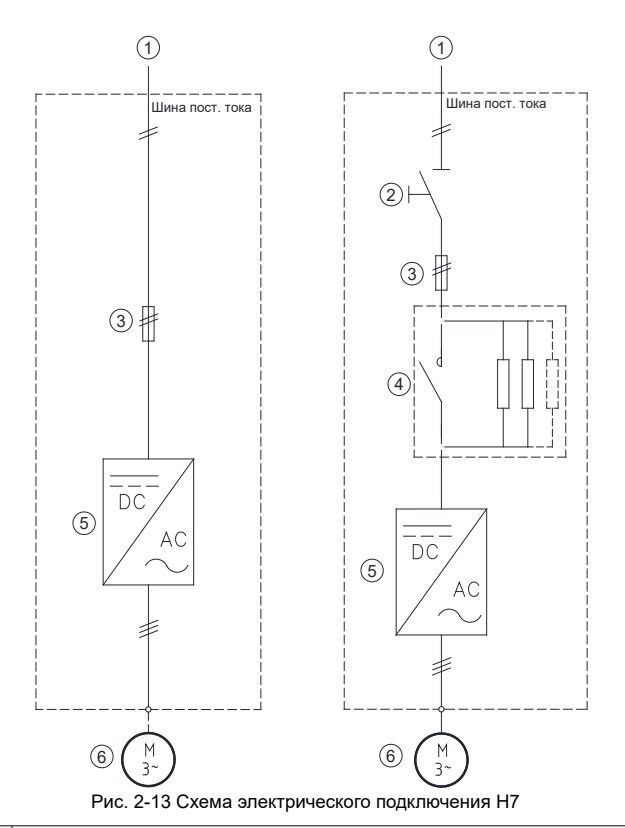

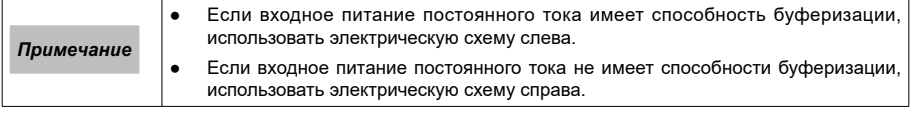

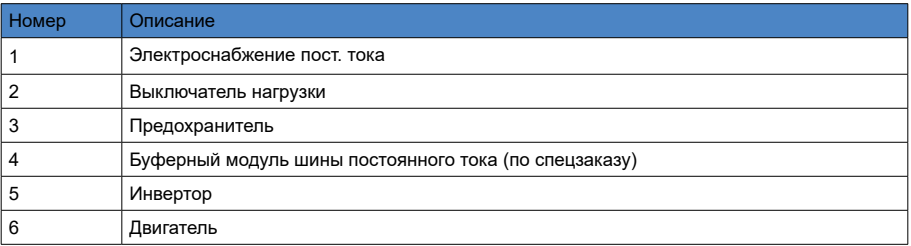

#### 2.8.4 Конструкция и комбинированное применение инвертора типоразмера H8

#### 1) Общие сведения

Инверторы типоразмера H8 применяются отдельно или в системах из нескольких модулей с параллельной конфигурацией. Диапазон мощности инверторов H8 напряжением 400 В составляет от 250 кВт до 500 кВт, инверторов Н8 напряжением 690 В – от 315 кВт до 560 кВт; инверторы поддерживают до 10 параллельно подключаемых модулей. Инверторы H8 установлены на ролики для облегчения монтажа и обслуживания.

Снаружи инвертора Н8 размещено быстроразъемное гнездо, подключаемое к разъему внутри шкафа. При параллельном соединении инверторов выход переменного тока каждого инвертора может быть подключен к двигателю отдельно, а выход всех параллельных модулей может быть подключен параллельно шине переменного тока перед подключением к двигателю.

Схемная плата управления инвертором H8 обеспечивает резервное питание для внешней шины или шины постоянного тока. При работе инвертор автоматически запускает вентилятор, запитанный от внутреннего источника постоянного тока.

Выход инвертора Н8 настроен по умолчанию.

Модуль управления HCU установлен на инверторе H8 снаружи, при параллельном соединении инверторов устанавливается модуль HPCU. Система управления инвертором содержит стандартный модуль ввода-вывода и дополнительные функциональные модули, описание разъемов ввода-вывода модуля управления HCU приведено в глава 5 «Модуль управления HCU». Другие дополнительные модули устанавливаются на модуль управления HCU.

2) Подключение шины постоянного тока и питание буферной схемы

Снаружи инвертора должен быть установлен плавкий предохранитель постоянного тока. Рекомендации для конкретных моделей см. в разделе 2.12 «Выбор предохранителя».

При необходимости быстрого отключения инвертора от шины постоянного тока для онлайн обслуживания установить выключатель нагрузки. Для конкретных моделей см. раздел 2.13 «Выбор типа выключателя».

Электрическая буферная цепь должна быть установлена при следующих обстоятельствах:

- инвертор подключается к шине постоянного тока через выключатель нагрузки;
- инвертор непосредственно подключен к шине постоянного тока, а блок питания системы не имеет способности буферизации питания.
- 3) Внешнее питание

Модуль управления HCU инвертора H8 питается от внешнего источника 24 В постоянного тока 2 A, подключенного к входной клемме 24VI-GND питания модуля управления HCU.

До подключения питания от сети подключается внутреннее резервное питание от внешнего источника 24 В постоянного тока 1 А. После подключения питания от сети резервное питание инвертора запитывается от шины постоянного тока. В это время внешний источник питания 24 В постоянного тока 1А служит как резервный.

4) Конструкция инвертора типоразмера Н8.

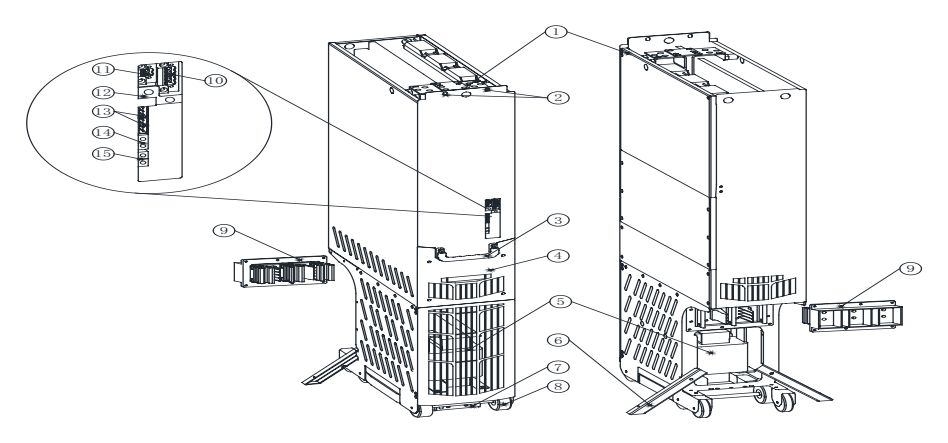

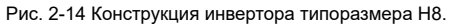

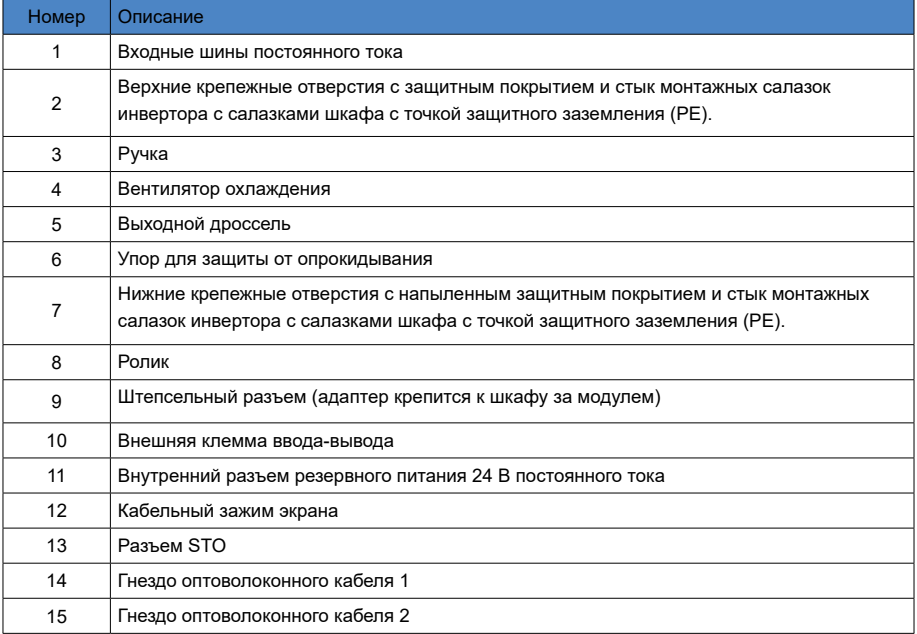

#### 5) Электрическое соединение инвертора типоразмера Н8

Ниже показана схема электрических соединений шкафа с одним инвертором Н8.

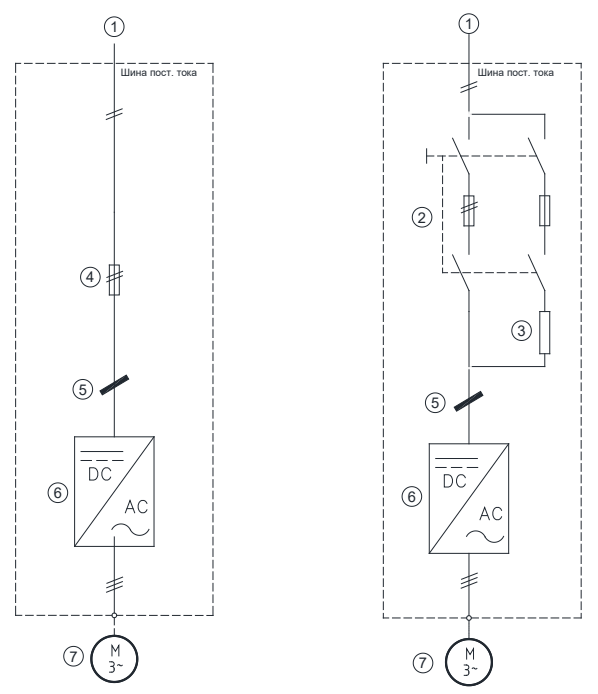

Рис. 2-15 Электрическое соединение инвертора типоразмера Н8

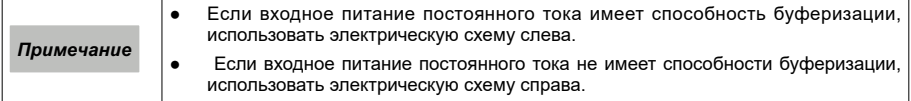

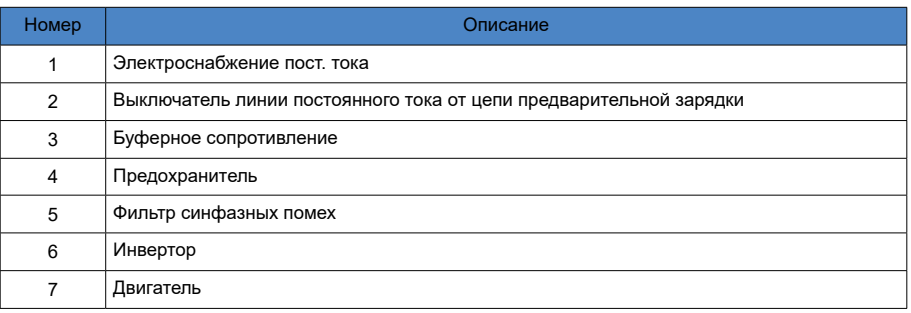

6) Схема электрического подключения шкафа с двумя инверторами типоразмера H8

Ниже показана схема электрических соединений шкафа с двумя параллельно соединенными инверторами Н8.

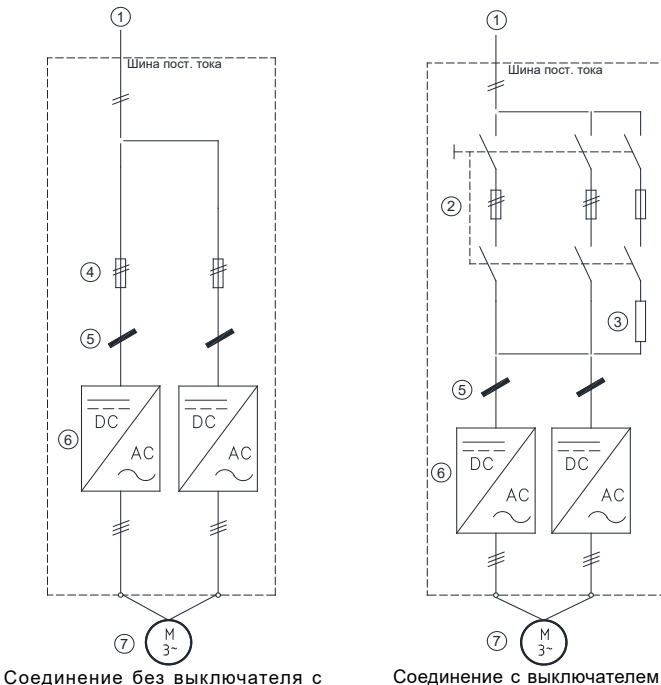

плавким предохранителем

с плавким предохранителем

|  |  |  |  | Рис. 2-16 Схема электрического подключения 2 х Н8 |  |
|--|--|--|--|---------------------------------------------------|--|
|--|--|--|--|---------------------------------------------------|--|

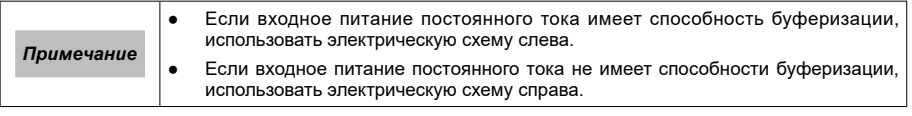

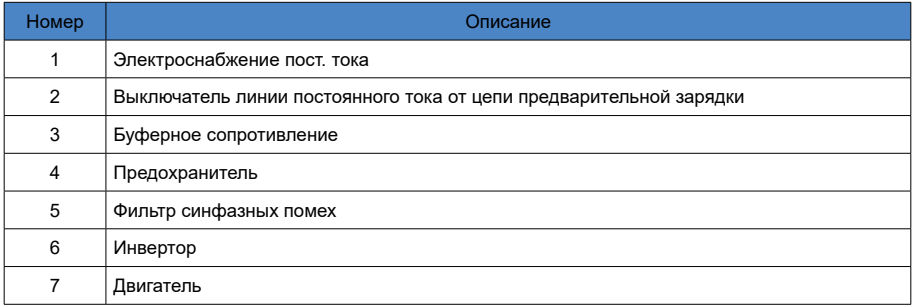

7) Схема электрического подключения шкафа с тремя инверторами типоразмера H8

Ниже показана схема электрических соединений шкафа с тремя параллельно соединенными инверторами Н8.

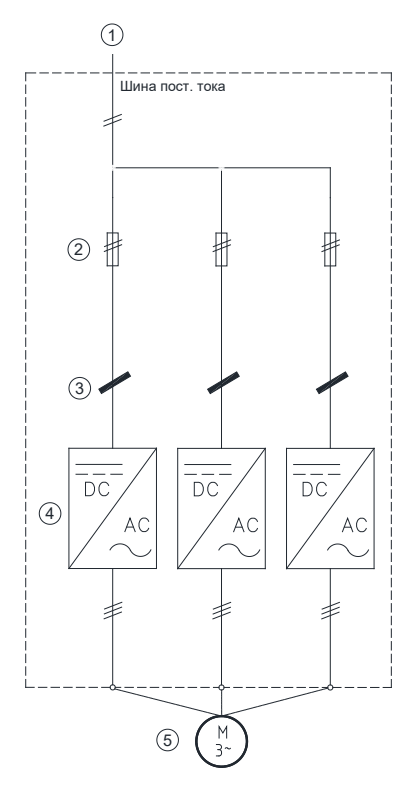

Рис. 2-17 Схема электрического подключения шкафа с тремя инверторами H8

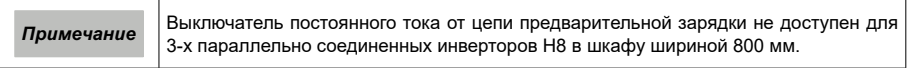

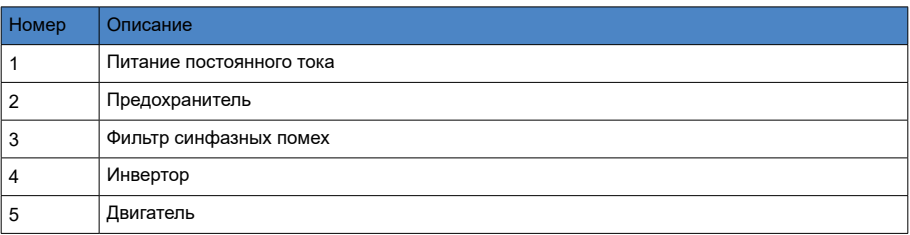

# 2.9. Габариты

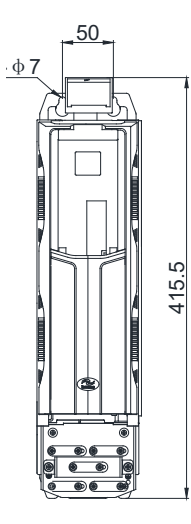

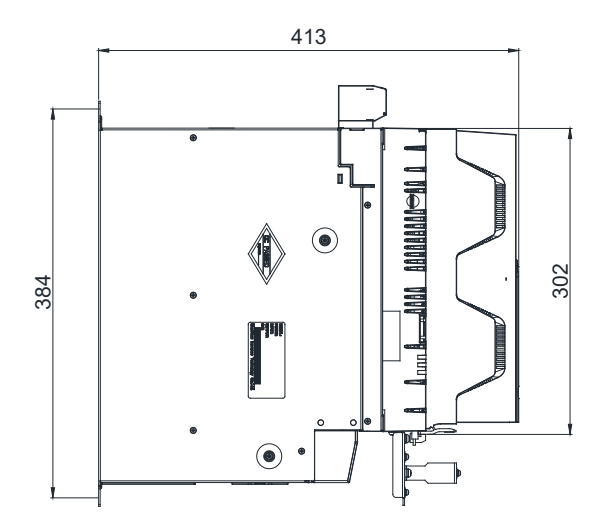

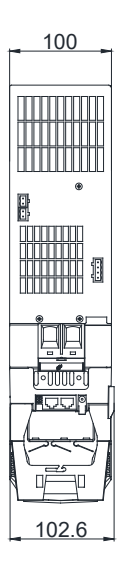

Рис. 2-18 Габариты инверторов Н1...Н3 (мм)
202.6

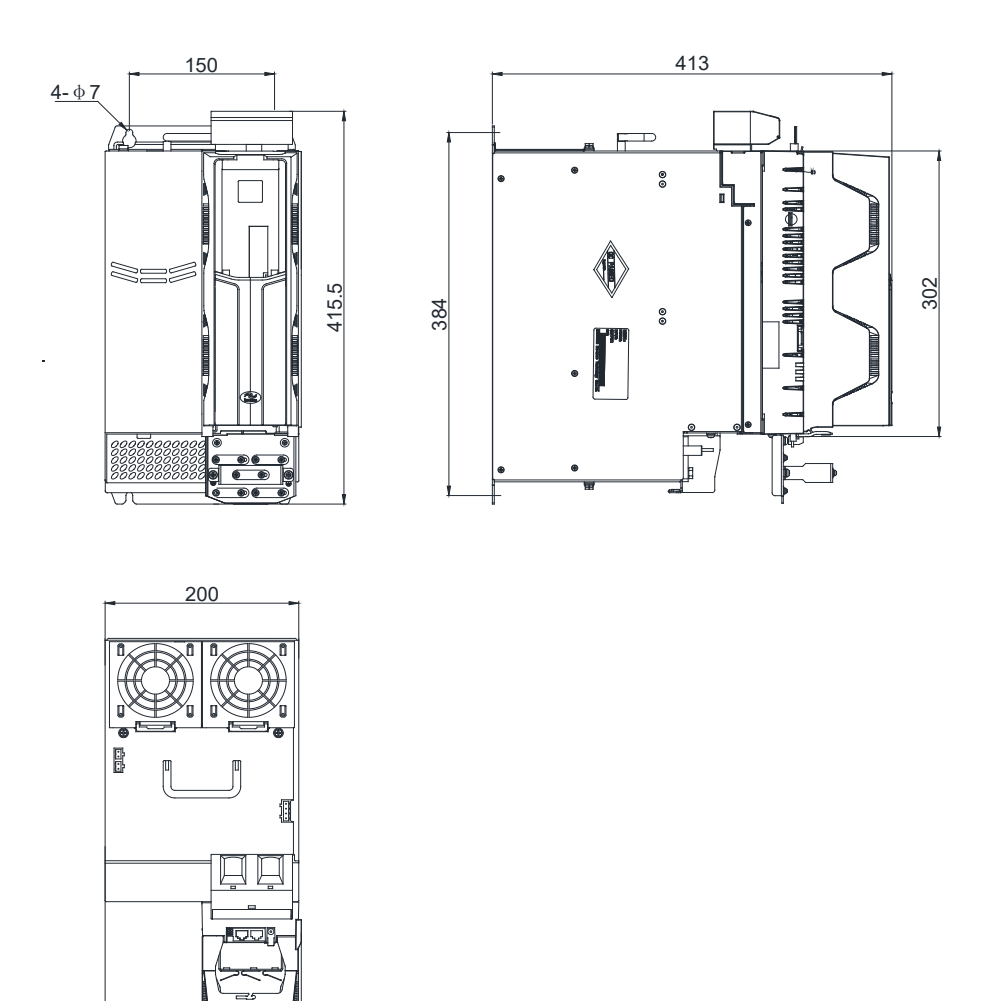

Рис. 2-19 Габариты инвертора Н4 (мм)

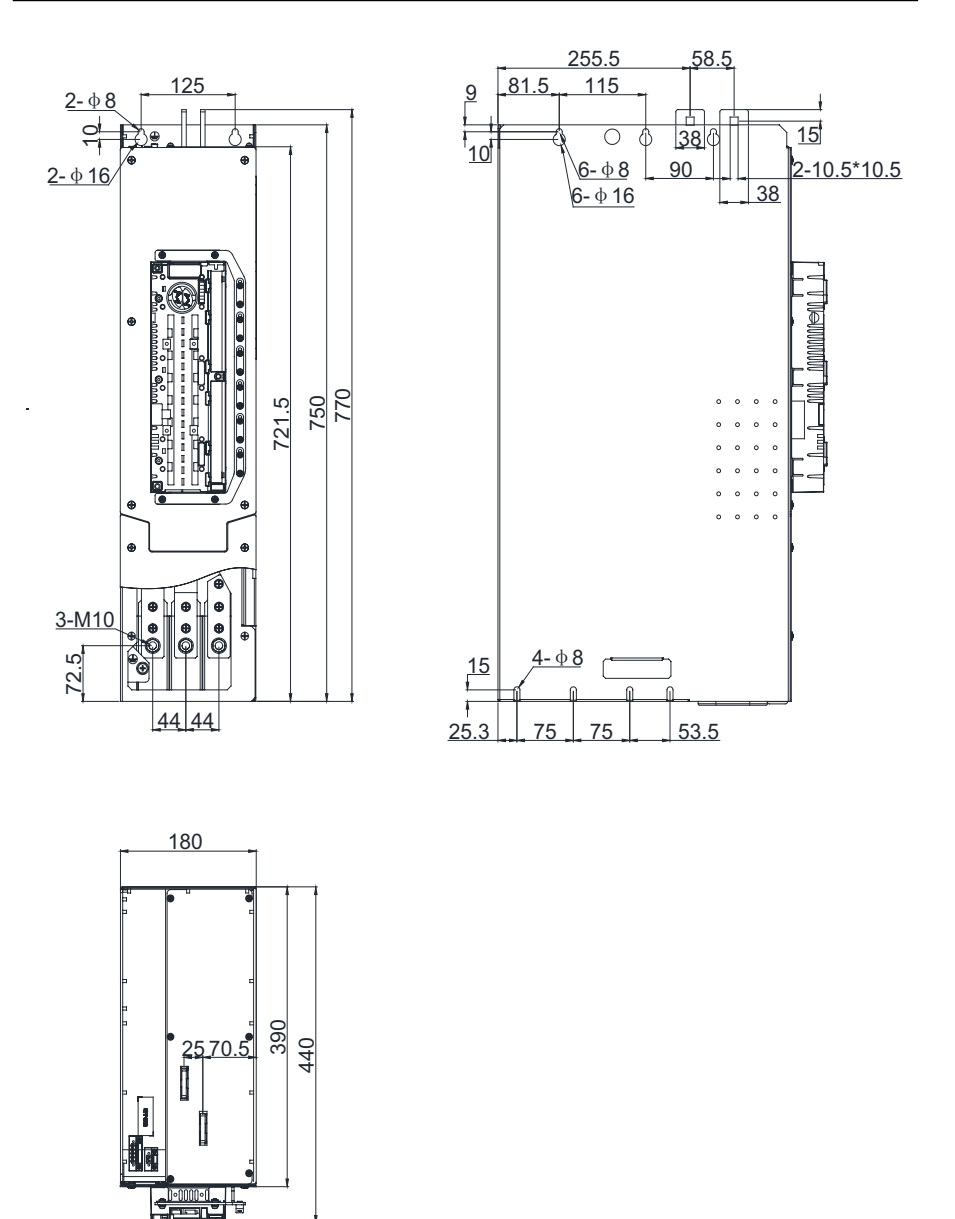

Рис. 2-20 Габариты инвертора Н6 (мм)

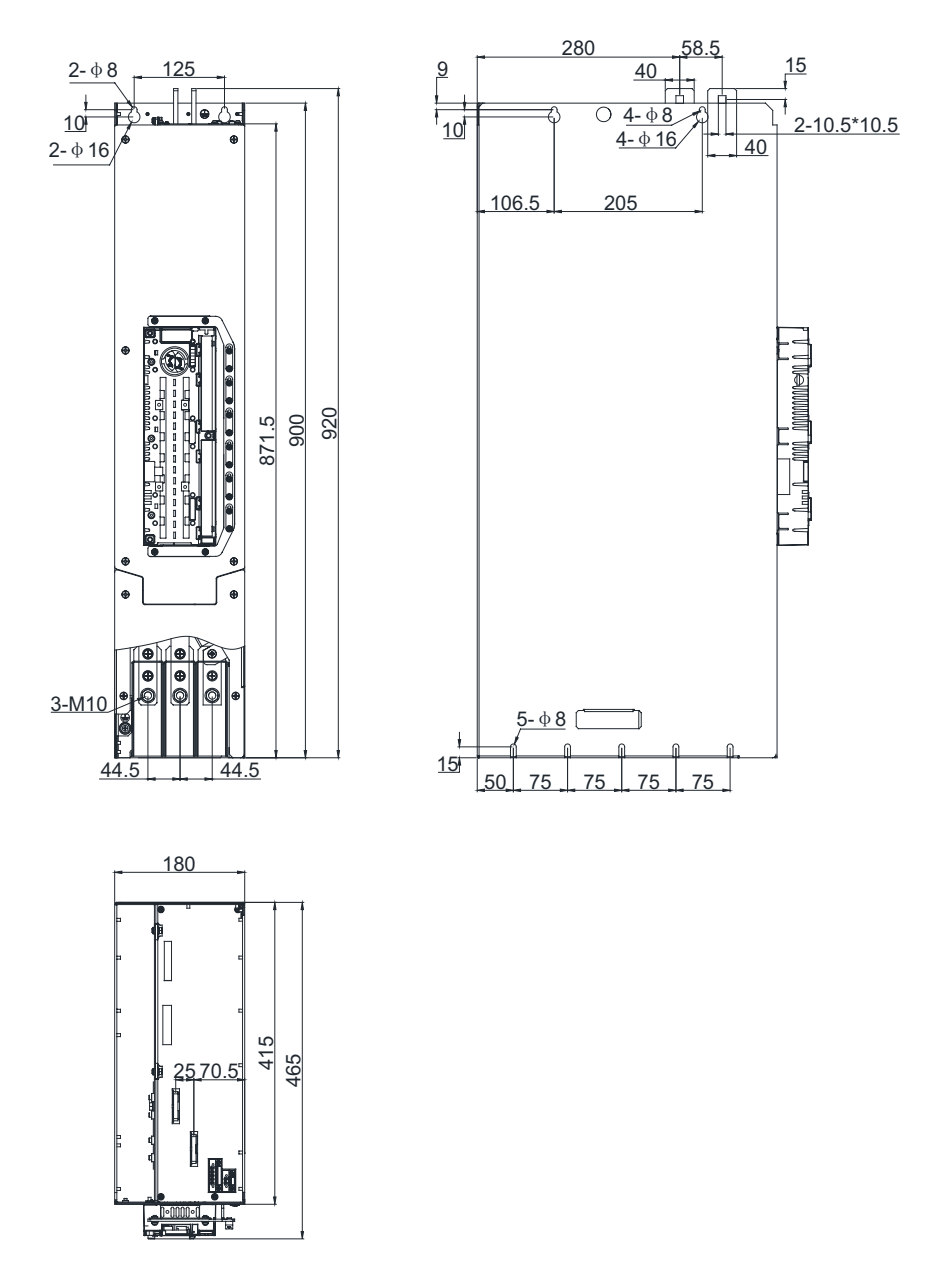

Рис. 2-21 Габариты инвертора Н7 (мм)

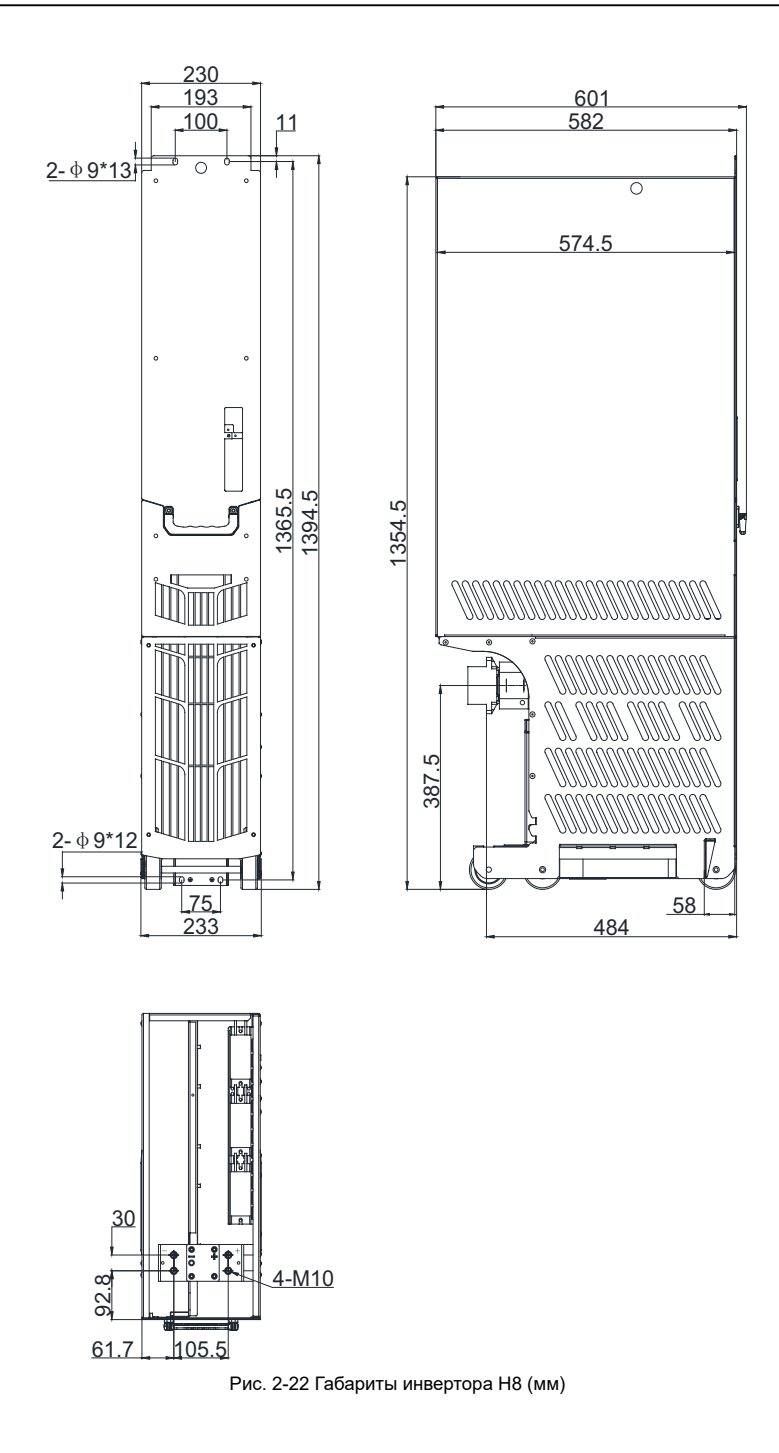

# 2.10. Общие моменты затяжки винтов и болтов

#### Табл. 2-5 Электрические соединения

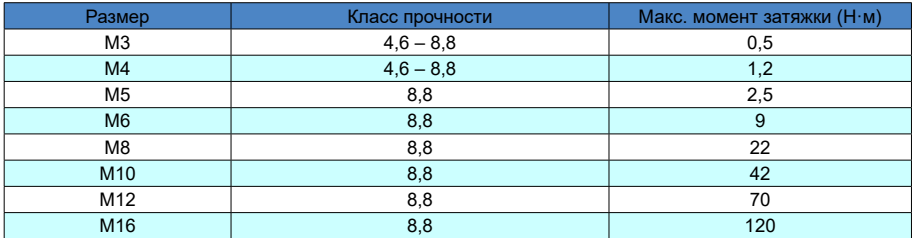

#### Табл. 2-6 Механические соединения

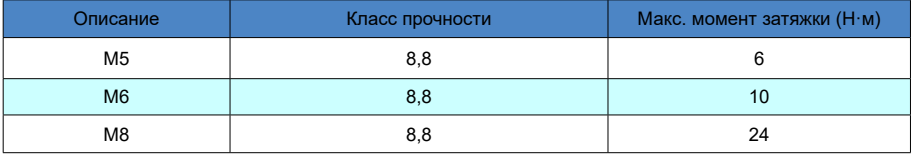

#### Табл. 2-7 Соединение отдельных блоков

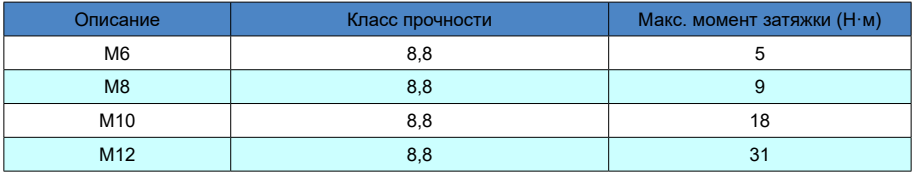

#### Табл. 2-8 Соединительные разъемы кабелей

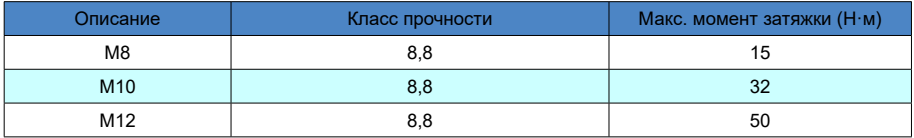

## 2.11. Потребляемая резервная мощность

Табл. 2-9 Потребляемая резервная мощность

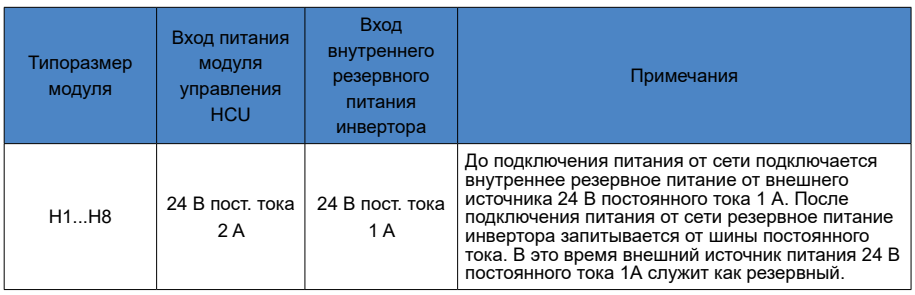

# 2.12 Выбор предохранителей

### Табл. 2-10 Выбор предохранителей BUSSMANN)

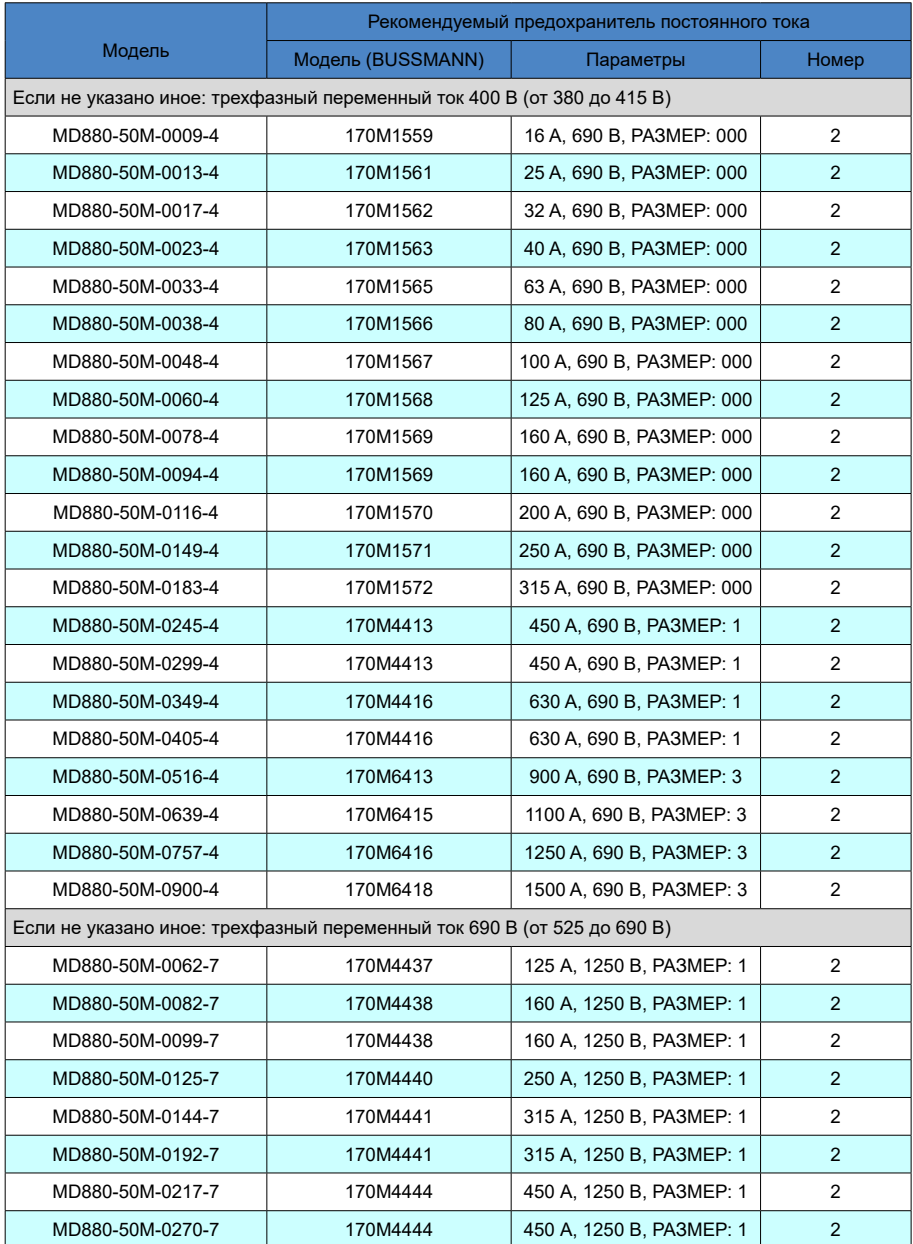

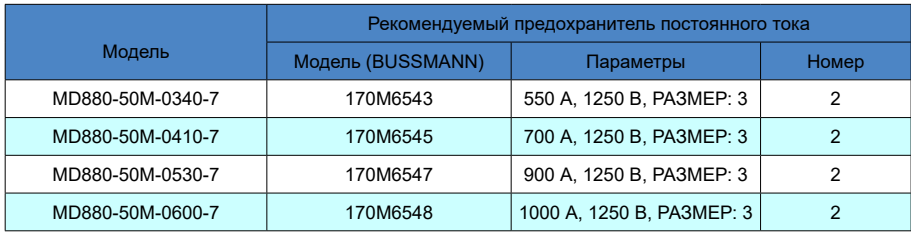

# Таблица 2-11 Выбор предохранителей (среднеплавкие)

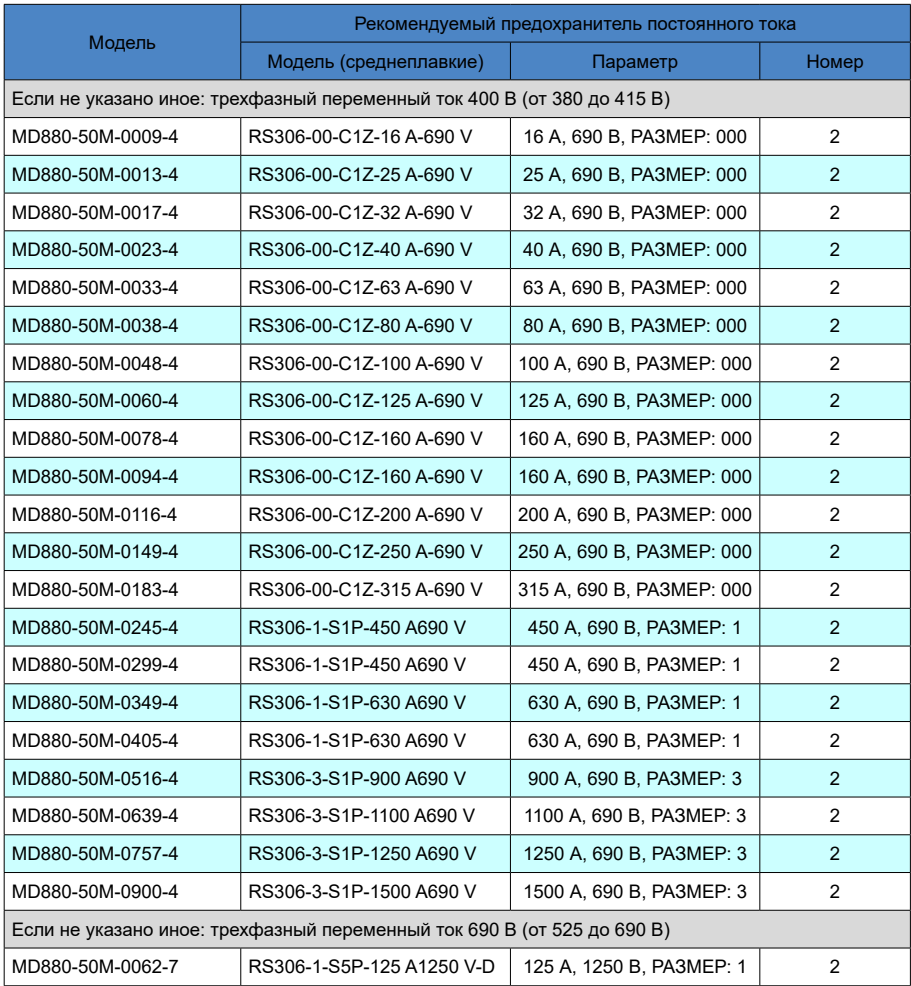

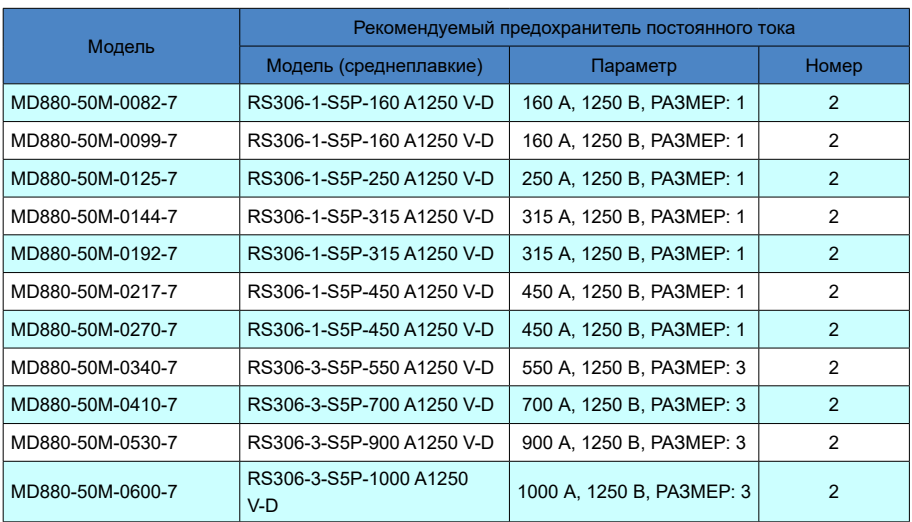

# 2.13. Выбор типа выключателя

#### Табл. 2-12 Таблица выбора типа выключателя (H1...H4, H6)

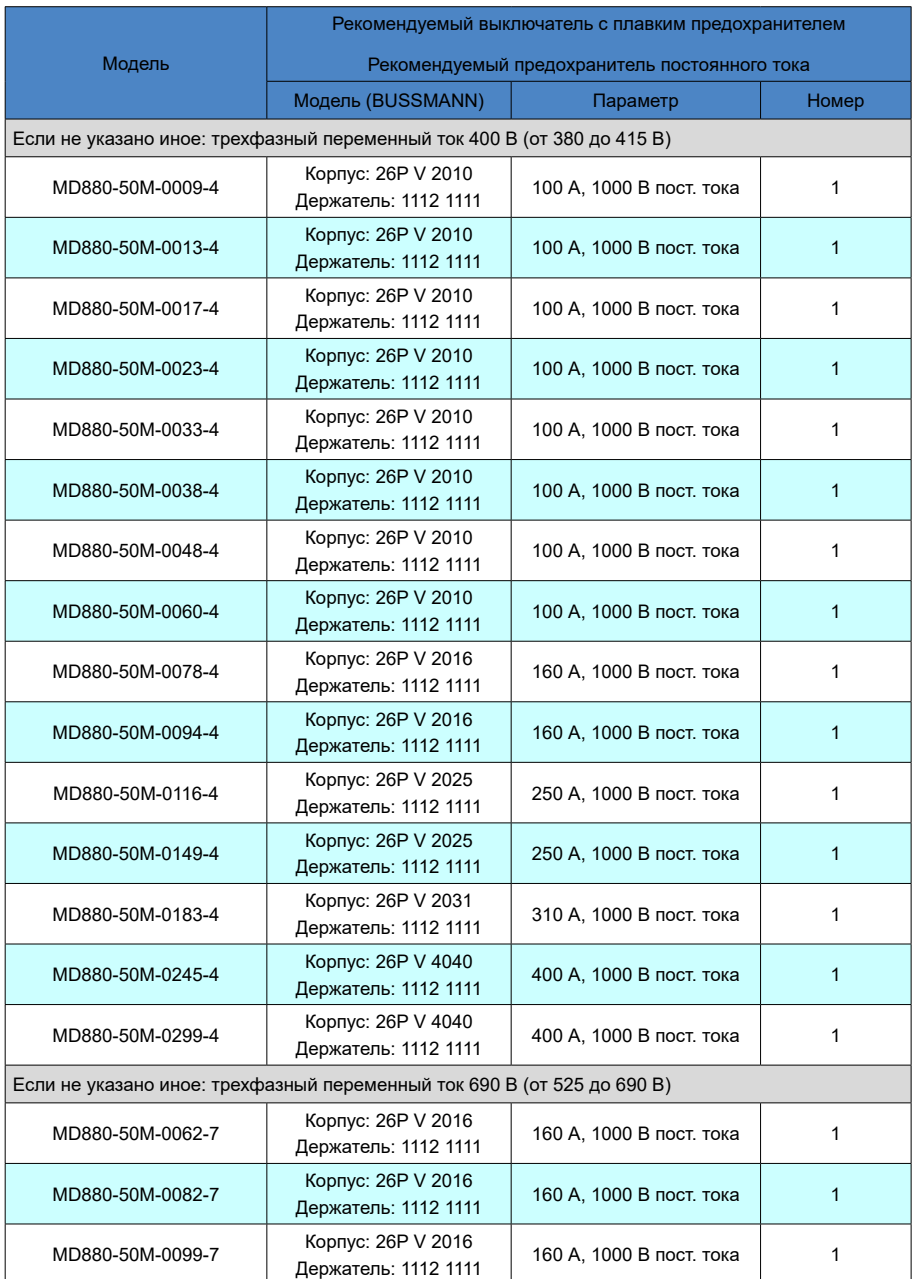

- 45 -

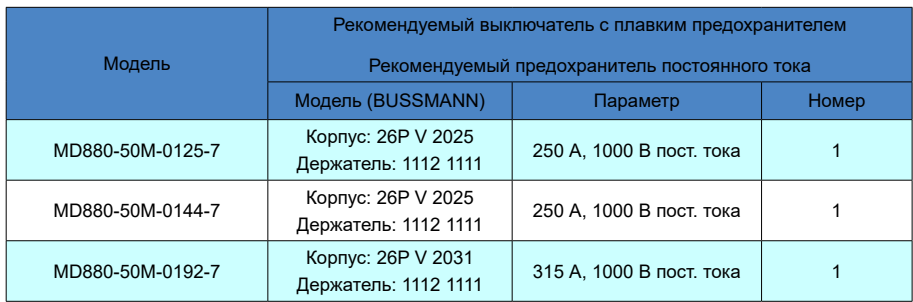

## Табл. 2-13. Выбор типа выключателя (Н7)

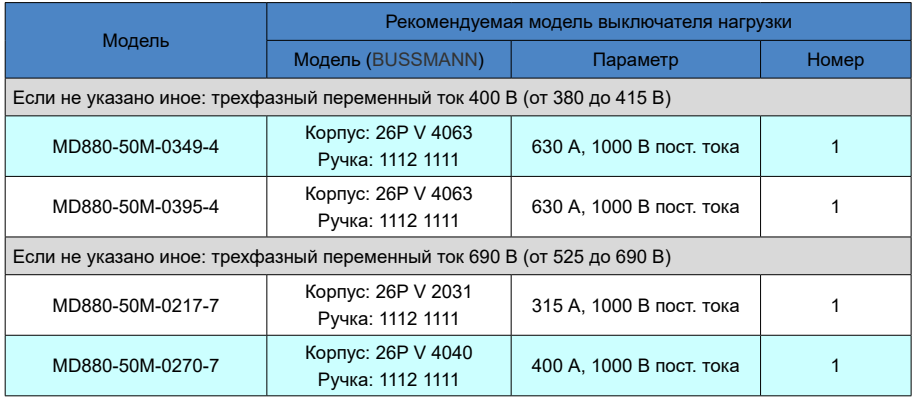

# Табл. 2.14. Выбор типа выключателя постоянного тока от цепи предварительной зарядки (Н8)

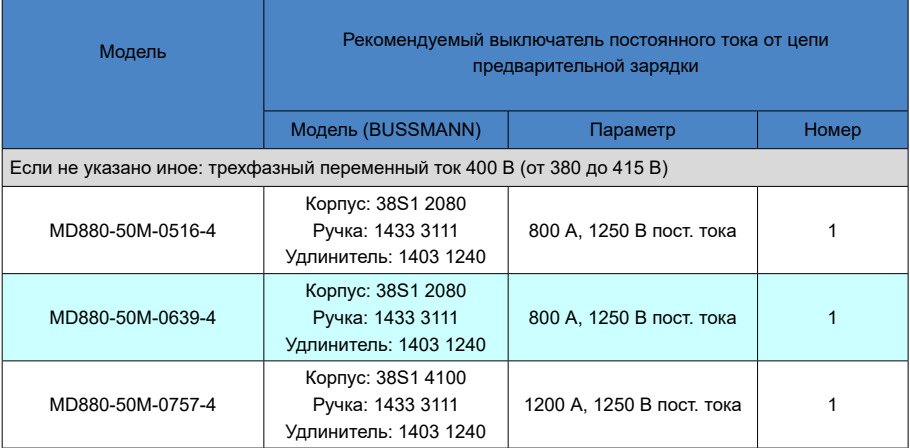

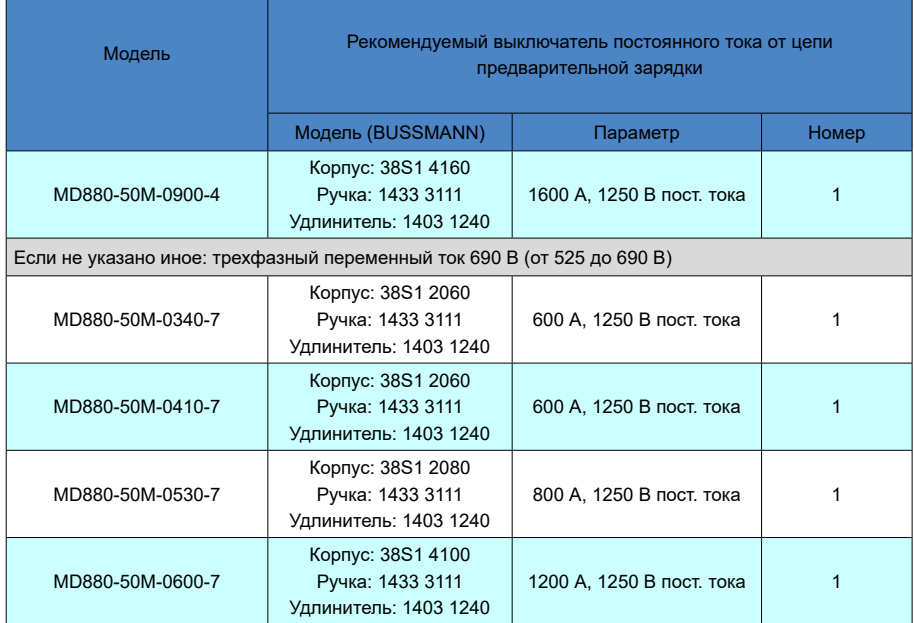

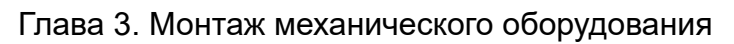

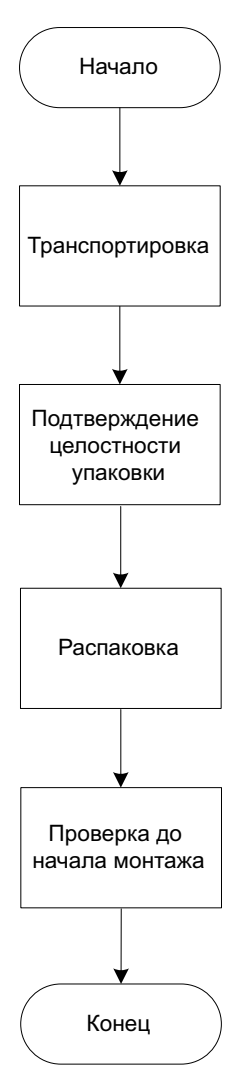

Рис. 3-1 Последовательность выполнения монтажа механического оборудования

#### 3.1. Меры предосторожности при хранении и транспортировке

#### 3.1.1. Хранение

Хранить оборудование в чистом сухом помещении при температуре от -40°С до +70°С, допустимое колебание температуры окружающей среды <1°С/мин. При длительном хранении накрыть инвертор и хранить его вдали от загрязнений и воздействий окружающей среды.

После покупки соблюдать следующие правила временного и длительного хранения оборудования:

- хранить в оригинальной упаковке;
- не подвергать устройство воздействию влаги, высокой температуры и наружной окружающей среды в течение длительного времени.

#### 3.1.2. Транспортировка

Транспортировка оборудования должна выполняться только аттестованным персоналом в соответствии с приведенными ниже инструкциями:

- упакованный инвертор H1...H4 имеет небольшие размеры, легкий вес и может переноситься вручную;
- упакованный инвертор H6...H8 перемещается на поддоне с наружной упаковкой с помощью вилочного погрузчика или крана. При использовании вилочного погрузчика оборудование необходимо закрепить на деревянном поддоне. При использовании крана оборудование необходимо закрепить на деревянном поддоне и поднимать вместе с поддоном.
- грузоподъемность транспортного средства должна быть выше, чем масса инвертора.

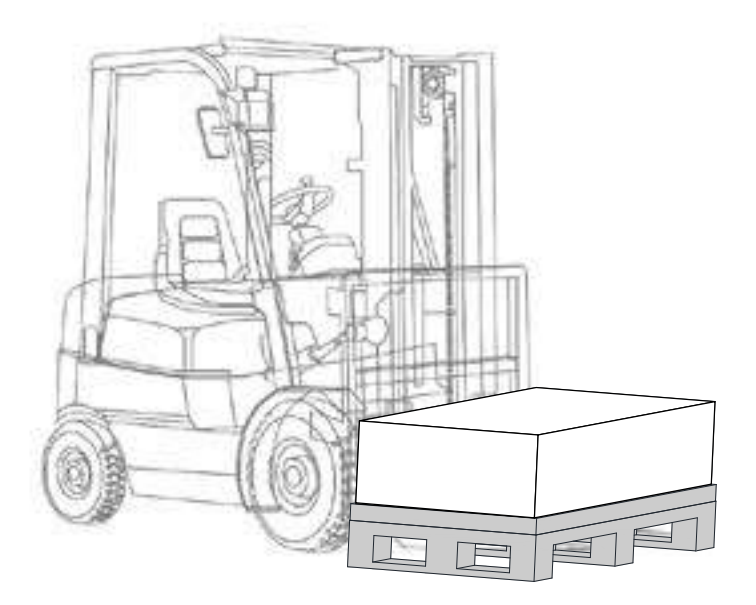

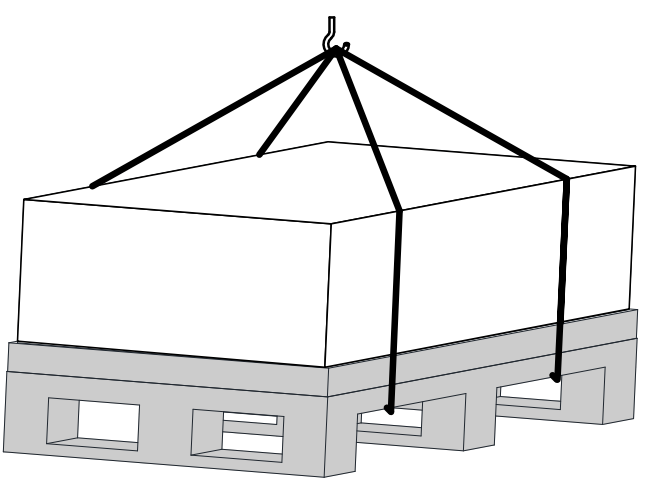

Рис. 3-2 Транспортировка оборудования перед распаковкой

- пол на месте монтажа должен быть ровным, устойчивым и достаточно прочным, чтобы выдержать массу оборудования;
- инверторы типоразмера H6...H8 тяжелые, с высоким центром тяжести. Не размещать блоки на поверхности с уклоном более 5 градусов;
- транспортировку блоков шкафа выполнять только в указанном вертикальном положении. Не допускается транспортировка модулей шкафа в перевернутом или горизонтальном положении.

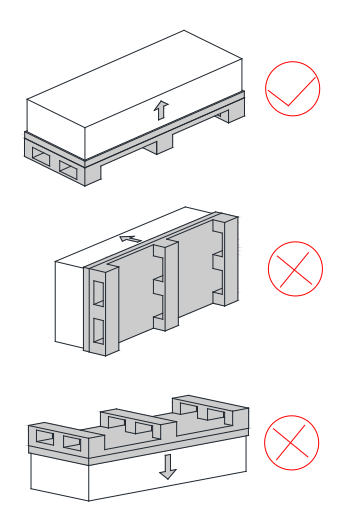

Рис. 3-3 Способы транспортировки

#### 3.1.3. Проверка упаковки

Перед приемкой оборудования от транспортной компании провести тщательный визуальный осмотр инверторов серии MD880-50.

Убедиться в получении всех позиций, указанных в товарно-транспортной накладной. Немедленно сообщить транспортной компании о недостающих узлах и деталях или повреждениях. Для решения технических проблем просим обращаться в службу технической поддержки Inovance или к региональному представителю компании.

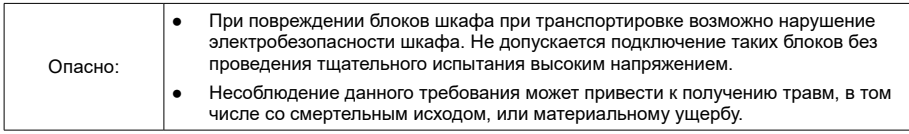

#### 3.1.4. Распаковка

Инверторы (H1...H4) поставляются в гофрокартонных коробках, инверторы (H6...H8) также упакованы в гофрокартонные коробки и при поставке крепятся к деревянному поддону ПЭТ-лентой. Инструкции и аксессуары размещены в разных отсеках коробки.

Для распаковки оборудования выполнить следующие действия:

- 1. Удалить крепежные ленты и снять крышку коробки.
- 2. Удалить заполнитель.
- 3. Достать инвертор из коробки.
- 4. Разрезать пластиковую упаковку инвертора.
- 5. Убедиться в отсутствии признаков повреждений.

Утилизировать или переработать упаковку в соответствии с местным законодательством.

#### 3.1.5. Контрольный перечень для монтажа механического оборудования

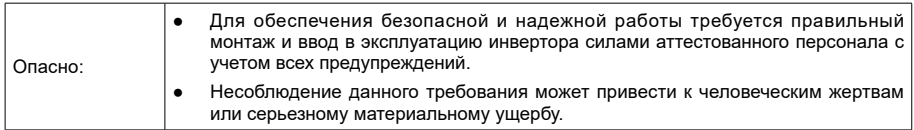

Отметить галочками в полях справа, относятся ли действия к полученному инвертору и входят ли они в комплект поставки. Аналогичным образом отметить галочками поля после завершения монтажной процедуры для подтверждения выполнения действий.

#### Табл. 3-1 Контрольный перечень для монтажа механического оборудования

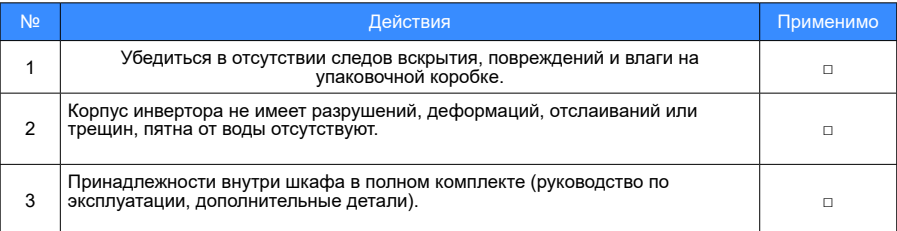

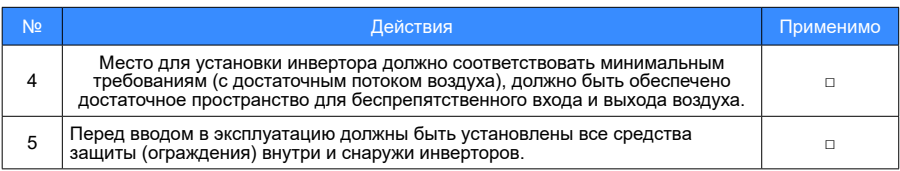

# 3.2. Условия в месте установки

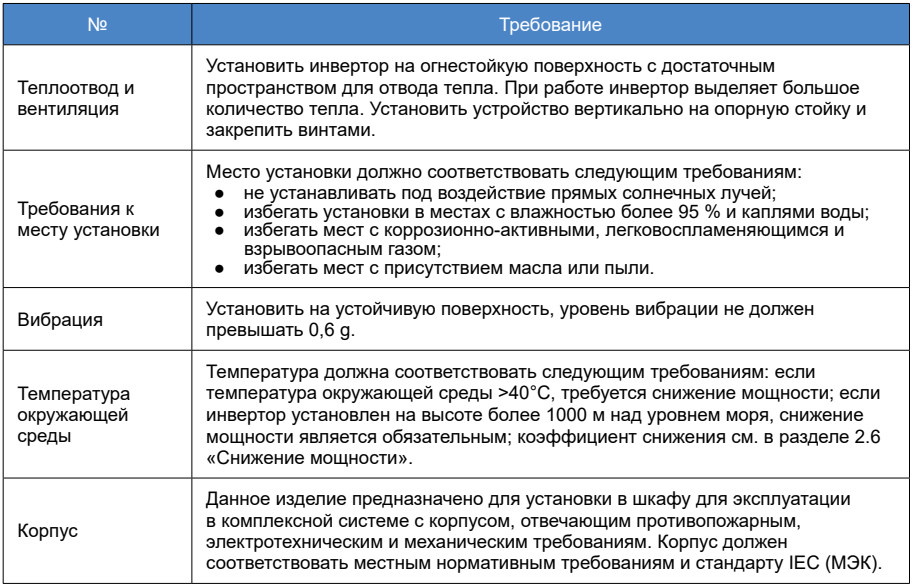

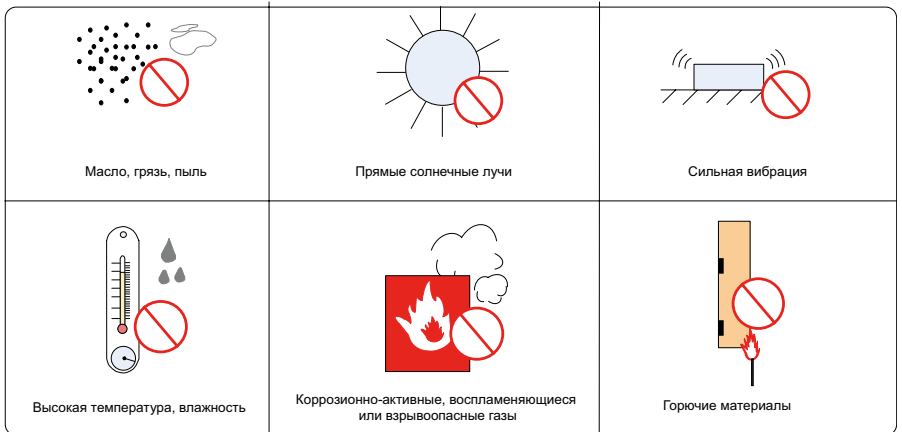

# 3.3. Монтажное пространство

1. Требуемое пространство для установки инверторов (H1...H4).

Необходимое пространство для монтажа и пространство вокруг инвертора зависит от уровня мощности, как указано ниже:

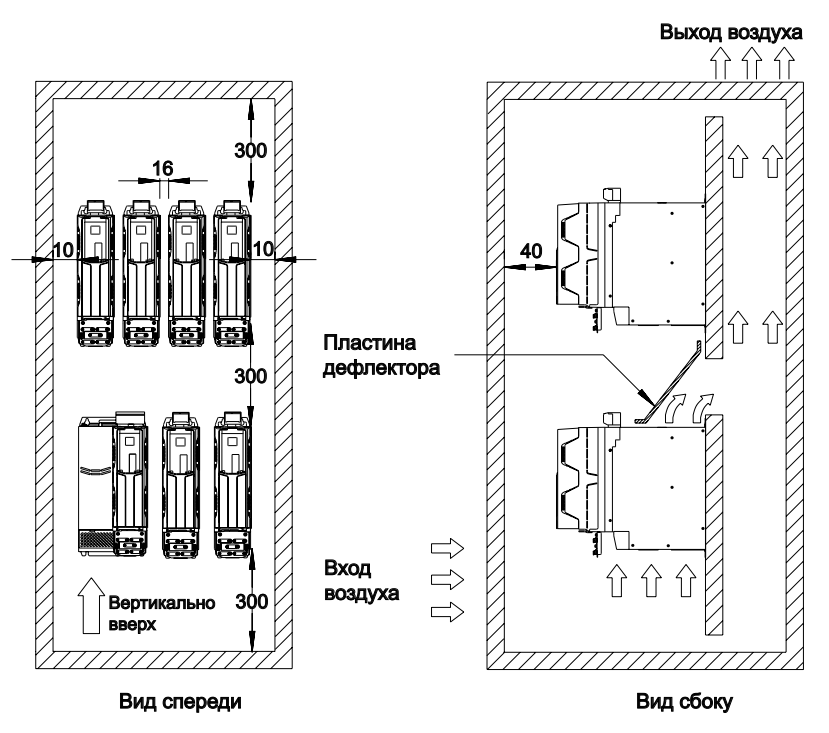

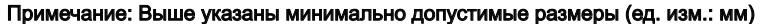

Рис. 3-4 Требуемое пространство

2. Требуемое пространство для установки инверторов (H6...H7).

Необходимое пространство для монтажа и пространство вокруг инвертора зависит от уровня мощности, как указано ниже:

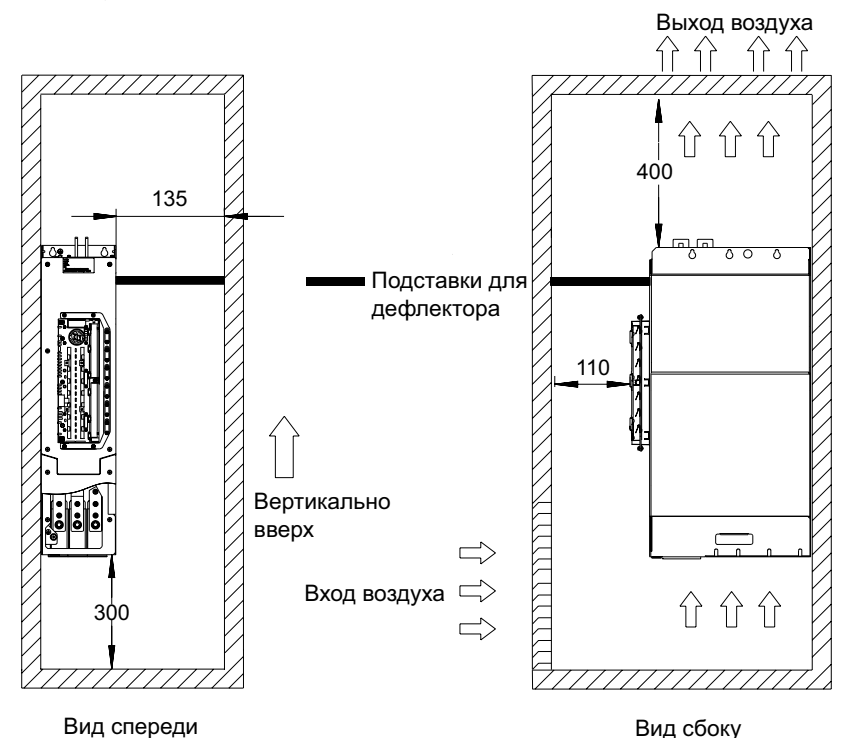

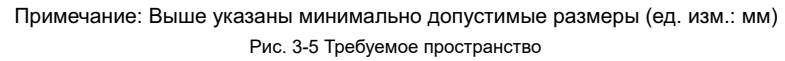

3. Требуемое пространство для установки инвертора Н8.

Необходимое пространство для монтажа и пространство вокруг инвертора зависит от уровня мощности, как указано ниже:

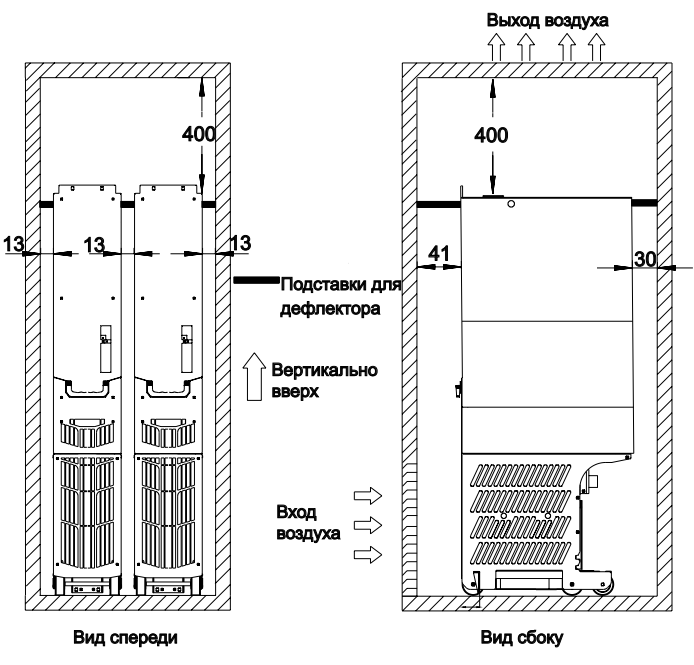

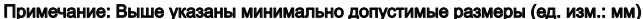

Рис. 3-6 Требуемое пространство

4. Зона входа/выхода воздуха в шкаф

Обеспечить минимальное вентиляционное пространство сверху и снизу инвертора для обеспечения потока охлаждающего воздуха. В частности, при использовании кабельного лотка важно соблюдать условие, запрещающее размещать любые детали и кабельные линии в этом пространстве.

При установке одного блока над другим установить дефлектор воздушного потока, чтобы тепло нижнего инвертора не вызывало перегрев/перегрузку верхнего блока. При установке одного инвертора над другим возрастает плотность мощности и применяются более строгие требования для отвода тепла по сравнению с одиночным инвертором.

Конструкция забора и выхода воздуха должна соответствовать следующим требованиям:

Площадь воздухозабора: Sвх = (1,5 – 2) \* (S модуля 1 + S модуля 2 + S модуля 3+...... + S модуля N)

Sвх – площадь воздухозабора системы, м²,

S модуля: площадь воздухозабора каждого модуля, м²,

Площадь выхода воздуха: Sвых = (1,2 – 1,5) \* Sвх.

Площадь воздухозабора для каждого инвертора MD880:

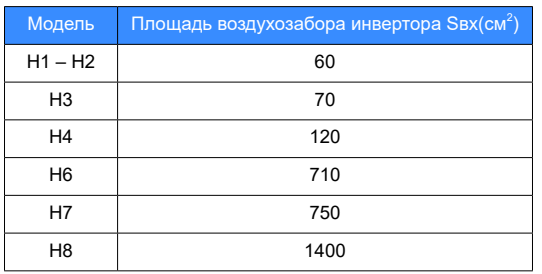

#### Площадь вентиляции

*Примечание*

Срок службы инвертора значительно сокращается при нарушении правил установки инвертора, что ведет к возникновению неисправностей или преждевременному выходу из строя.

# 3.4. Компоновка шкафа

Компания Inovance предлагает корпусные изделия со следующей компоновкой шкафа:

1. Размещение инверторов (H1...H4) в шкафу шириной 400 мм:

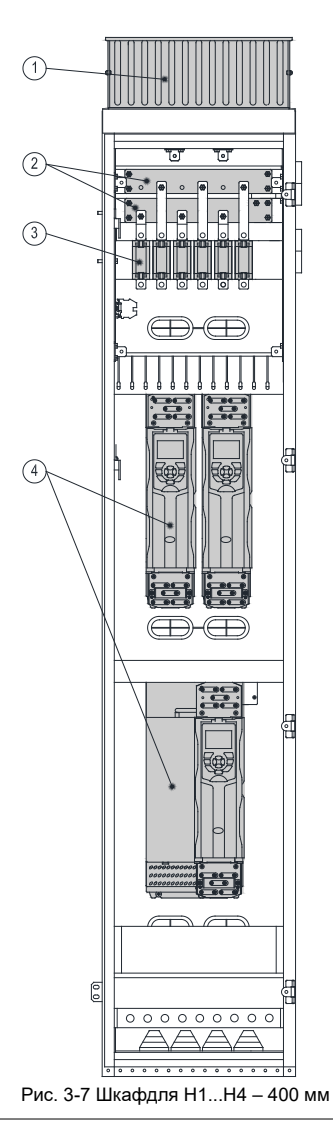

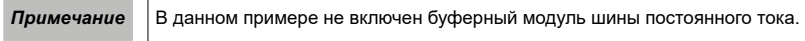

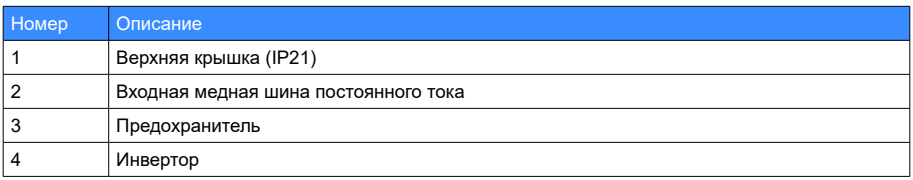

2. Размещение инверторов (H1...H4) в шкафу шириной 600 мм:

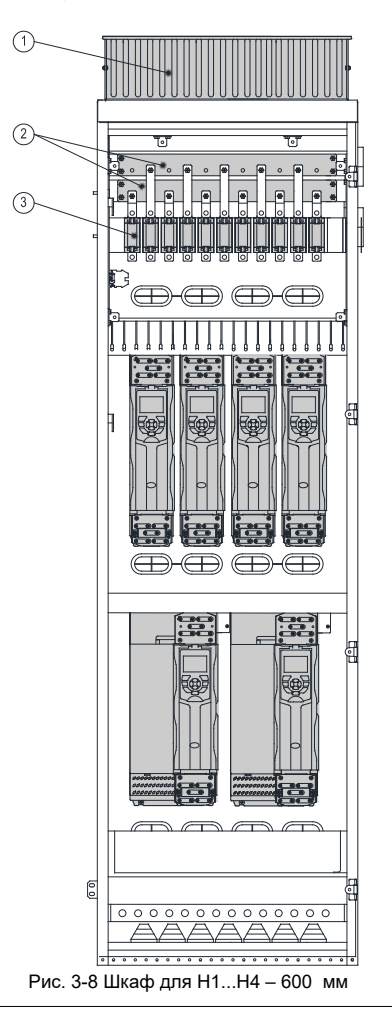

**Примечание** В данном примере не включен буферный модуль шины постоянного тока.

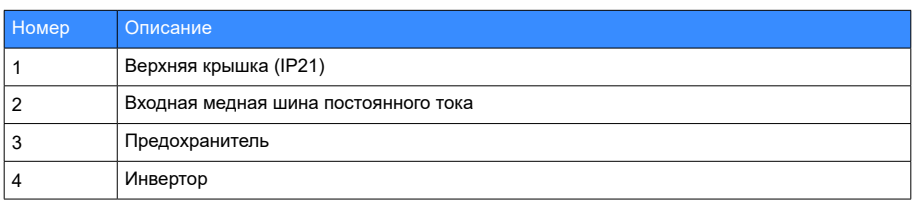

3. Размещение инверторов (H1...H4) в шкафу шириной 800 мм:

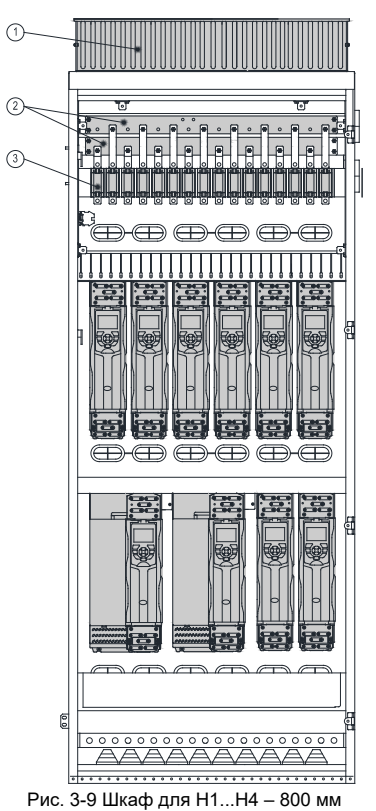

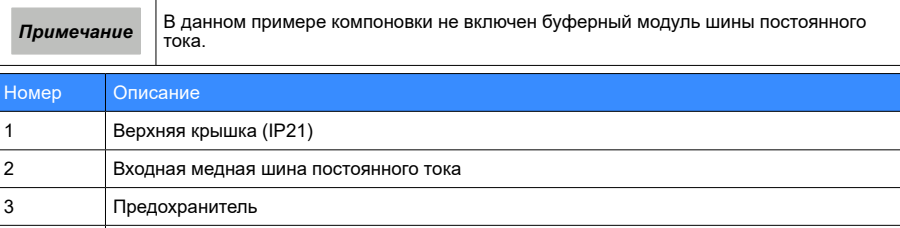

4 Инвертор

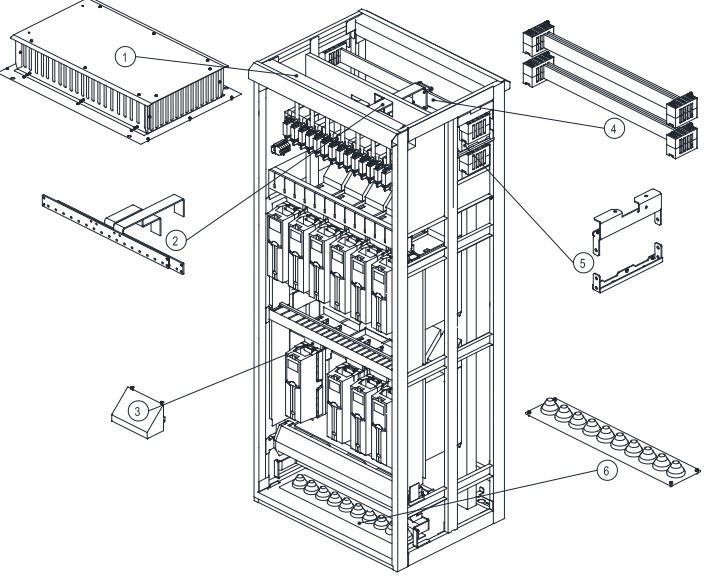

Пример установки компонентов инвертора (H1...H4) в шкафу шириной 800 мм

Рис. 3-10 Установка компонентов H1...H4 в шкафу 800 мм

| Homep | Описание                             |
|-------|--------------------------------------|
|       | Верхняя крышка (IP21)                |
|       | Входная медная шина постоянного тока |
|       | Крышка дефлектора                    |
|       | Шина и зажим шины                    |
| 5     | Кабельная стойка с зажимом для шины  |
| 6     | Кабельный ввод снизу                 |

4. Компоновка шкафа 400 мм для инверторов Н6...Н7

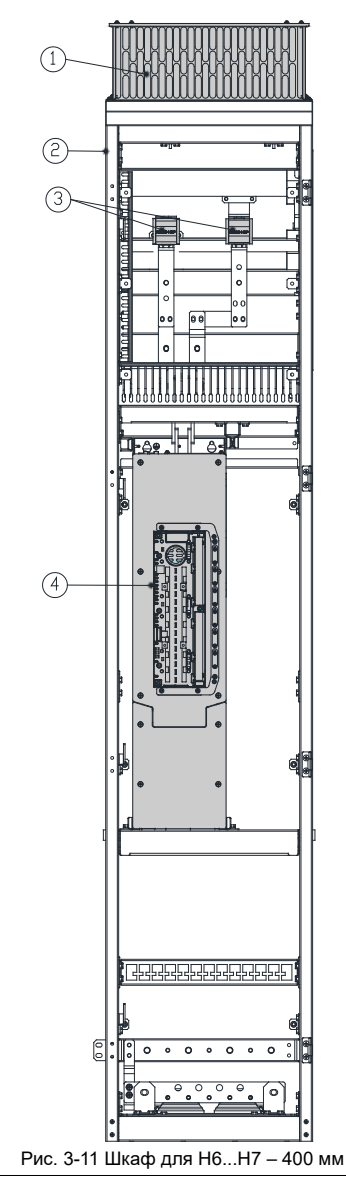

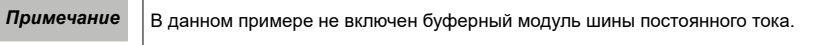

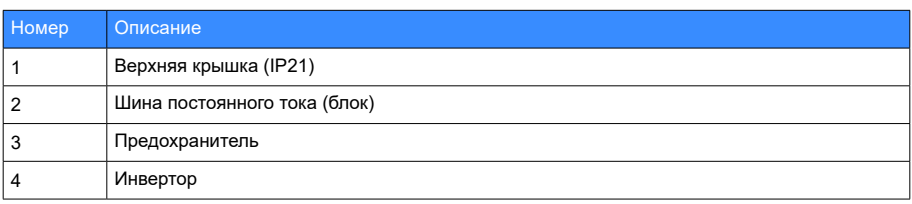

Пример установки компонентов инвертора (H6...H7) в шкафу шириной 400 мм

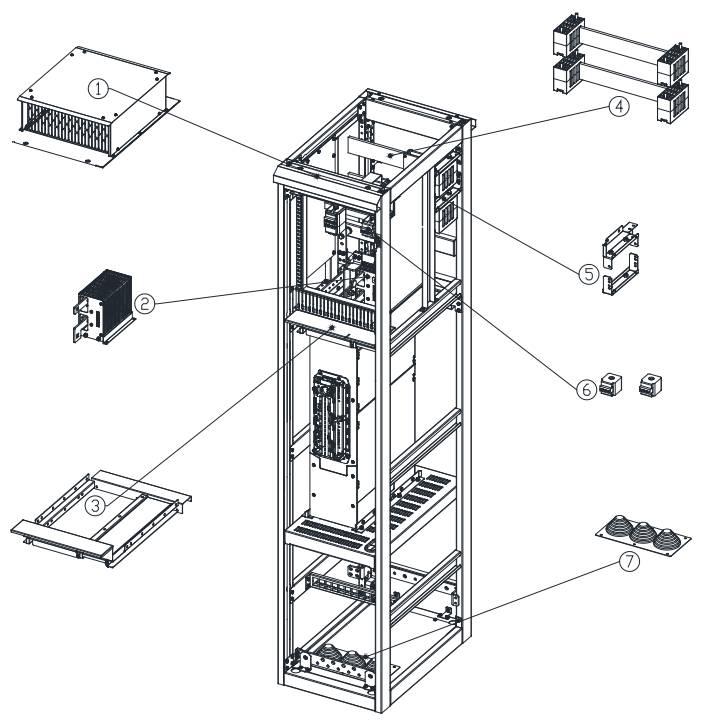

Рис. 3-12 Установка компонентов H6...H7 в шкафу 400 мм

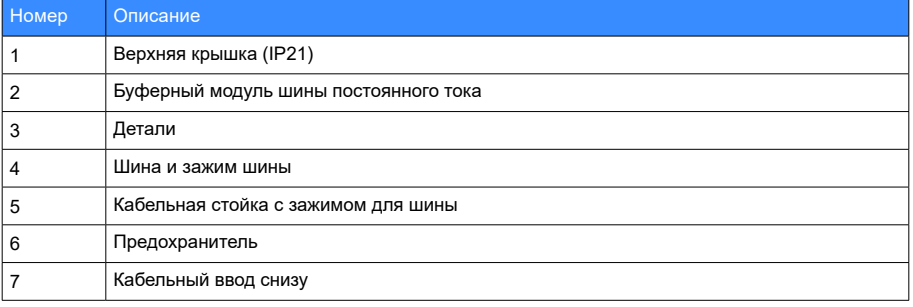

5. Компоновка шкафа 400 мм для инвертора Н8

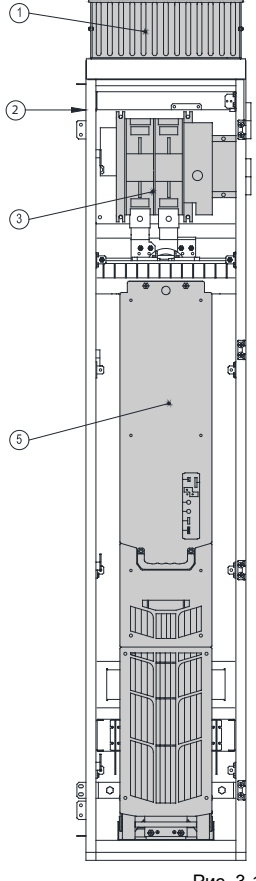

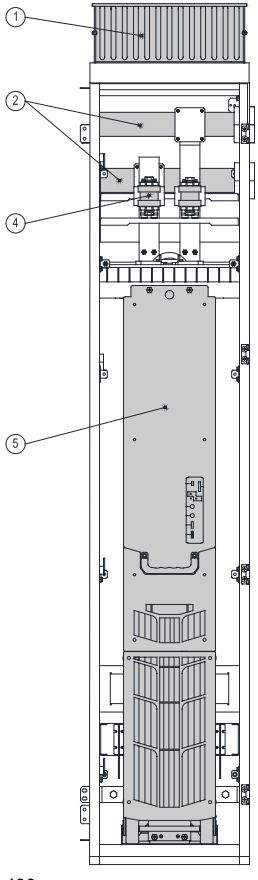

Рис. 3-13 Шкаф для Н8 – 400 мм

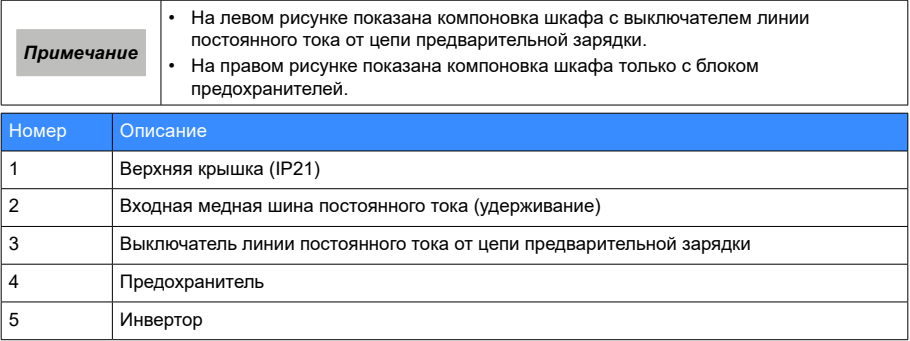

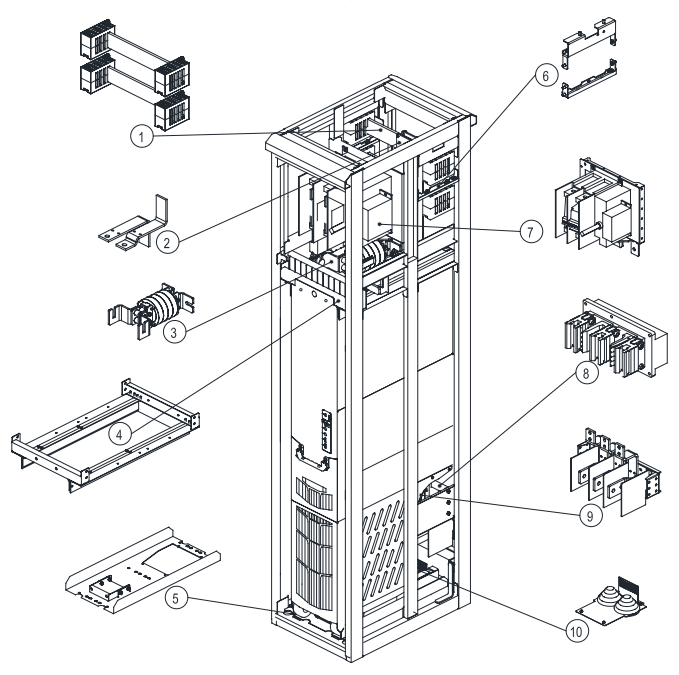

Пример установки компонентов инвертора H8 в шкафу шириной 400 мм

Рис. 3-14 Расположение компонентов Н8 в шкафу 400 мм (выключатель линии постоянного тока от цепи предварительной зарядки)

| Номер | Описание                                                           |
|-------|--------------------------------------------------------------------|
|       | Шина и зажим шины                                                  |
|       | Входная медная шина постоянного тока                               |
| 3     | Кольцевой фильтр                                                   |
| 4     | Верхние монтажные детали                                           |
| 5     | Нижние монтажные детали                                            |
| 6     | Кабельная стойка с зажимом для шины                                |
|       | Выключатель линии постоянного тока от цепи предварительной зарядки |
| 8     | Штепсельный разъем                                                 |
| 9     | Выходная медная шина переменного тока                              |
| 10    | Кабельный ввод снизу                                               |

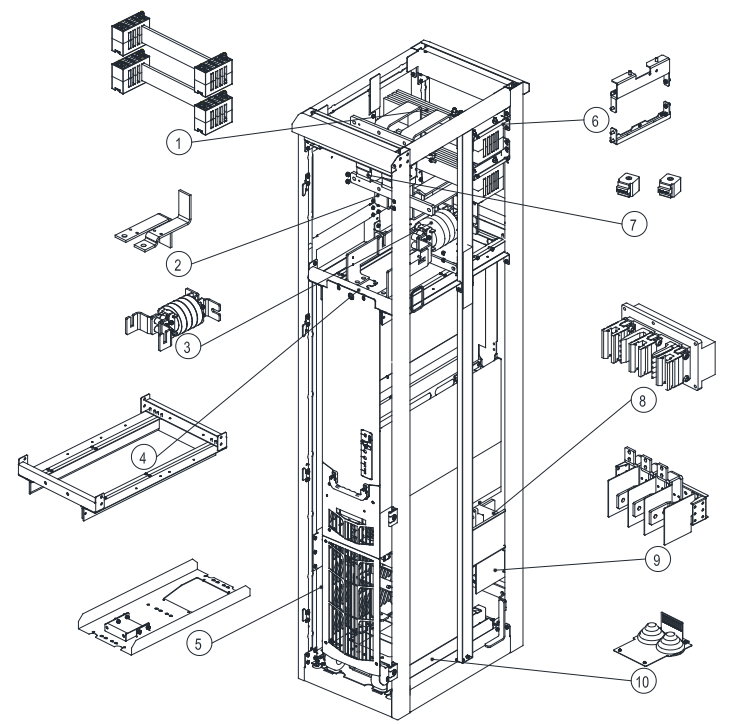

Рис. 3-15 Компоновка шкафа Н8 – 400 мм (только предохранитель)

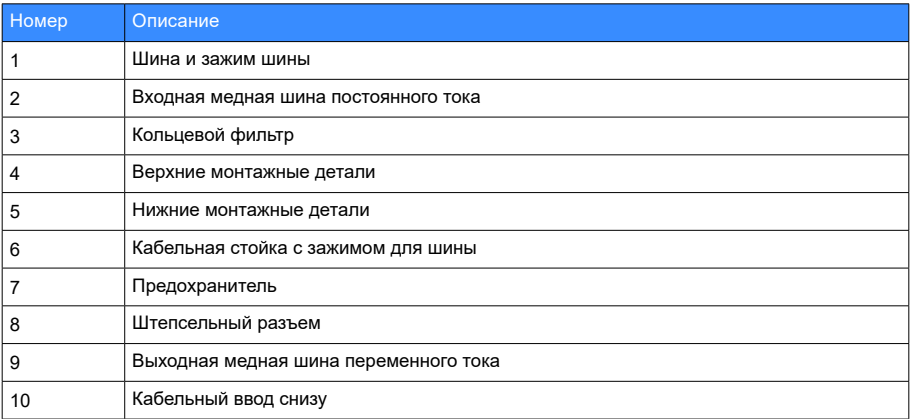

- $\sqrt{1}$  $\sqrt{1}$  $\overline{\phantom{a}}$  $\sqrt{2}$ тл ৰাং ঢ  $\circled{2}$  $\sqrt{\frac{6}{2}}$  $\circ$  $\odot$  $\circledcirc$ 蟋 <u>▏▁▏▘▚▄▓▘▚▁▁▕▘▚▄▓▘▚</u><br>▏▏▏▏▏▏▏▏▏▏▏▏▏▏▏▏▏▏▏▏▏▏  $\overline{\circ}$  $\circ$  $\circ$  $\overline{\Omega}$  $(5)$  $(5)$  $\left( \frac{1}{2} \frac{1}{27} \phi \phi \frac{1}{27} \pi \right)$ 上古る6円台  $(4400 - 1)$ 부부호호텔 ŋ ñ ñ n п Γ J. íſl IT Ī Ii <u>و مالاه</u>  $\frac{1}{2}$ Ha  $\overline{\phantom{0}}$ F
- 6. Компоновка шкафа шириной 600 мм для 2-х инверторов Н8

Рис. 3-16 Шкаф для Н8 – 600 мм

| Примечание | На левом рисунке показана компоновка шкафа с выключателем линии<br>постоянного тока от цепи предварительной зарядки.<br>На правом рисунке показана компоновка шкафа только с блоком<br>предохранителей. |
|------------|----------------------------------------------------------------------------------------------------|
| Номер      | Описание                                                                                                    |
|            | Верхняя крышка (IP21)                                                                                                    |
|            | Входная медная шина постоянного тока                                                                                                    |
|            | Выключатель линии постоянного тока от цепи предварительной зарядки                                                                                                    |
|            | Предохранитель                                                                                                    |
| 5          | Инвертор                                                                                                    |

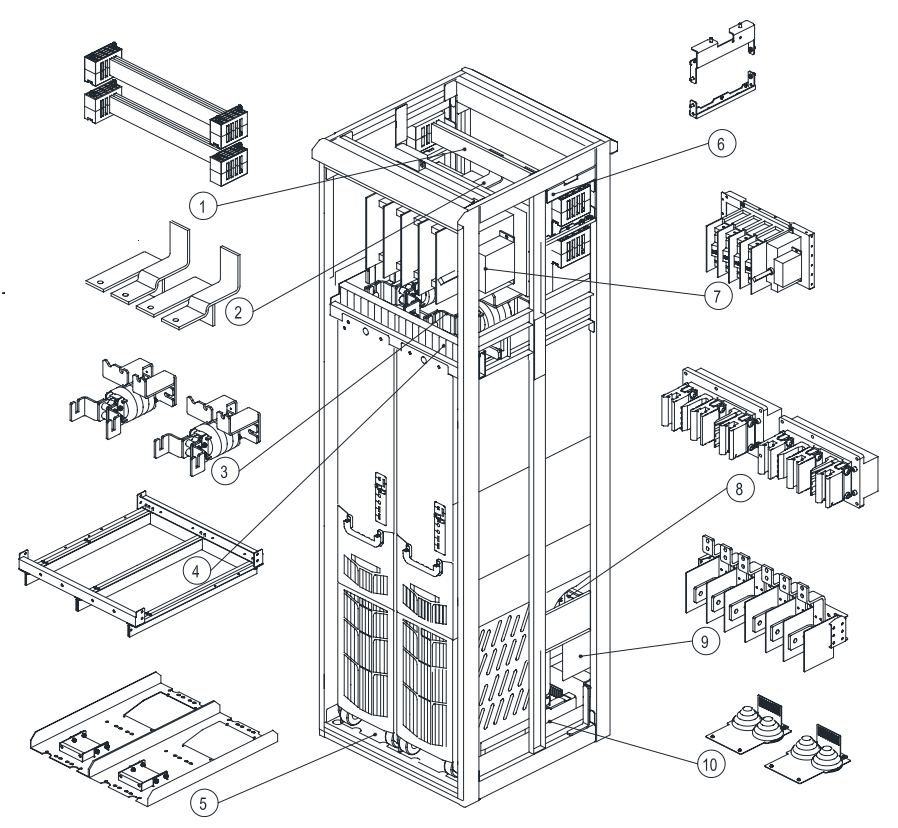

Пример установки компонентов инвертора H8 в шкафу шириной 600 мм

Рис. 3-17 Расположение компонентов Н8 в шкафу 600 мм (выключатель линии постоянного тока от цепи предварительной зарядки)

| Номер | Описание                                                           |
|-------|--------------------------------------------------------------------|
|       | Шина и зажим шины                                                  |
| 2     | Входная медная шина постоянного тока                               |
| 3     | Кольцевой фильтр                                                   |
| 4     | Верхние монтажные детали                                           |
| 5     | Нижние монтажные детали                                            |
| 6     | Кабельная стойка с зажимом для шины                                |
| 7     | Выключатель линии постоянного тока от цепи предварительной зарядки |
| 8     | Штепсельный разъем                                                 |
| 9     | Выходная медная шина переменного тока                              |
| 10    | Кабельный ввод снизу                                               |

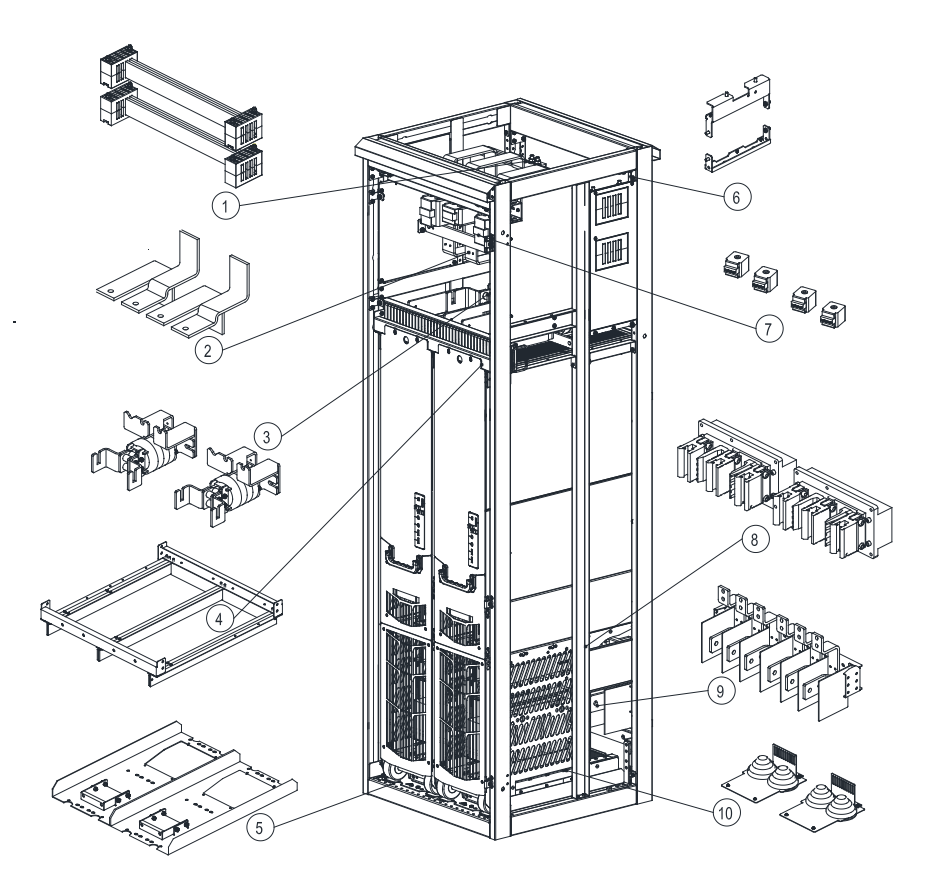

Рис. 3-18 Компоновка шкафа Н8 – 600 мм (только предохранитель)

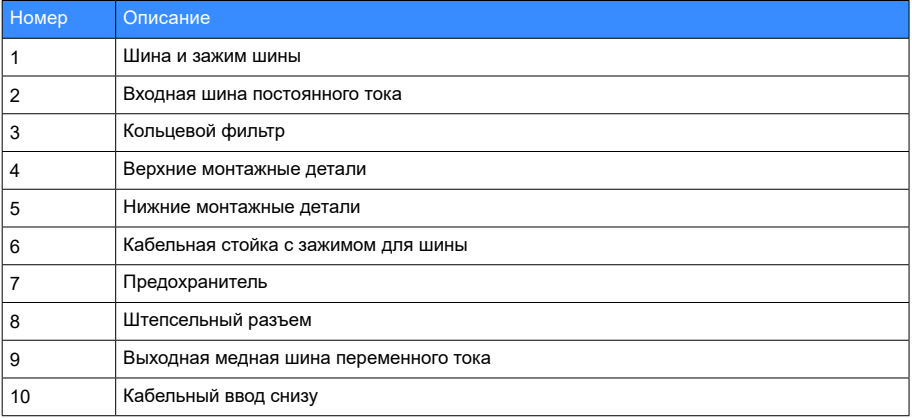

- $\overrightarrow{a}$ **THE REAL** <u> III III III III II</u> ਚ $_{\rm m}$  $\overline{\mathbb{F}_{\mu\mu}}$  $\sqrt{2}$ 画 Į 98  $\bigcirc$ - ه o o - اه ه  $\overline{O}$  $\overline{O}$  $\overline{\Omega}$  $(5)$  $\left(\frac{1}{7}\right)$   $\frac{1}{10}$   $\frac{1}{7}$   $\frac{1}{10}$   $\frac{1}{10}$   $\frac{1}{10}$   $\frac{1}{10}$ **Fig.** 9 th = ŋ  $0.016 - 5$  $100 - 10$  $8 - 18$  $18 - 18$
- 7. Компоновка шкафа шириной 800 мм для 3-х инверторов Н8

Рис. 3-19 Шкаф для Н8 – 800 мм

٦

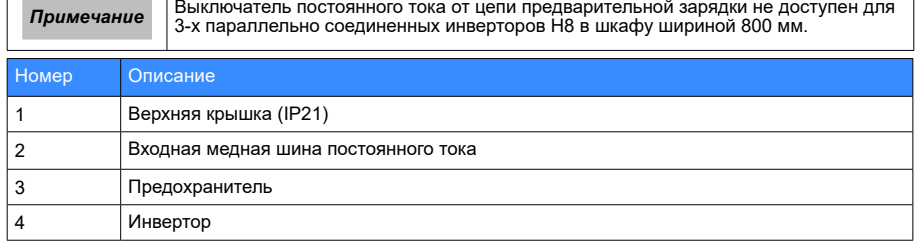

- 69 -

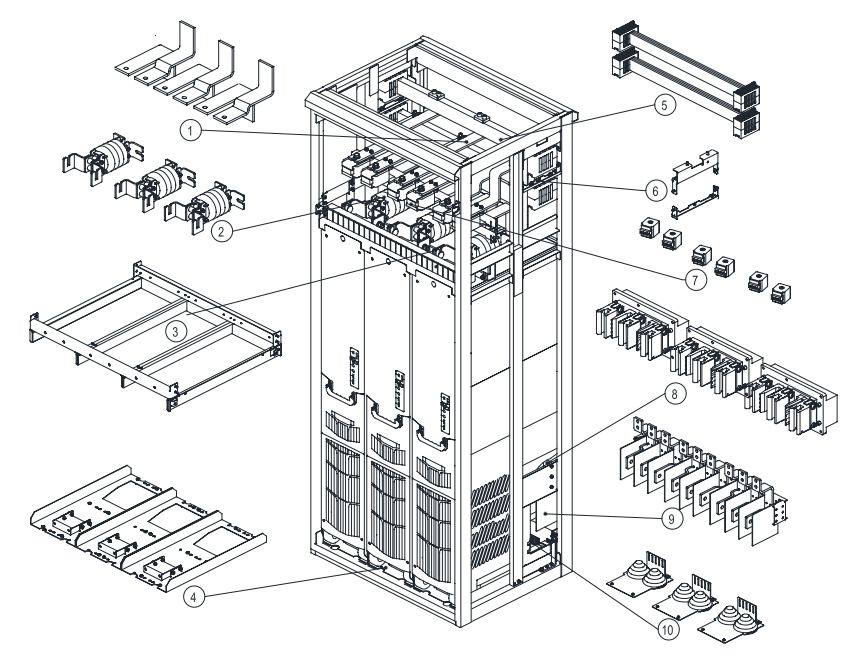

Пример установки компонентов инвертора H8 в шкафу шириной 800 мм

Рис. 3-20 Установка компонентов H8 в шкафу 800 мм

| Номер | Описание                              |
|-------|---------------------------------------|
|       | Входная медная шина постоянного тока  |
|       | Кольцевой фильтр                      |
| 3     | Верхние монтажные детали              |
| 4     | Нижние монтажные детали               |
| 5     | Шина и зажим шины                     |
| 6     | Кабельная стойка с зажимом для шины   |
|       | Предохранитель                        |
| 8     | Штепсельный разъем                    |
| 9     | Выходная медная шина переменного тока |
| 10    | Кабельный ввод снизу                  |

# Глава 4. Монтаж электротехнического оборудования

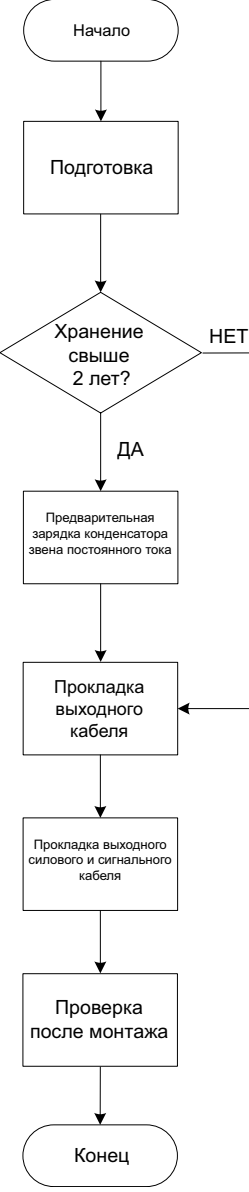

Рис. 4-1 Последовательность выполнения монтажа электротехнического оборудования
## 4.1. Меры предосторожности

### 4.1.1. Меры предосторожности перед электрическим подключением

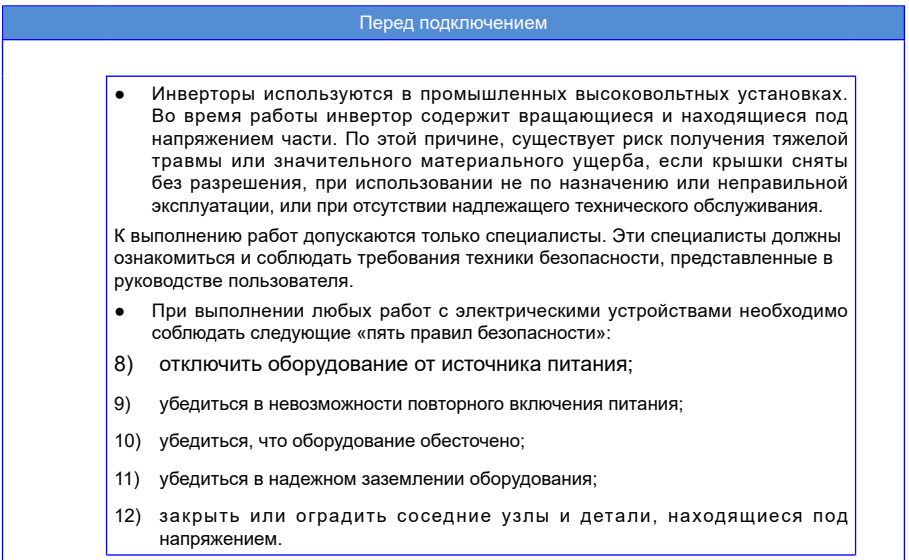

### 4.1.2. Проверка качества монтажа электротехнического оборудования

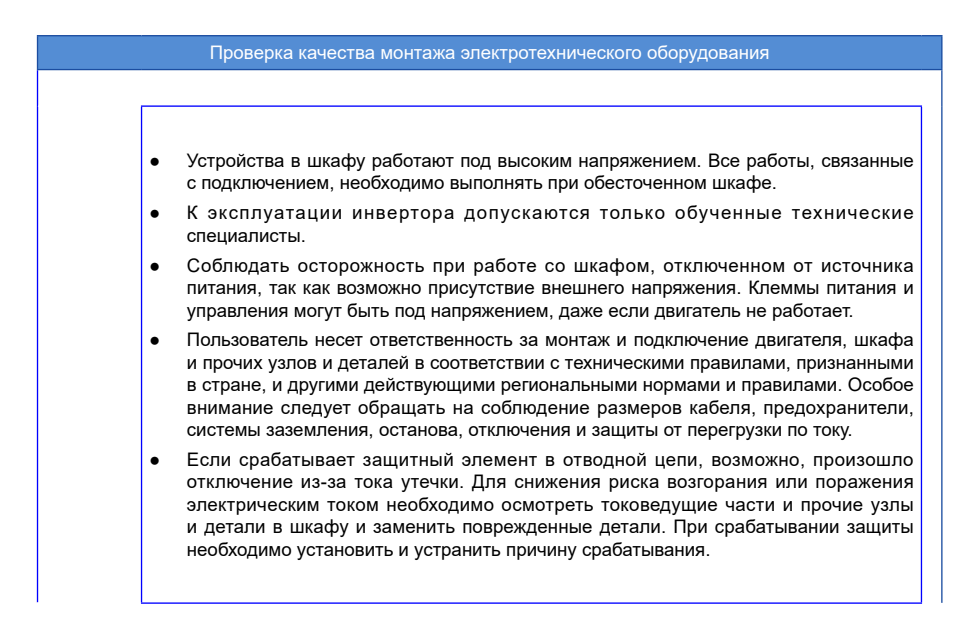

### 4.1.3. Общая декларация

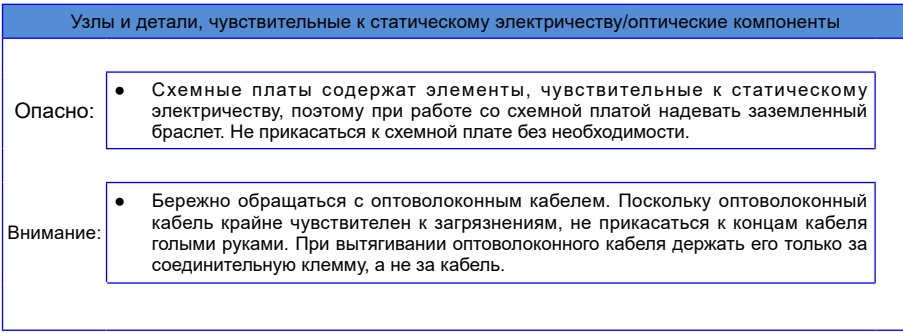

### 4.1.4. Проверка сопротивления изоляции компонентов

Испытание изоляции между главной цепью и корпусом выполняется у инверторов серии MD880-50 перед поставкой.

Поэтому повторные испытания электрической прочности и сопротивления изоляции инвертора не требуются. Испытание изоляции двигателя и соединительной проводки двигателя проводить при следующих условиях:

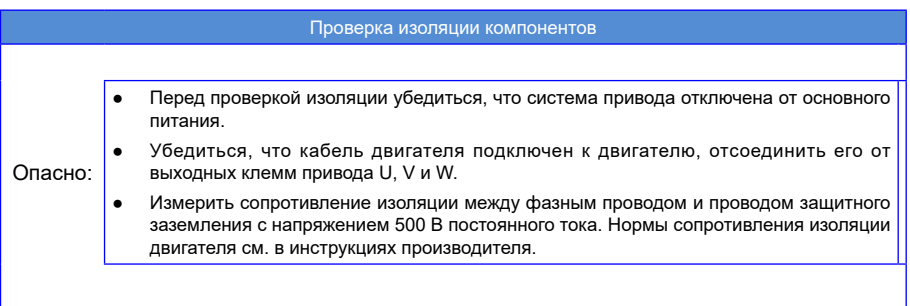

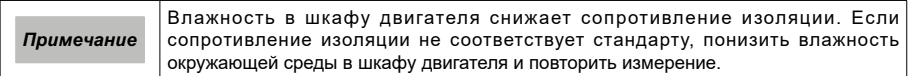

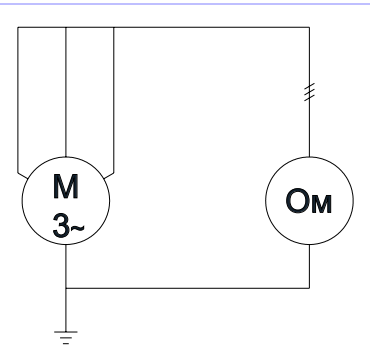

# 4.2. Общие сведения

1) Основные правила электромонтажа

При выполнении подключений и электромонтажа внутри шкафа соблюдать следующие основные правила:

- соблюдать рекомендации по электромагнитной совместимости;
- использовать существующую проводку для кабельных сборок;
- обязательно использовать прилагаемые экранирующие пластины;
- использовать существующее расположение проводки;
- использовать средства защиты кабеля в таких местах, как углы шкафа или острые предметы;
- перед завершением работ и вводом в эксплуатацию установить на место все крышки, снятые в процессе прокладки кабелей.
- 2) Подготовка

Перед началом прокладки проводки или подключения в шкафу выполнить следующее:

- отсоединить шкаф от источника питания:
- соблюдать «пять правил безопасности»;
- снять крышки, которые могут затруднить доступ к необходимым компонентам инвертора.
- 3) Правила электробезопасности и ЭМС

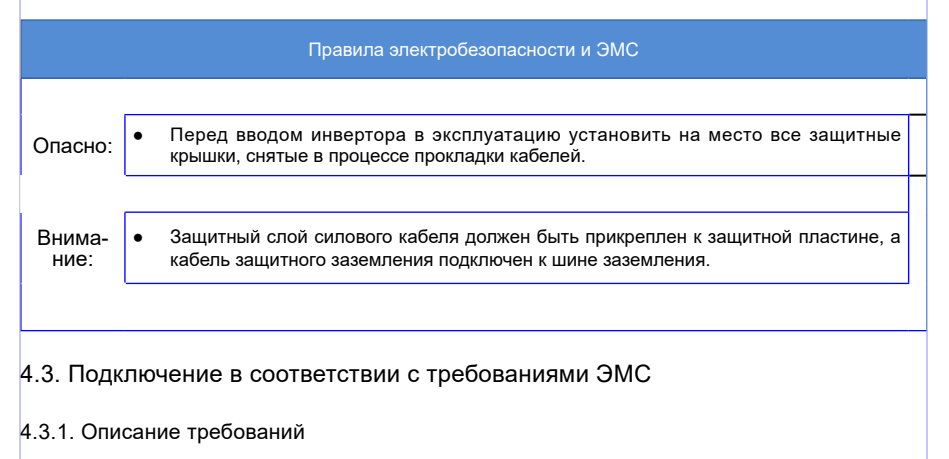

1) Прокладывать сигнальные кабели и кабели питания отдельно.

При использовании аналоговых сигналов для дистанционного управления работой инвертора сигнальные кабели и кабели цепей высокого напряжения (вход питания, выход инвертора и соединительные кабели тормозного резистора) управляемого инвертора необходимо прокладывать отдельно на расстоянии не менее 40 см для уменьшения помех, воздействующих на аналоговый сигнал, создаваемых инвертором и другими устройствами. Данное требование также необходимо соблюдать при прокладке кабелей внутри шкафа управления.

#### 2) Требования к кабелям аналогового сигнала управления:

Использовать экранированную витую пару в качестве кабеля аналогового сигнала управления. При зачистке оболочки кабеля оголенная часть должна быть максимально короткой (5 - 7 мм), зачищенный экран обмотать изоляционной лентой, чтобы не допустить касания экранированного кабеля с другими кабелями и исключения помех.

### 3) Требования к кабелям двигателя

Использовать экранированные кабели. Расстояние между инвертором и двигателем должно быть как можно меньше. Кабели двигателя должны быть отделены от других кабелей. Чтобы избежать электромагнитных помех, вызванных быстрым изменением выходного напряжения инвертора, кабели двигателя и другие кабели не должны прокладываться рядом на большом расстоянии.

4) Требования к кабелям питания

Использовать экранированные кабели для двигателя или защитить все кабели между приводом переменного тока и двигателем с помощью кабельных каналов.

5) Требования к кабелям управления и кабелям питания

Если кабель управления пересекает силовой кабель, расположить их под углом близким к 90°.

### 4.3.2. Рекомендации по прокладке кабелей

1) Использовать отдельные кабели для передачи разных сигналов. Предусмотреть расстояние между кабелями, создающими помехи, и кабелями, чувствительными к помехам. При большом запасе пространства для укладки кабелей рекомендуемое расстояние между кабелями составляет 40 см. При необходимости пересечения кабелей двух типов расположить их под углом 90° для предотвращения помех.

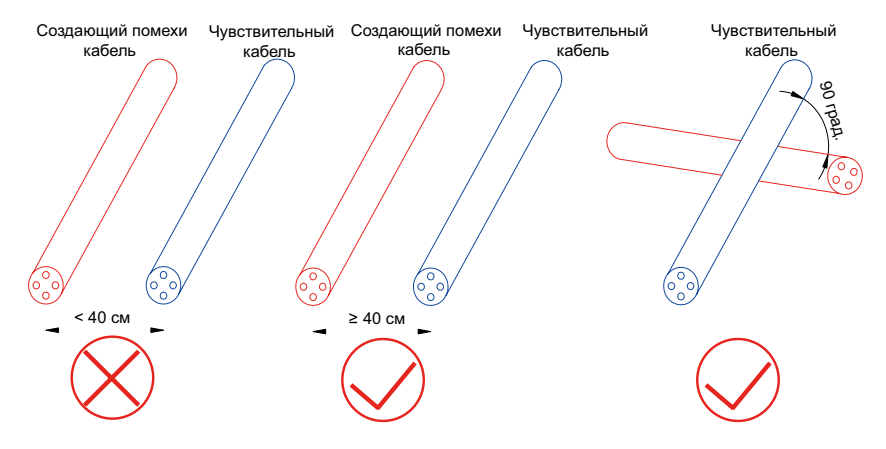

Рис. 4-2 Прокладка кабелей, создающих помехи, и кабелей, чувствительных к помехам

2) Изолировать сигналы различных типов с помощью эквипотенциального сигнала. При прокладке кабелей одного и того же типа сигнала прокладывать эквипотенциальные сигнальные кабели снаружи и рассмотреть возможность размещения между ними эквипотенциального сигнала. На следующем рисунке показан пример.

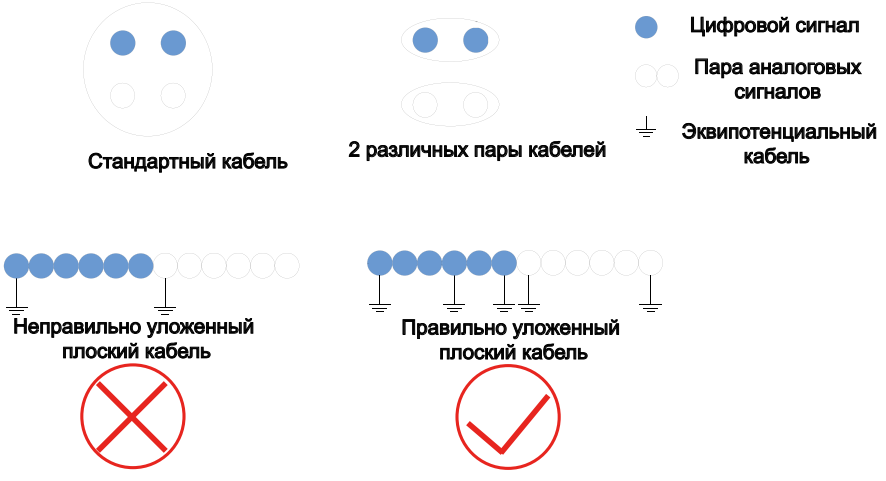

Рис. 4-3 Прокладка различных типов сигнальных кабелей

3) Для многожильного кабеля рекомендуется передача сигналов одного типа. Если кабель используется для передачи разных типов сигналов, использовать кабель с экранированным проводником, как показано на следующем рисунке:

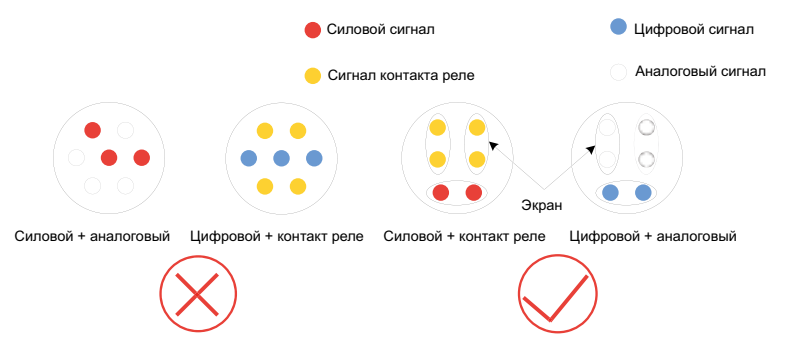

Рис. 4-4 Электромонтаж многожильного кабеля

4) Если некоторые жилы многожильного кабеля не используются, соединить все неиспользуемые (или резервные) жилы к эквипотенциальной шине.

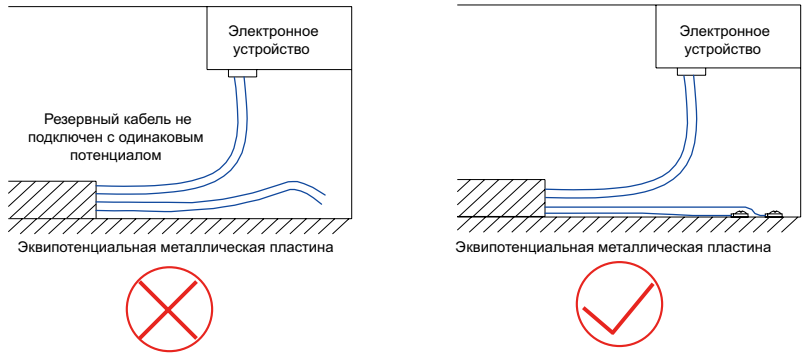

Рис. 4-5 Обращение с неиспользуемыми жилами многожильного кабеля

5) Для сигналов датчиков низкого уровня и сигналов реле с общим проводом прокладывать два кабеля рядом, без больших петель. Для передачи аналогового сигнала обязательно использовать витую пару. Прокладывать цифровые сигнальные кабели рядом.

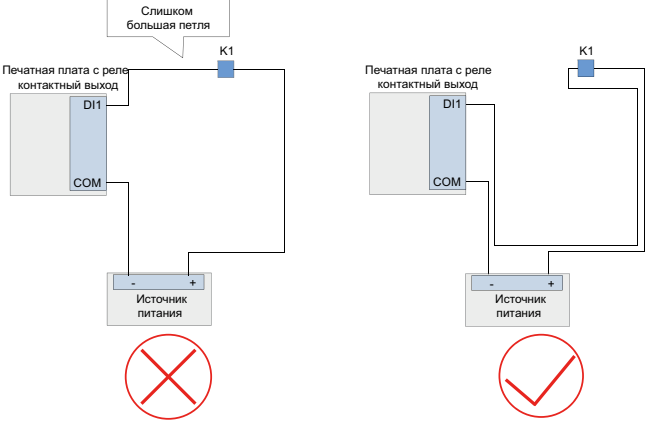

Рис. 4-6 Избегать слишком больших петель проводки

6) Прокладывать различные типы кабелей вдоль металлической эквипотенциальной шины и разделять их для повышения внутренней ЭМС. Разделение кабелей в одном и том же металлическом канале (оцинкованная сталь или нержавеющая сталь) металлической перегородкой улучшает эффект.

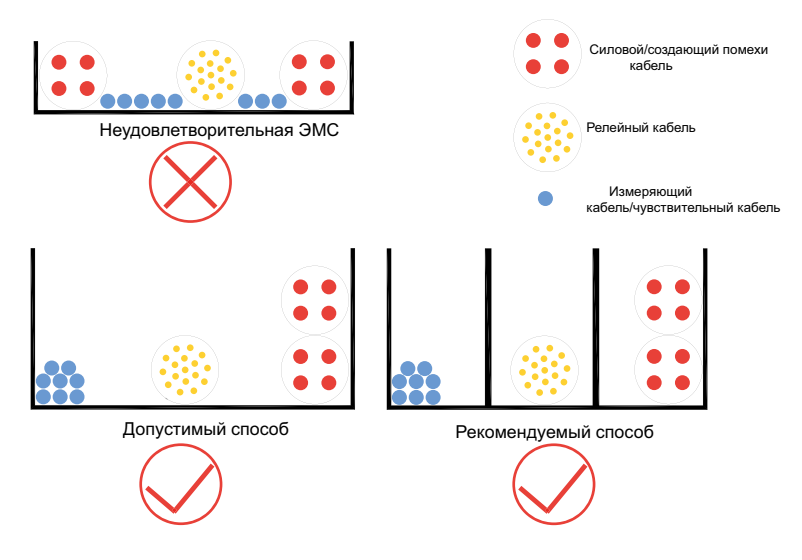

Рис. 4-7 Электромонтаж кабелей разных типов

7) Неэкранированная часть экранированного кабеля должна быть максимально короткой, а экранирующая оплетка соединяется с ближайшей клеммой защитного заземления. При длинной оголенной части кабель подвержен воздействию помех, особенно для сигналов датчика положения.

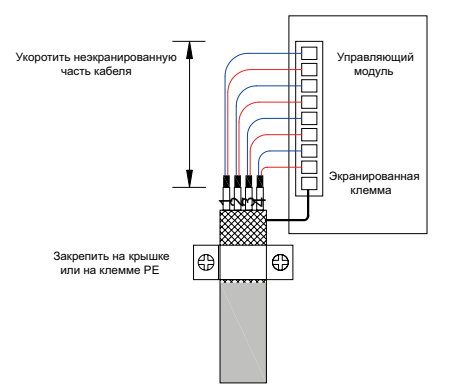

Рис. 4-8 Требования к экранированному кабелю

### 4.3.3. Подключение экранированных кабелей питания

Для экранированных силовых входящих и выходящих кабелей внутри инвертора требуется большая площадь контакта с экранирующей пластиной в модулях шкафа для достижения надлежащей ЭМС. На следующем рисунке показана схема подключения.

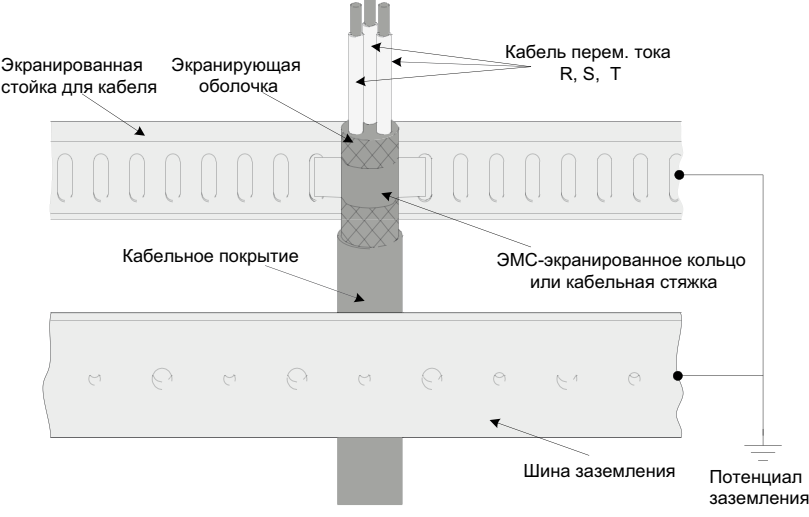

Рис.4-9 Подключение экранированных силовых кабелей

### 4.4. Предварительная зарядка конденсатора звена постоянного тока

На стороне постоянного тока инвертора находятся несколько электролитических конденсаторов. Срок их службы зависит от времени работы, нагрузки и температуры окружающей среды. Срок службы конденсатора может быть продлен за счет снижения температуры окружающей среды.

Неисправности конденсатора обычно сопровождаются повреждением устройства, а также неисправностью входного предохранителя или аварийным отключением. В случае неисправности конденсатора обращаться в компанию Inovance для получения запасных частей. Не использовать запасные части от поставщика Inovance.

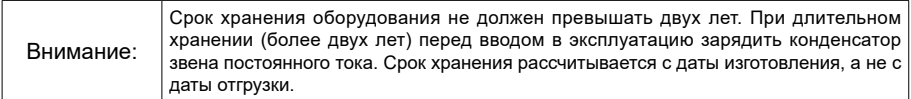

Зарядка включает следующие шаги:

Требования к зарядке:

Подавать номинальное напряжение на конденсатор звена постоянного тока без нагрузки не менее 30 минут. В течение этого периода запрещено включать зарядный модуль.

Устройство для зарядки контура:

- 1) трехфазный выключатель с предохранителем 10 A / 400 В или 10 A / 690 В;
- 2) 3 лампы накаливания 100 Вт / 230 В, для трехфазной сети с линейным напряжением 380–480 В перем. тока или 3 резистора 1 К / 100 Вт вместо ламп накаливания;
- 3) 6 ламп накаливания 100 Вт / 230 В для трехфазной сети с линейным напряжением 525–690 В перем. тока; две лампы накаливания подключаются последовательно в каждой фазе.

4) Различные мелкие детали, такие как патроны лампы и кабель 1,5 мм<sup>2</sup>.

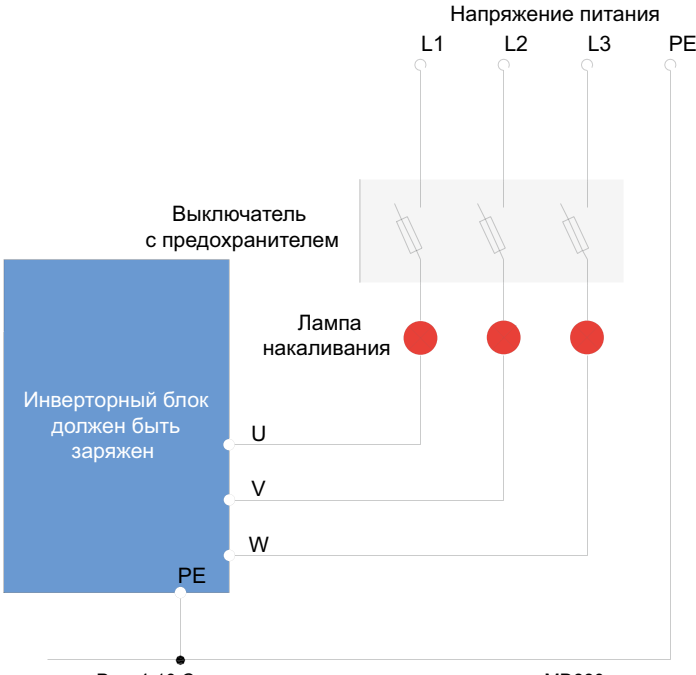

Рис. 4-10 Схема подключения зарядки к инвертору MD880

# 4.5. Электромонтаж

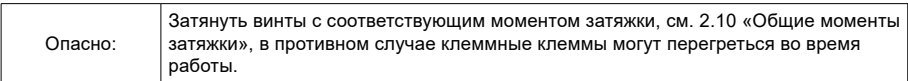

### 4.5.1 Кабельное подключение инвертора (H1...H4)

1. Расположение разъемов инвертора (H1...H4)

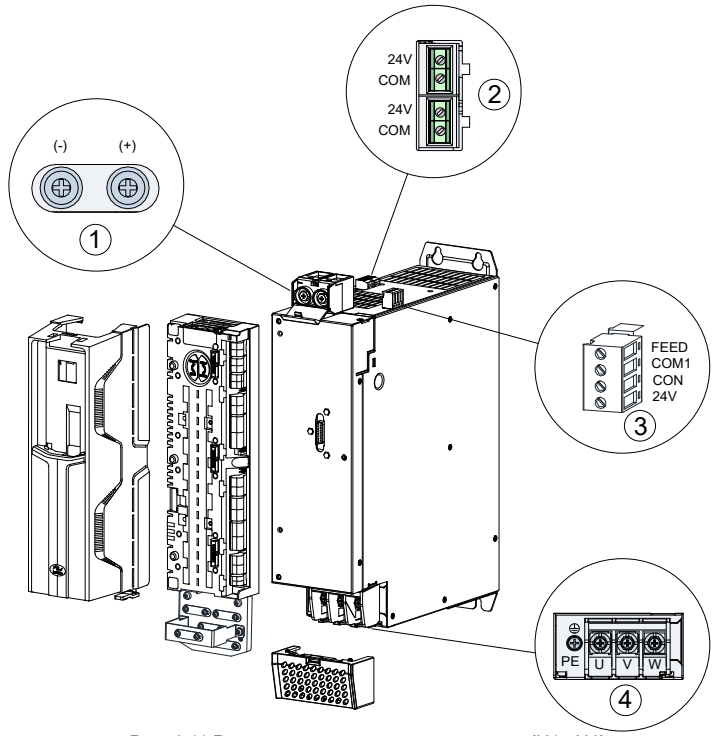

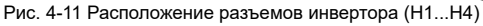

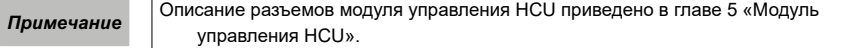

| Номер | Разъем                                                           | Техническое описание                                                                                                    |
|-------|------------------------------------------------------------------|----------------------------------------------------------------------------------------------------|
| 1     | Ввод пост. тока (+), (-)                                         | Напряжение: от 539 В до 679 В постоянного тока<br>Соединение: Н1 - Н3: Кабельная клемма М6 / 9<br>Н∙м<br>Н4: Кабельная клемма М10 / 22 Н•м                                                                                                    |
| 2     | Внутренний разъем<br>резервного питания 24 В<br>постоянного тока | Двухжильная витая пара, одножильный кабель,<br>сечение: от 0,5 мм <sup>2</sup> до 2,5 мм <sup>2</sup>                                                                                                    |
| 3     | Управляющая клемма<br>буферного модуля шины<br>постоянного тока  | Одножильный кабель, сечение: от 0,5 мм <sup>2</sup> до 2,5<br>MM <sup>2</sup>                                                                                                    |
| 4     | Выходы U, V, W переменного<br>тока                               | Клеммы U, V, W<br>Напряжение: от 0 В до 415 В постоянного тока<br>Соединение: Кабельная клемма Н1: М5 / 4 Н•м<br>Кабельная клемма Н2 - Н3: М6 / 9 Н•м<br>Кабельная клемма Н4: М10 / 22 Н•м<br>Клемма защитного заземления:<br>Соединение: Кабельная клемма Н1: М4 / 4 Н•м<br>Кабельная клемма Н2 - Н3: М6 / 9 Н•м<br>Кабельная клемма Н4: М10 / 22 Н•м |

Табл. 4-1 Параметры разъемов инвертора H1...H4

- 2. Шаги подключения инвертора (H1...H4)
- 1) удалить защитную оболочку с места подключения кабеля;
- 2) Подключить кабель к выходным клеммам с лицевой стороны блока в следующей последовательности: U, V, W, или (+), (-);
- 3) закрепить силовой кабель фиксатором, чтобы избежать прижатия клеммы;
- 4) при использовании экранированных силовых кабелей прикрепить защитный слой к защитной пластине в соответствии с требованиями ЭМС.

### 4.5.2. Подключение инвертора (H6...H7)

1. Расположение разъемов инвертора (H6...H7)

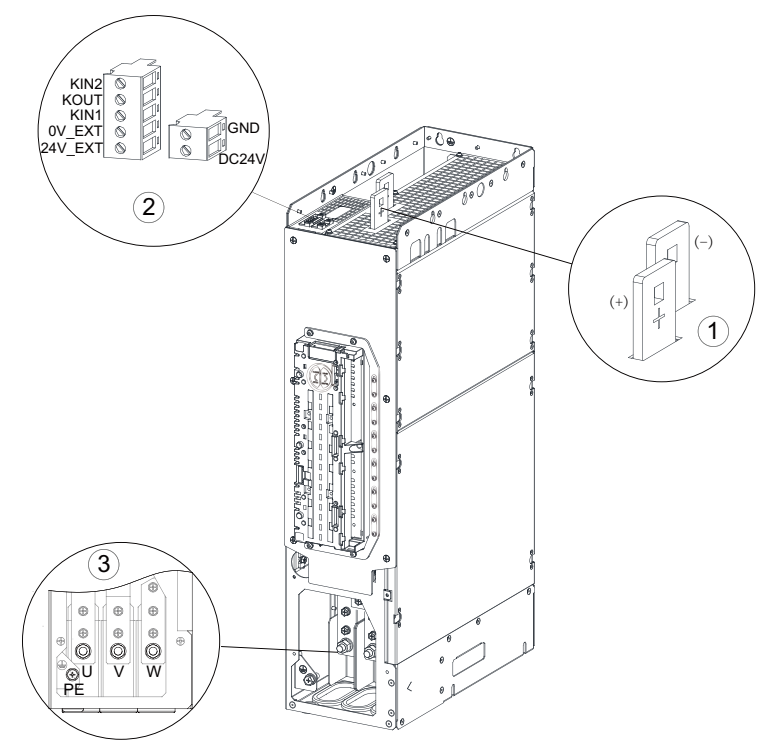

Рис. 4-12 Расположение разъемов инвертора (H6...H7)

*Примечание* Описание разъемов модуля управления HCU приведено в главе 5 «Модуль управления HCU».

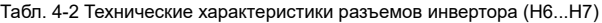

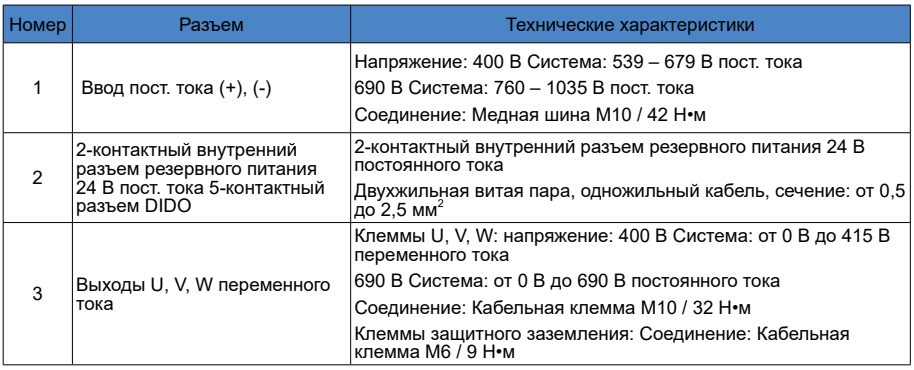

- 2. Шаги подключения инвертора (H6...H7)
- 1) удалить защитную оболочку с места подключения кабеля;
- 2) Подключить кабель к выходным клеммам с лицевой стороны блока в следующей последовательности: U, V, W, или (+), (-);
- 3) закрепить силовой кабель фиксатором, чтобы избежать прижатия клеммы;
- 4) при использовании экранированных силовых кабелей прикрепить защитный слой к защитной пластине в соответствии с требованиями ЭМС.

### 4.5.3. Подключение инвертора H8

1. Расположение разъемов инвертора H8

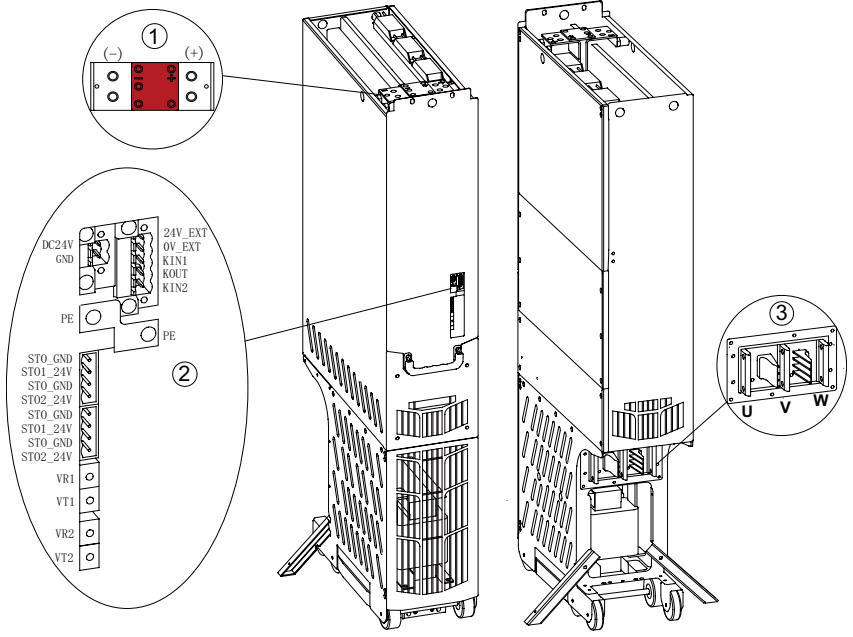

Рис. 4-13 Расположение разъемов инвертора H8

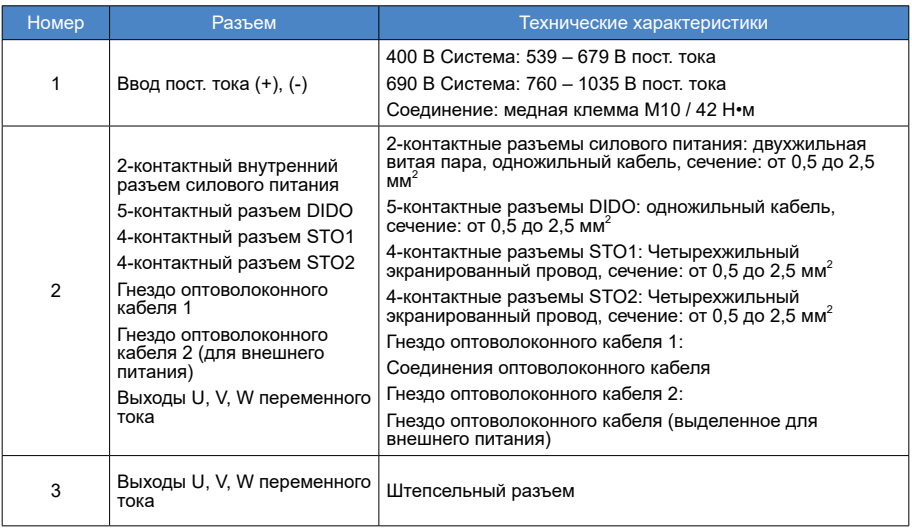

### Табл. 4-3 Параметры разъемов инвертора H8

- 2. Шаги подключения инвертора H8
- 1) убедиться, что все входные и выходные клеммы подключены правильно;
- 2) закрепить силовой кабель фиксатором, чтобы снять нагрузку с разъема;
- 3) при использовании экранированных силовых кабелей прикрепить защитный слой к защитной пластине в соответствии с требованиями ЭМС.

### 4.5.4. Технические характеристика кабеля и рекомендации по маркам

### Табл. 4-4 Рекомендуемые кабели главной цепи

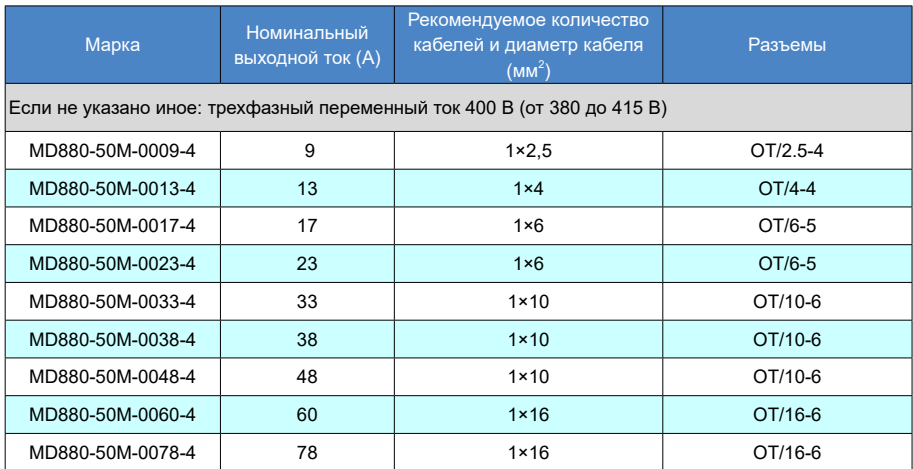

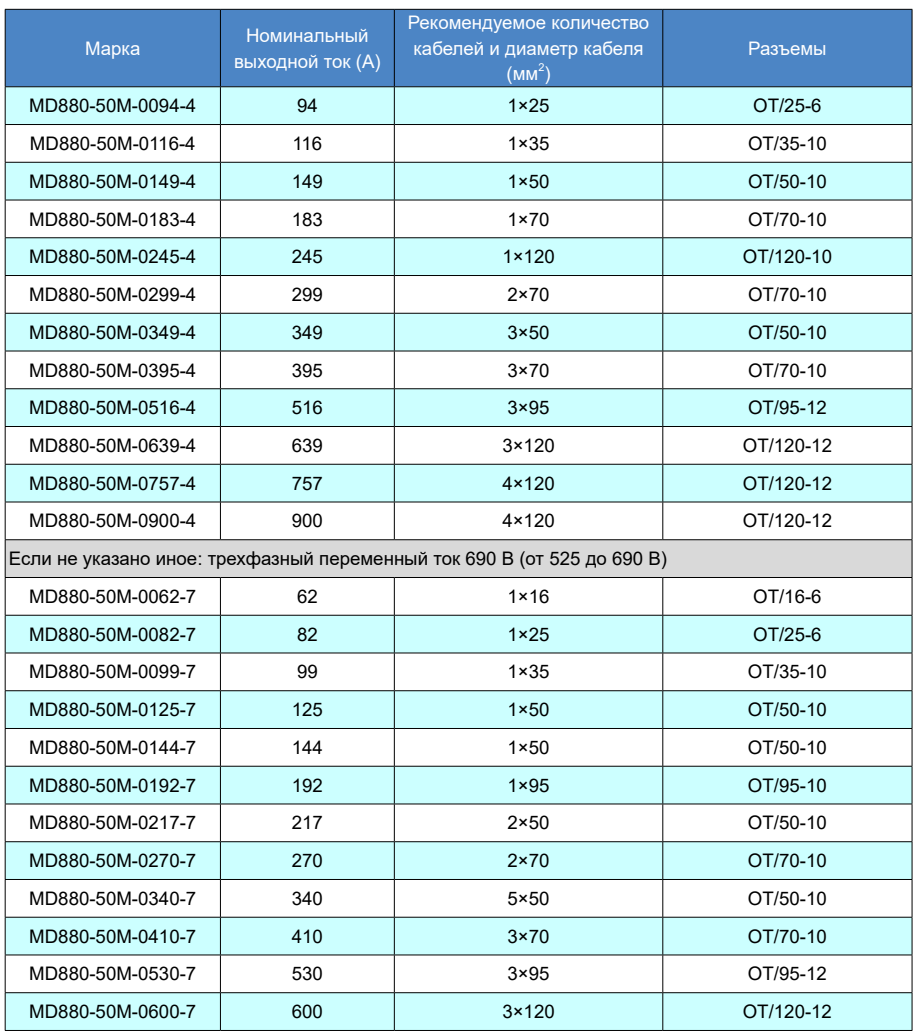

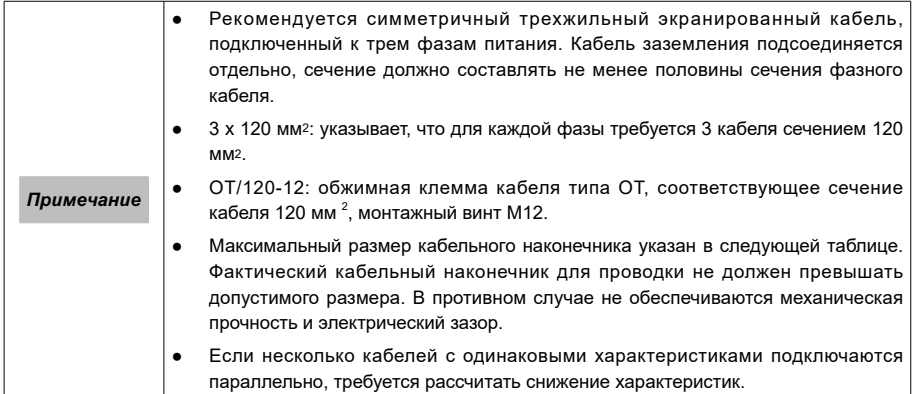

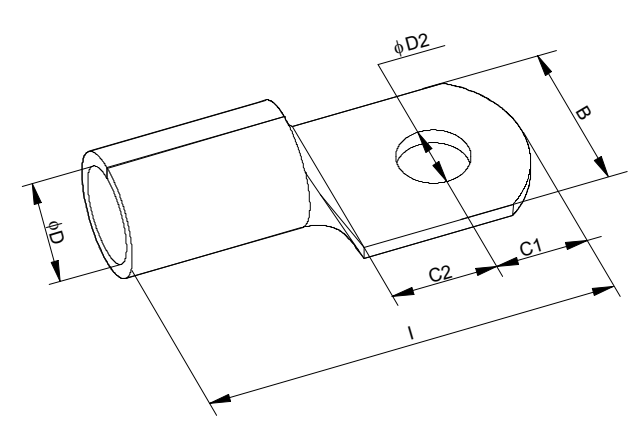

Рис. 4-14 Внешний вид кабельного наконечника

# Табл. 4-5 Максимальный размер кабельного наконечника

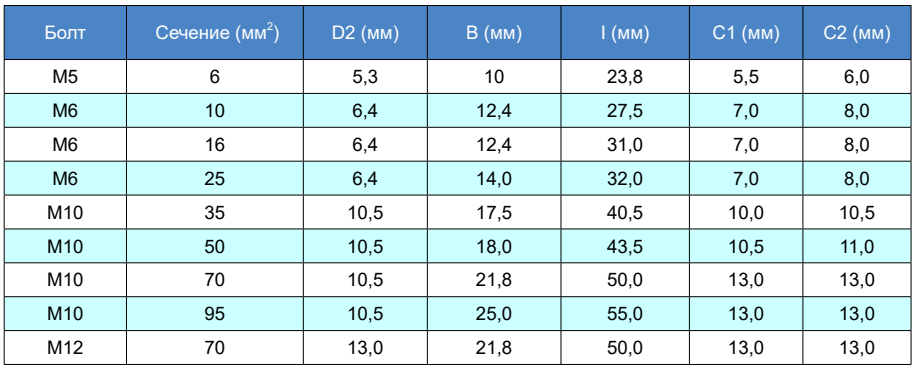

- 88 -

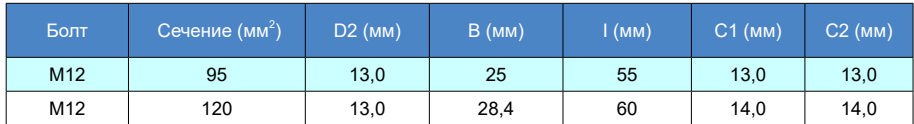

### 4.5.5. Соединение модуля управления HCU

Для установки модуля управления HCU и подключения кабеля управления см. главу 5 «Модуль управления HCU».

### 4.5.6 Соединение SOP-20-880 и ПК

Для подключения ПК используется порт мини-USB типа B на SOP-20-880, длина соединительного кабеля не более 3 метров. Связь между SOP-20-880 и ПК осуществляется по протоколу USB 2.0.

1) Открыть крышку USB-разъема.

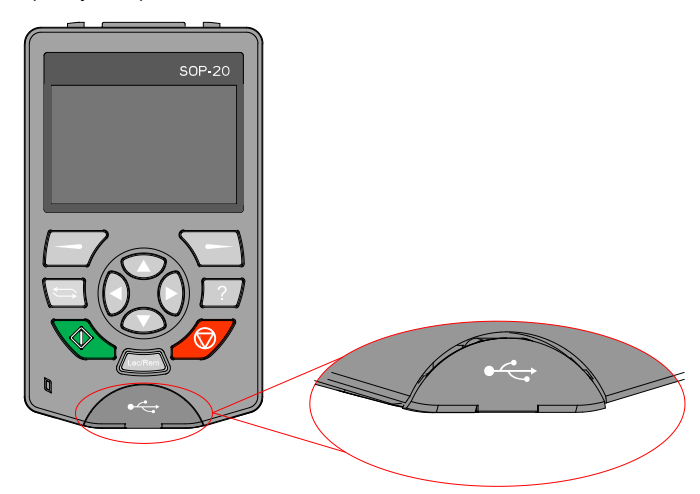

2) Вставить экранированный USB-кабель, рекомендуется использовать кабель с ферритовым кольцом, как показано ниже:

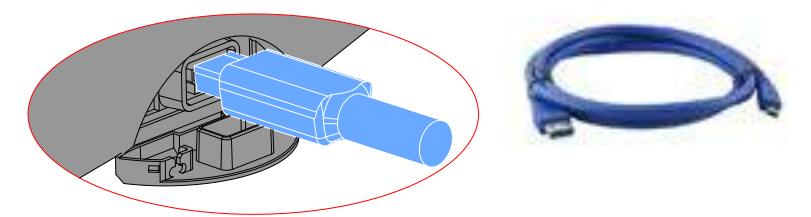

3) Подсоединить кабель к ПК.

При подключении к ПК USB-кабеля возможны два режима: USB-связь и USB-накопитель.

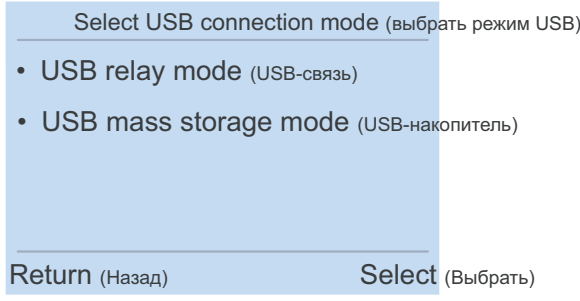

Рис. 4-15. Выбор способа USB-связь

Если выбран режим USB-связь, SOP-20-880 используется для взаимодействия ПК с приводом; если выбран режим USB-накопитель, SOP-20-880 можно использовать в качестве памяти.

### 4.5.7 Соединение SOP-20-880 с приводом

На задней панели модуля SOP-20-880 предусмотрен соединительный разъем RJ45 для соединения модуля с пультом управления приводом (например, HCU – см. руководство пользователя для модуля управления HCU) с использованием стандартного кабеля EIA/TIA/568A или 568B. Для выбора оконечного резистора на пульте управления клеммами сети связи устанавливается перемычка, для шинного кабеля SOP-20-880 рекомендуется выбирать экранированную витую пару общей длиной не более 100 метров.

Табл. 4-6 SOP-20-880. Расстояние передачи по шине, количество узлов и скорость передачи

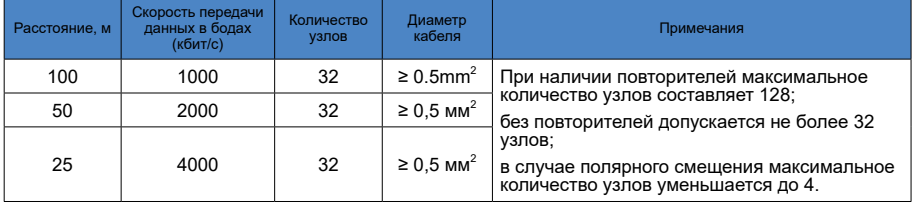

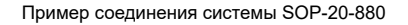

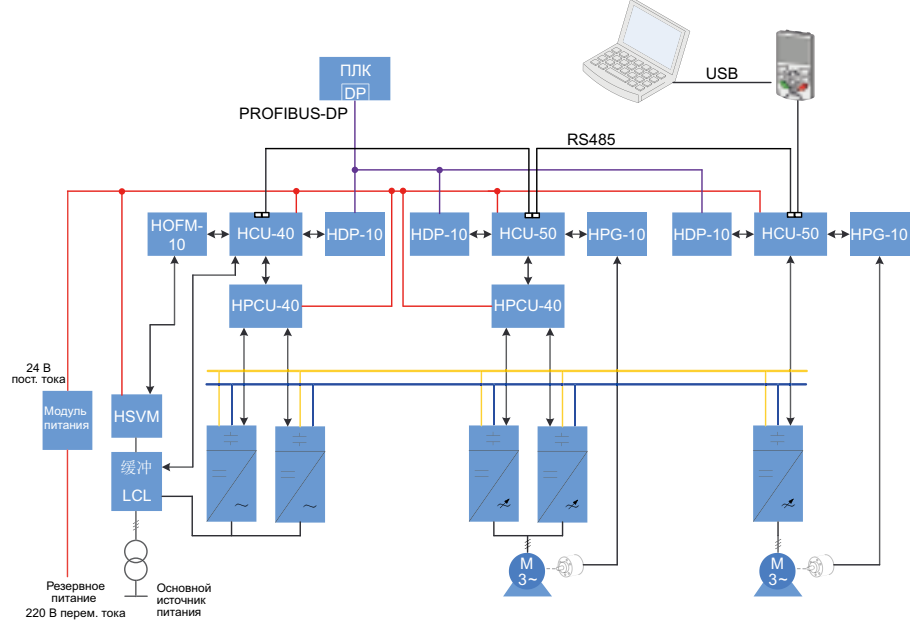

Рис. 4-16. Пример соединения системы SOP-20-880

### 4.6 Перечень контрольных проверок при монтаже

После завершения монтажа электротехнического оборудования выполнить проверку по основным пунктам согласно следующей таблице.

При работе с оборудованием изучить все меры предосторожности, изложенные в главе 1 «Меры предосторожности».

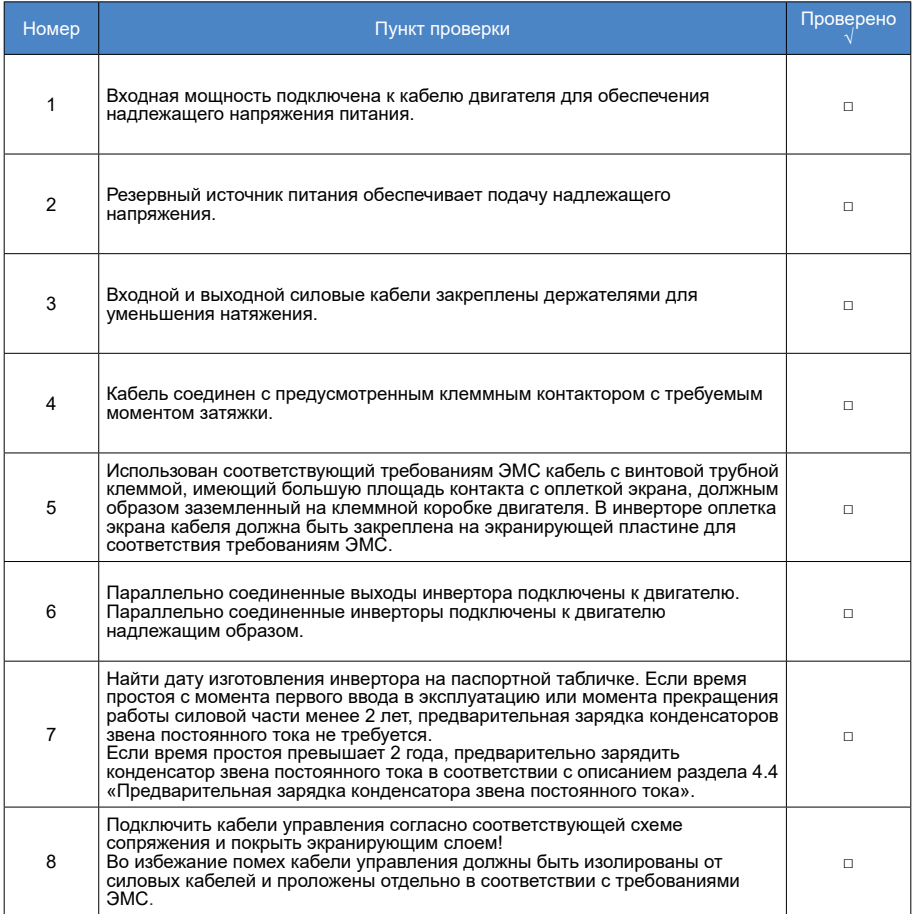

# Глава 5. Модуль управления HCU

Для управления инвертором используются два типа модуля HCU: HCU-50 и HCU-51:

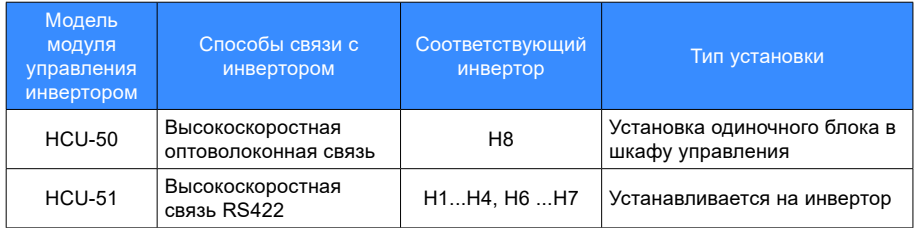

Для модуля управления HCU требуется внешний источник питания 24 В постоянного тока. Модуль HCU поддерживает несколько изолированных линий питания, может обеспечивать изолированное электропитание с цифровым управлением, изолированное электропитание на RS485 для связи InoLink и электропитание для SOP-20-880. В то же время подавая питание на функциональные модули, установленные на модуле расширения HCU.

## 5.1 Узлы и детали модуля управления HCU

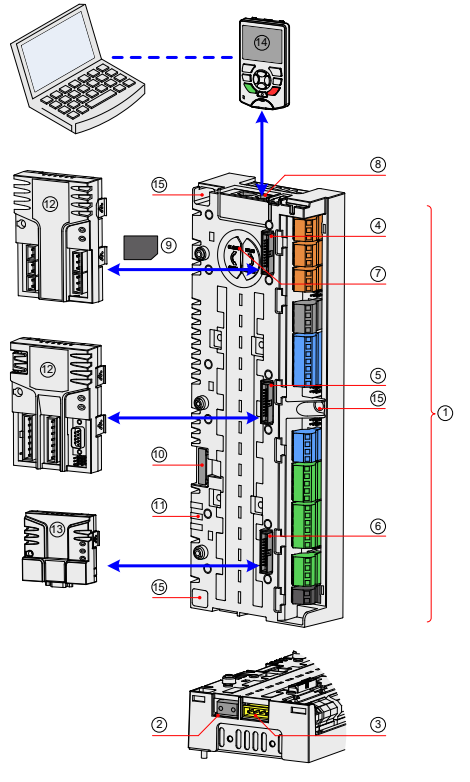

Рис. 5-1. Модуль HCU

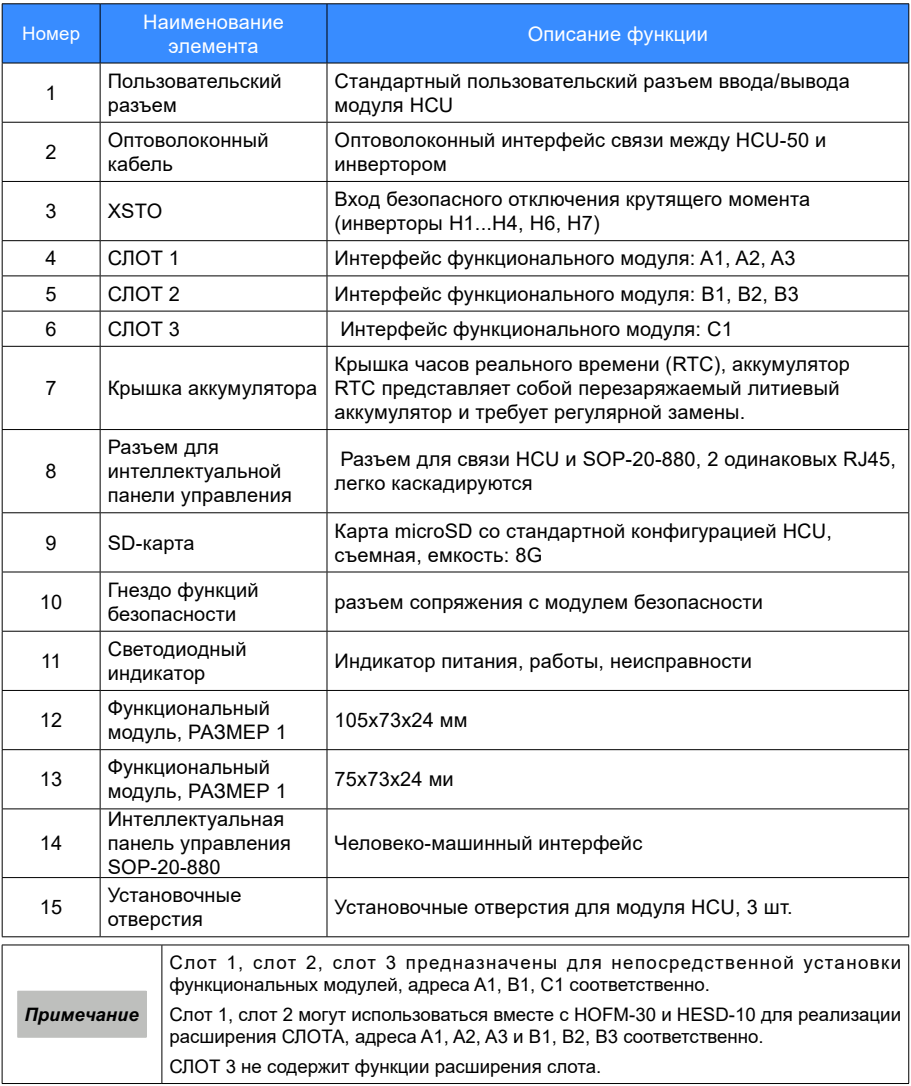

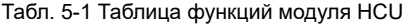

# 5.2 Стандартные разъемы

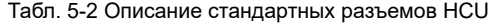

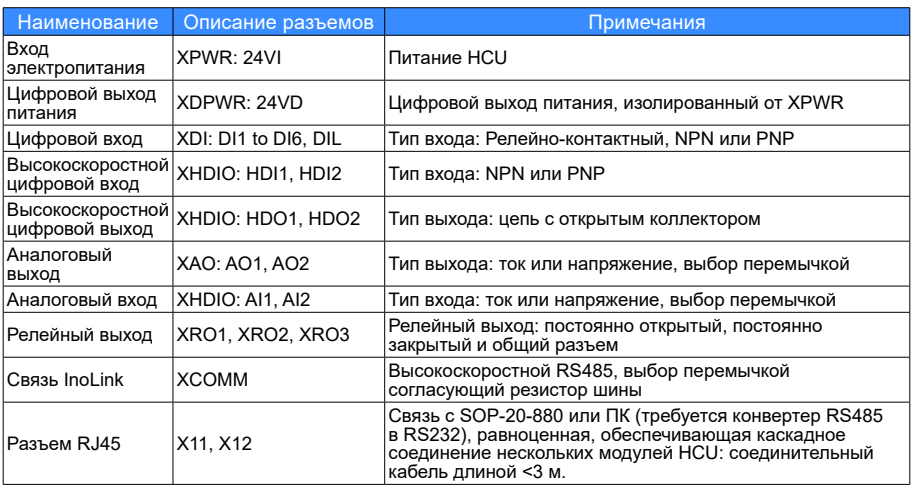

## 5.3 Размеры и инструкции по монтажу модуля HCU

### 5.3.1 Меры предосторожности при монтаже

- Перед монтажом убедиться, что шкаф обесточен не менее чем на 15 минут (включая внешнее питание).
- Не допускать повреждения модуля HCU.
- Не разбирать модуль HCU, в противном случае возможно повреждение модуля.
- Не затягивать винты слишком сильно, чтобы не повредить клеммы.

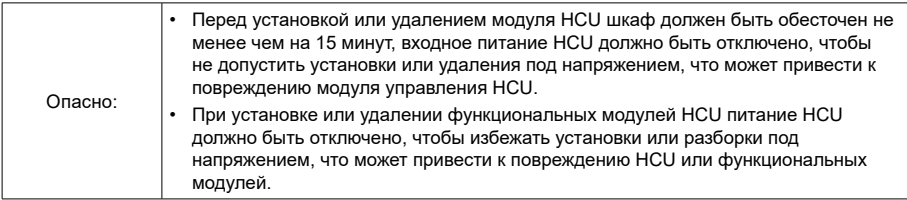

4. Инструменты, необходимые при установке

Для установки могут потребоваться следующие инструменты:

- Отвертка № 1.
- 5. Винт и момент затяжки винтовых соединений.

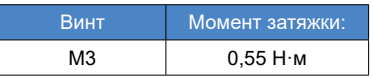

# 5.3.2 Размеры модуля HCU

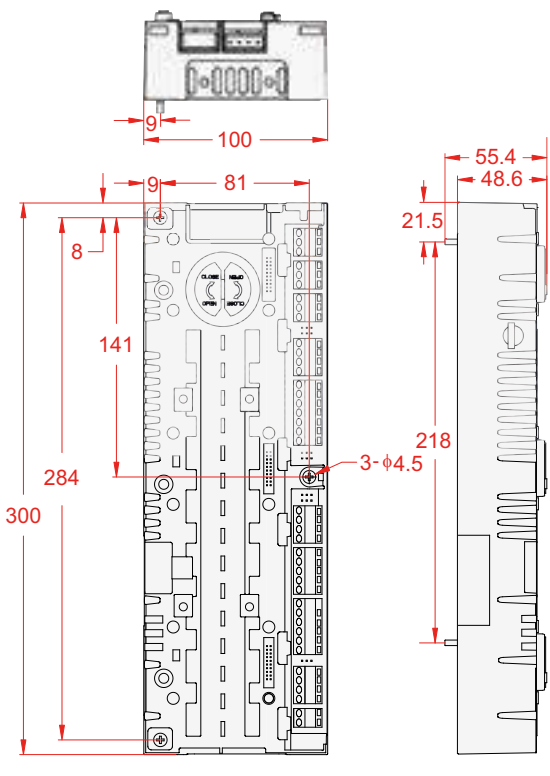

Рис. 5-2. Модуль HCU

### 5.3.3 Требования к зазорам для установки

Для обеспечения успешной установки модуля HCU оставить достаточное пространство между HCU и стенкой, как показано на рисунке ниже: Модуль HCU устанавливать на токопроводящую металлическую монтажную поверхность, убедившись, что токопроводящее основание HCU плотно прилегает к монтажной поверхности.

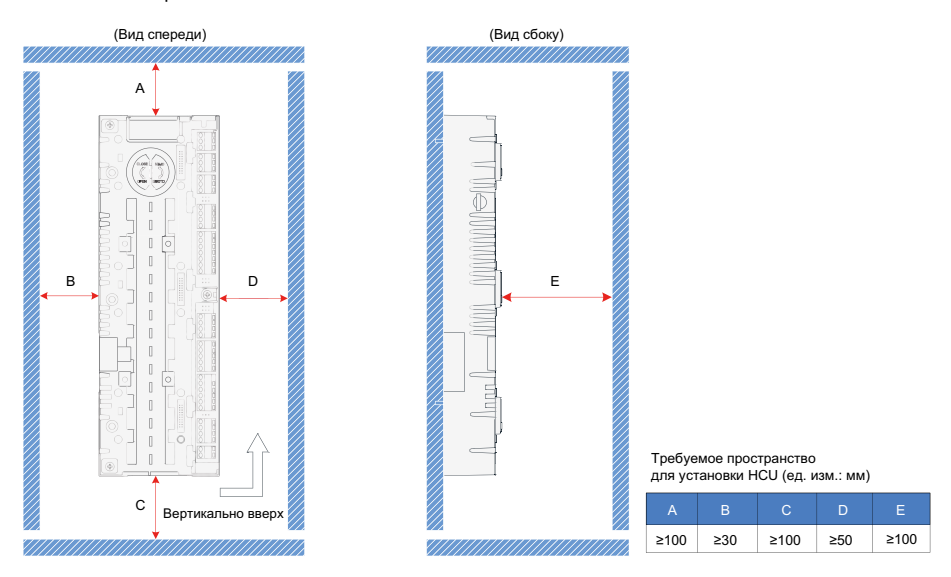

Рис. 5-3. Требования к пространству для установки модуля HCU (в мм)

### 5.3.4 Порядок выполнения монтажа

Шаг 1: Совместить модуль HCU вертикально с двумя монтажными отверстиями металлической монтажной пластины.

Шаг 2: Затянуть крепежные винты HCU с помощью отвертки № 1 (три винта M4 вкручиваются в HCU), как показано ниже.

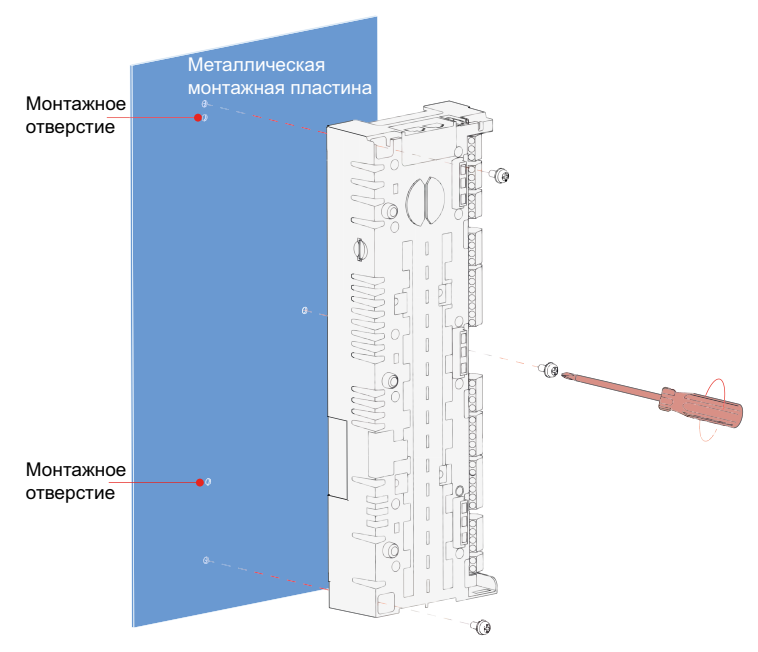

Рис. 5-4 Установка модуля HCU

● Заземление внутри шкафа

Монтажные панели HCU должны быть оснащены неокрашенными металлическими пластинами для обеспечения надежного заземления монтажных панелей.

Корпус HCU крепится у корпусу шкафа винтами.

# 5.4. Функциональный модуль

Модуль HCU может использоваться совместно с другими функциональными модулями для реализации соответствующих функций. Подробности см. ниже.

### Табл. 5-3 Описание функциональных модулей, используемых совместно с HCU

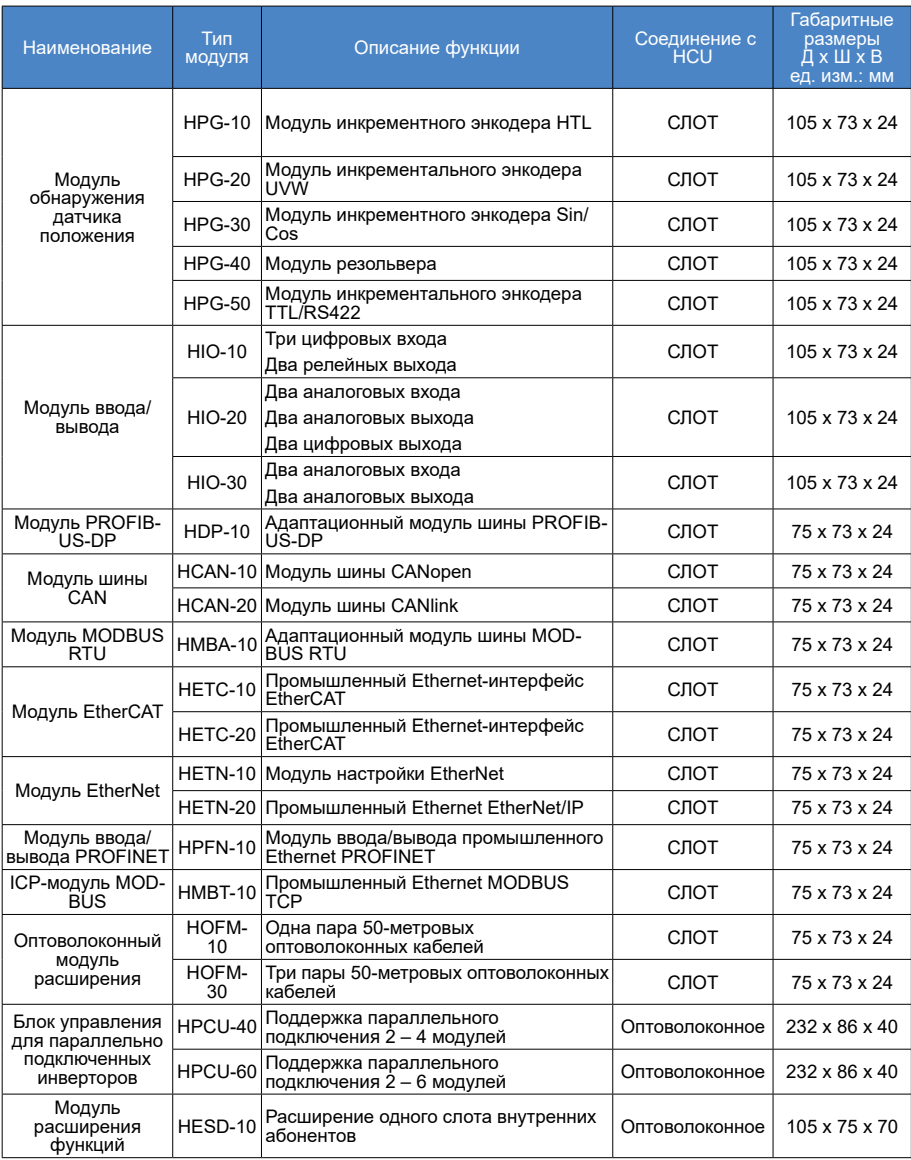

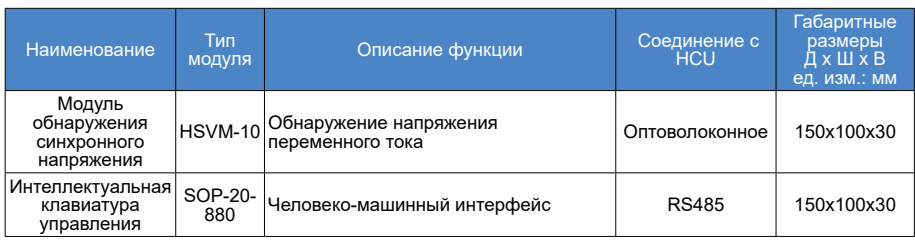

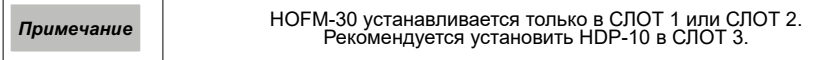

# 5.5 Светодиодный индикатор

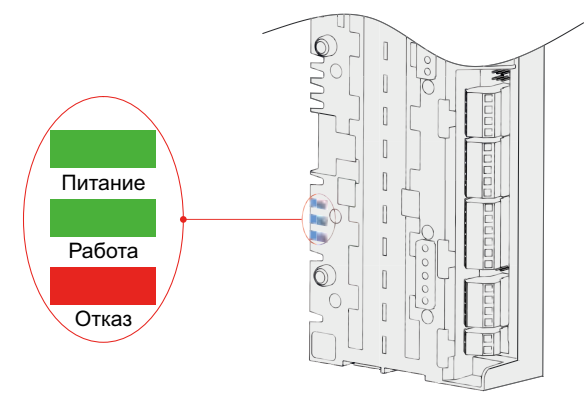

Рис. 5-5 Положение и определение светодиодных индикаторов

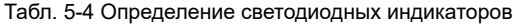

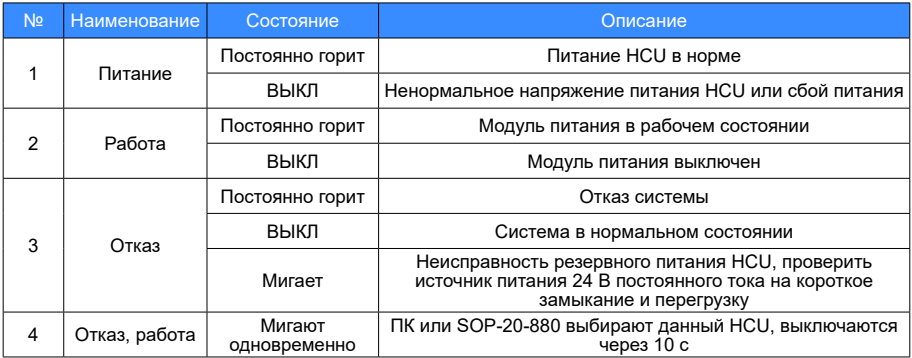

### 5.6. SD-карта памяти

Модуль HCU оснащен внутри SD-картами для хранения данных в режиме реального времени о фазах, связанных с модулем управления, эти данные помогают вести мониторинг и анализ работы модулей питания, хранятся в карте памяти microSD и анализируются профессиональным обслуживающим персоналом.

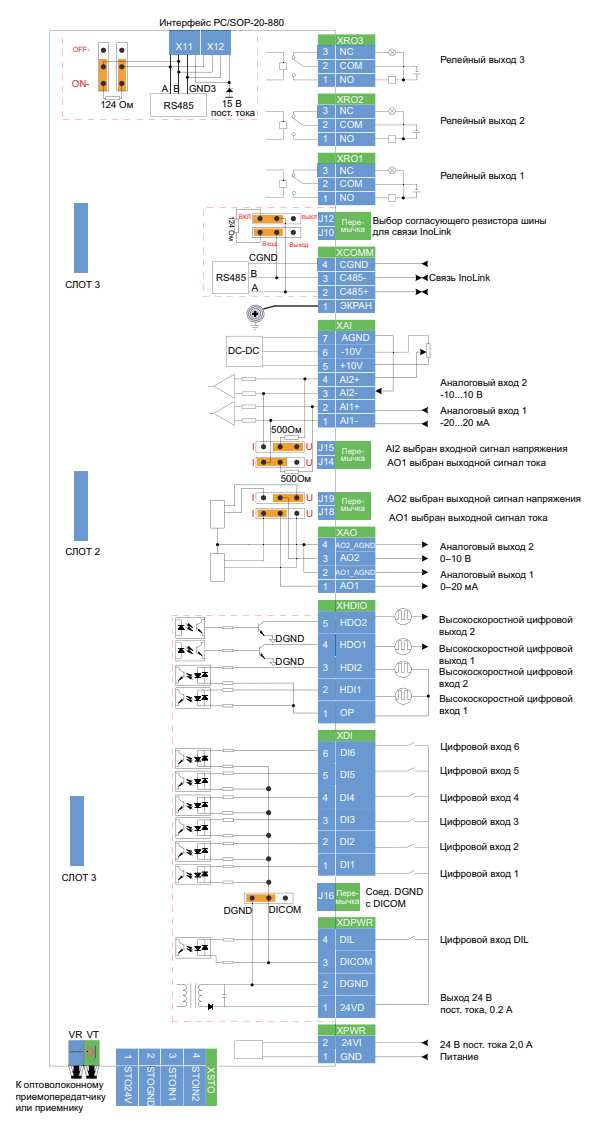

### 5.7. Обзор интерфейса модуля управления HCU

### Рис. 5-6 Пример подключения для применения

# Табл. 5-5 Описание интерфейса модуля управления HCU

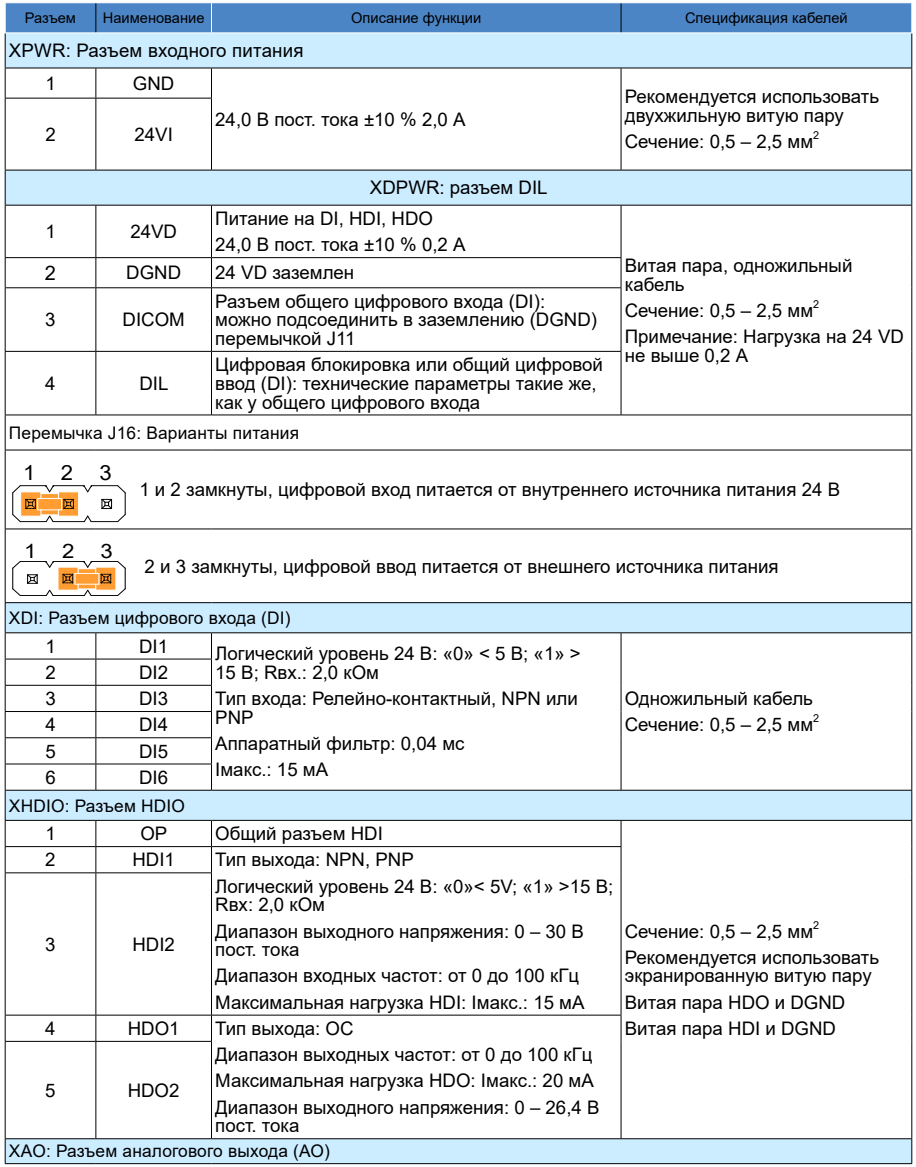

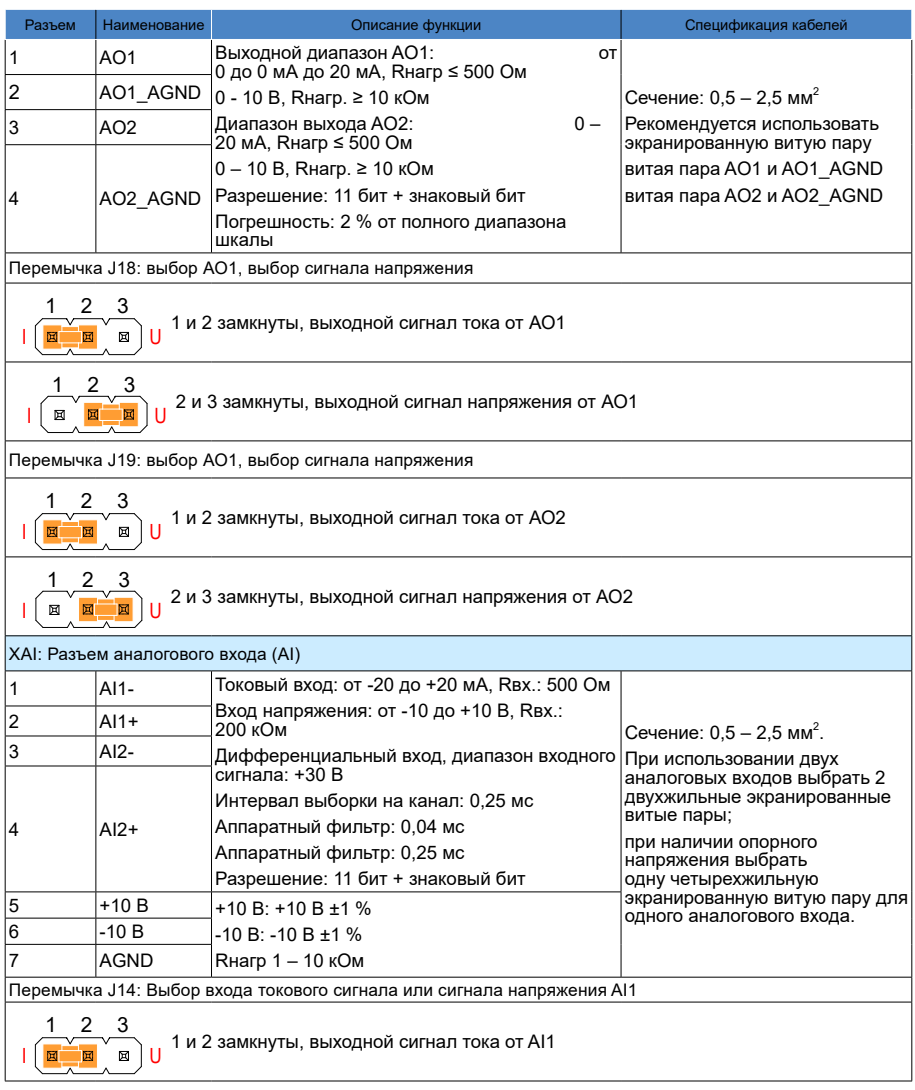

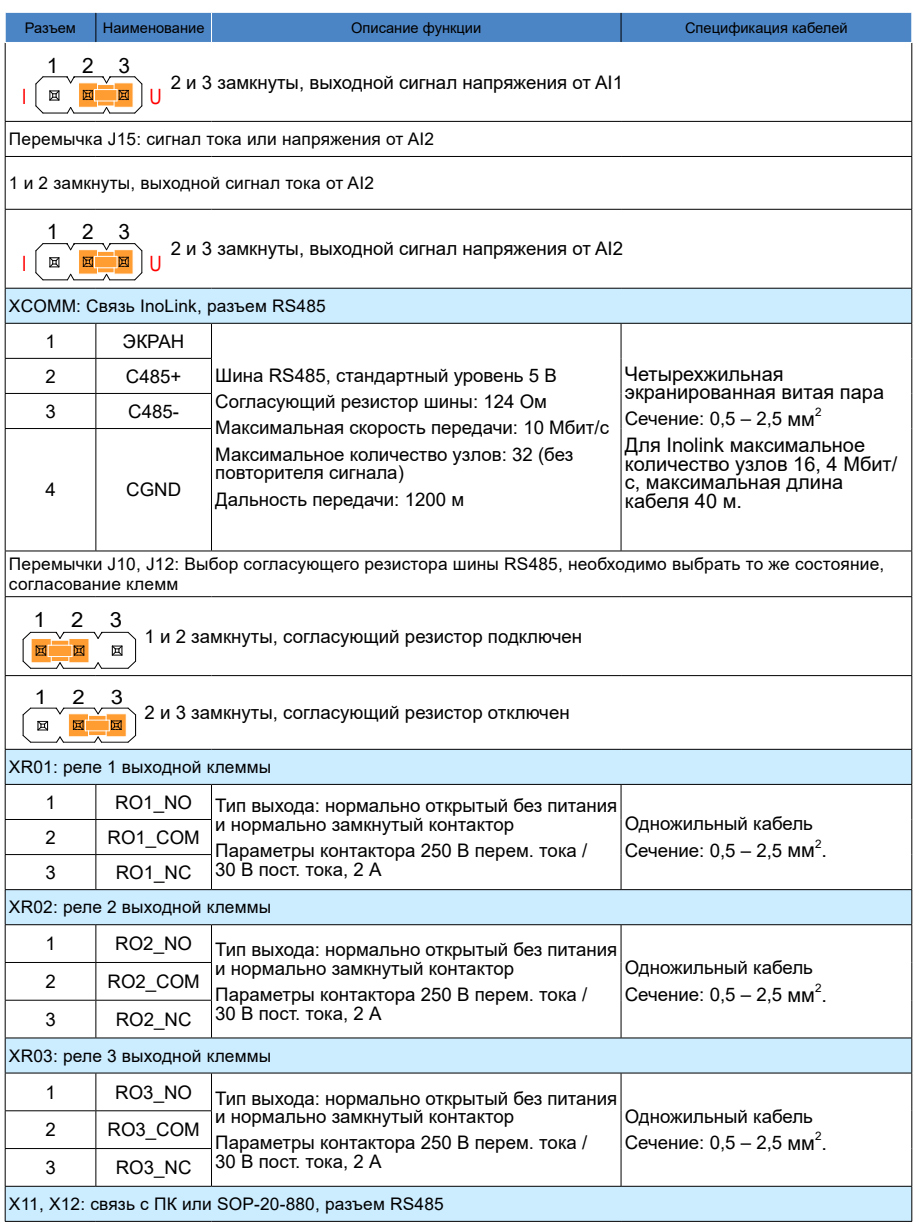

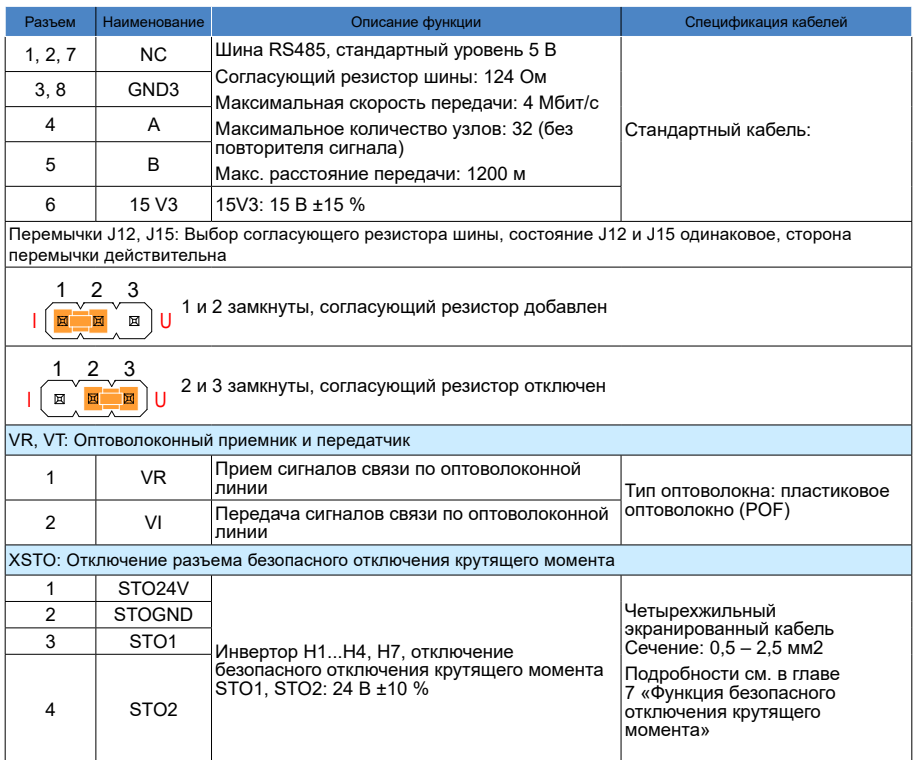

# 5.8 Блок управления HPCU для параллельно подключенных инверторов

HPCU представляет собой системный модуль управления для параллельного подключения, служащий связующим звеном между инверторными блоками и модулем HCU. Модуль получает сигналы привода и управления от HCU, затем быстро синхронизируется с инверторами и быстро загружает информацию о токе, напряжении и состоянии инвертора в HCU; в то же время модуль HCU также выполняет синхронизацию, выпрямление, сброс и пуск-останов параллельно соединенных инверторов.

В зависимости от различных системных требований можно выбрать 4 параллельно подключенных модуля HPCU-40 и 6 параллельных модулей управления HPCU-60.

# 5.8.1. Стандартный интерфейс

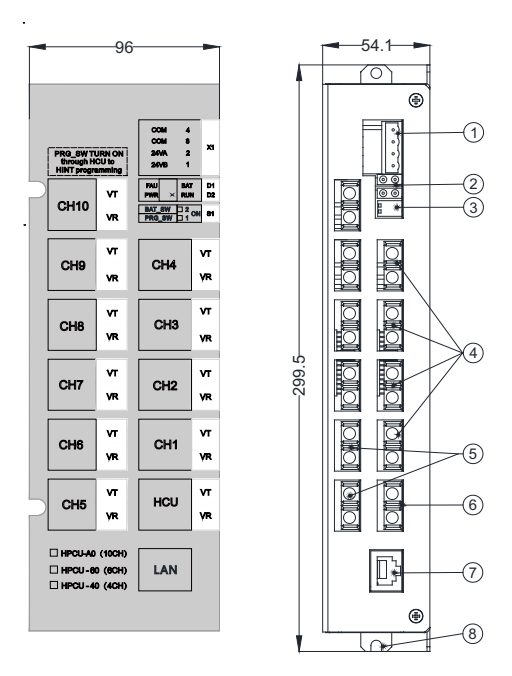

Рисунок 5-7 Пример выбора кабеля HESD Табл. 5-6 Таблица функций модуля HPCU

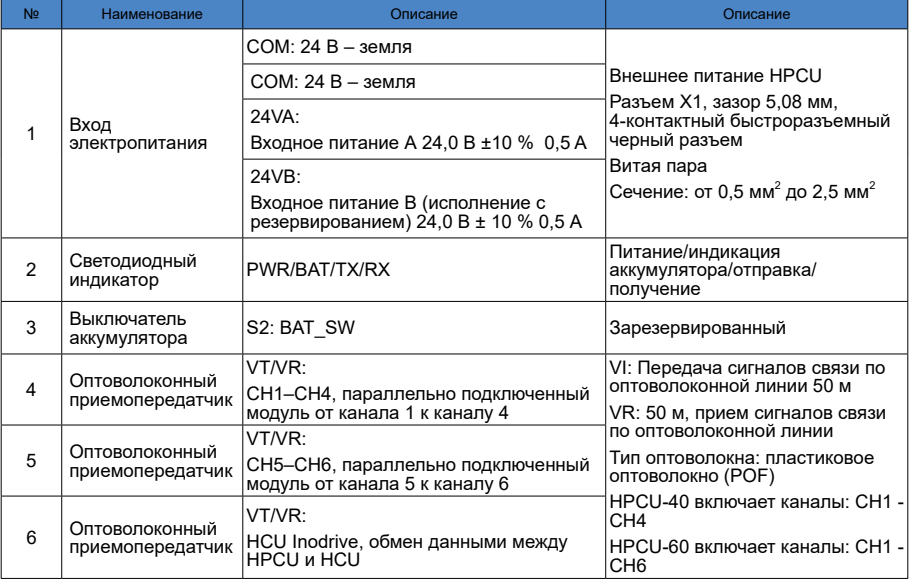

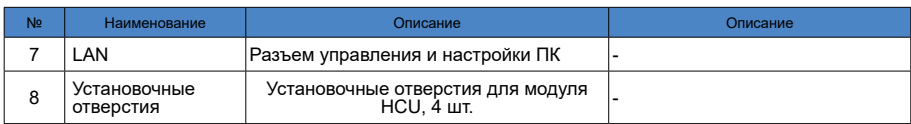

# 5.8.2. Светодиодный индикатор

# Табл. 5-7 Определение светодиодных индикаторов

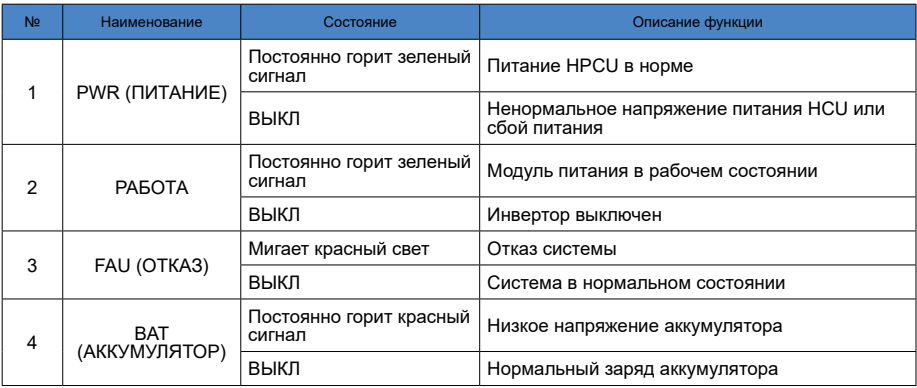

### 5.8.3. Электрические соединения HPCU

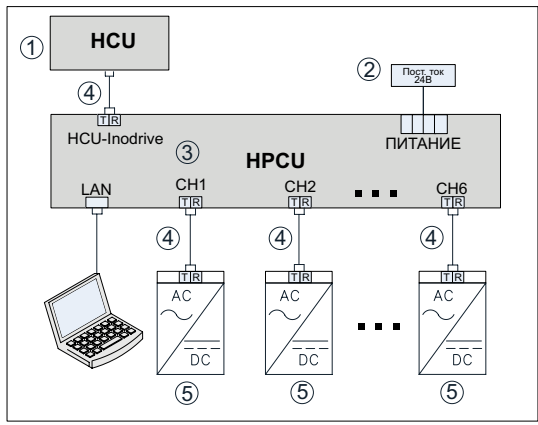

Рис. 5-8 Схема электрического подключения HPCU
№ Наименование 1 Модуль управления HCU 2 Внешнее питание 24 В пост. тока 3 Блок управления HPCU для параллельно подключенных инверторов 4 Оптоволоконный кабель связи 5 Инвертор

Табл. 5-8 Описание функций электрических соединений HPCU

# 5.9. Функция применений HCU

#### 5.9.1. Расширения слота для применений

- По спец заказу возможна установка различных функциональных модулей для применений HCU, функциональные модули устанавливаются непосредственно в слоты HCU.
- Модуль HCU содержит 3 слота, если выбрано больше модулей, необходимо установить блок HOFM с функциональным модулем расширения HESD, каждый HESD предоставляет расширение для одного функционального модуля.

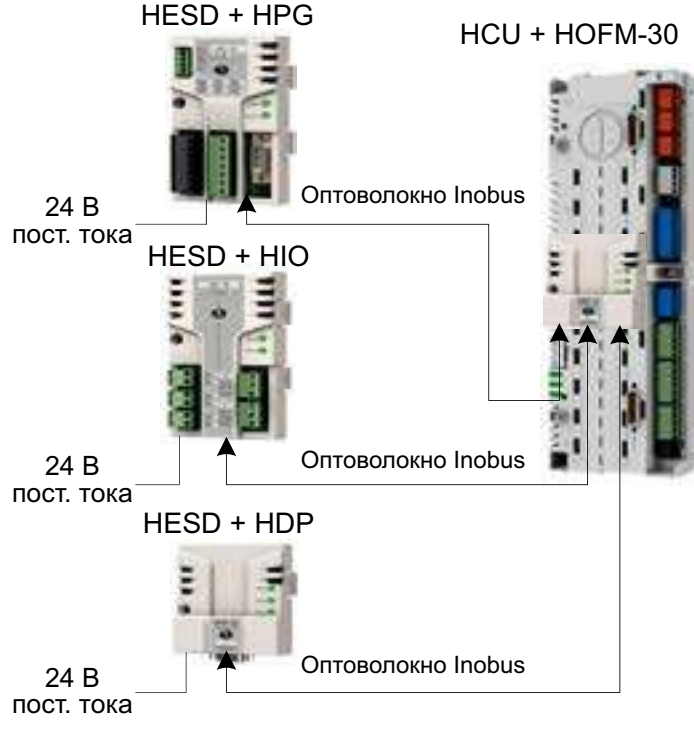

Рис. 5-9 Пример выбора кабеля HESD

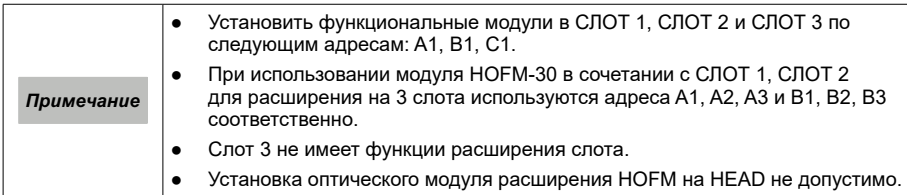

5.9.2. Использование аналогового входа совместно с аналоговым выходом для определения температуры

Использование аналогового входа совместно с аналоговым выходом для определения сигнала датчика температуры PT100. Данный способ обычно используется для определения температуры двигателя. Способ позволяет получать сигнал от одного датчика PT100, а также от последовательно соединенных от 1 до 3 датчиков PT100. Выбрать постоянный выходной сигнал тока для аналогового выхода и входной сигнал напряжения для аналогового выхода.

Заземление обоих концов экрана непосредственно во время использования не допускается, можно заземлить один конец, подвесив другой конец, или заземлить один конец, а другой конец подключить к земле через блок конденсаторов.

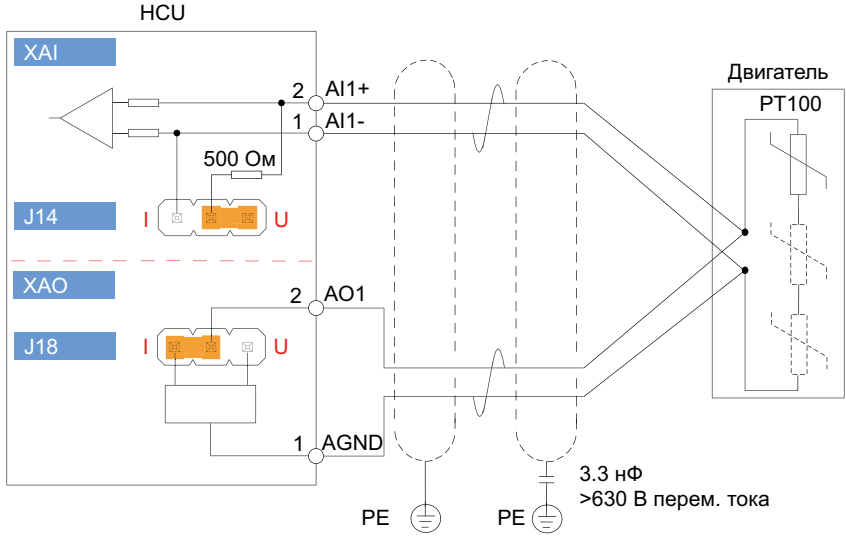

Рис. 5-10 Схема подключения аналогового входа совместно с аналоговым выходом для определения температуры

#### 5.9.3. Применение коммуникационной шины InoLink

Шина InoLink может использоваться для обмена данными между несколькими инверторами.

Параметры шины InoLink:

Скорость передачи данных: 4 Мбит/с

Максимальное количество узлов: 16

Обязательно использовать экранированную витую пару для обеспечения качественной связи и предотвращения электромагнитных помех. Рекомендуется использовать высококачественный кабель, например кабель PROFIBUS. Кабель должен быть как можно короче (в пределах 40 м), не скручиваться и не прокладываться рядом с кабелем питания.

Если модуль HCU расположен в конце InoLink, настроить оконечное сопротивление, установив перемычки J10 и J12 в положение ON.

Топология соединения порта RS485 шины InoLink:

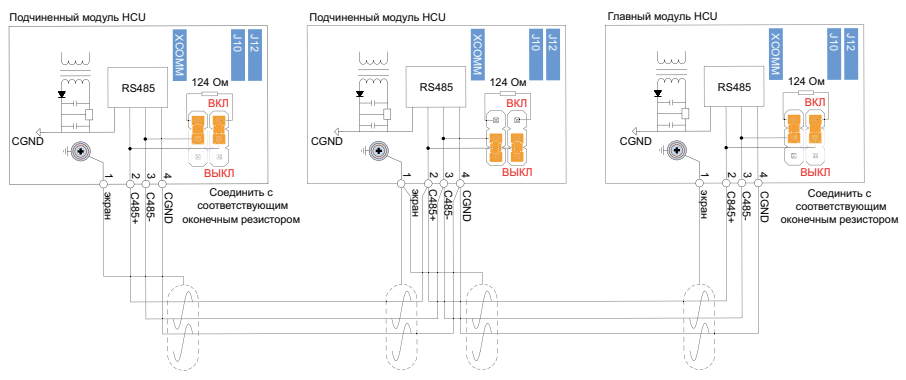

Рис. 5-11 Пример подключения для применения

#### 5.9.4. Обмен данными

Связь между модулем управления HCU и SOP-20-880 или ПК осуществляется через клеммы X11 и X12 с использованием режима RS485, при этом одно устройство SOP-20-880 или ПК работает в качестве ведущего и несколько HCU – в качестве ведомых. X11 и X12 – это клеммы RJ45 с одинаковым назначением контактов для каскадирования.

#### 1) Подключение к SOP-20-880

SOP-20-880 является ведущим устройством, а HCU – ведомым. Обмен данными между ПК и SOP-20-880 может выполняться через USB. При подключении к SOP-20-880 на крайнем HCU необходимо предусмотреть согласующий резистор.

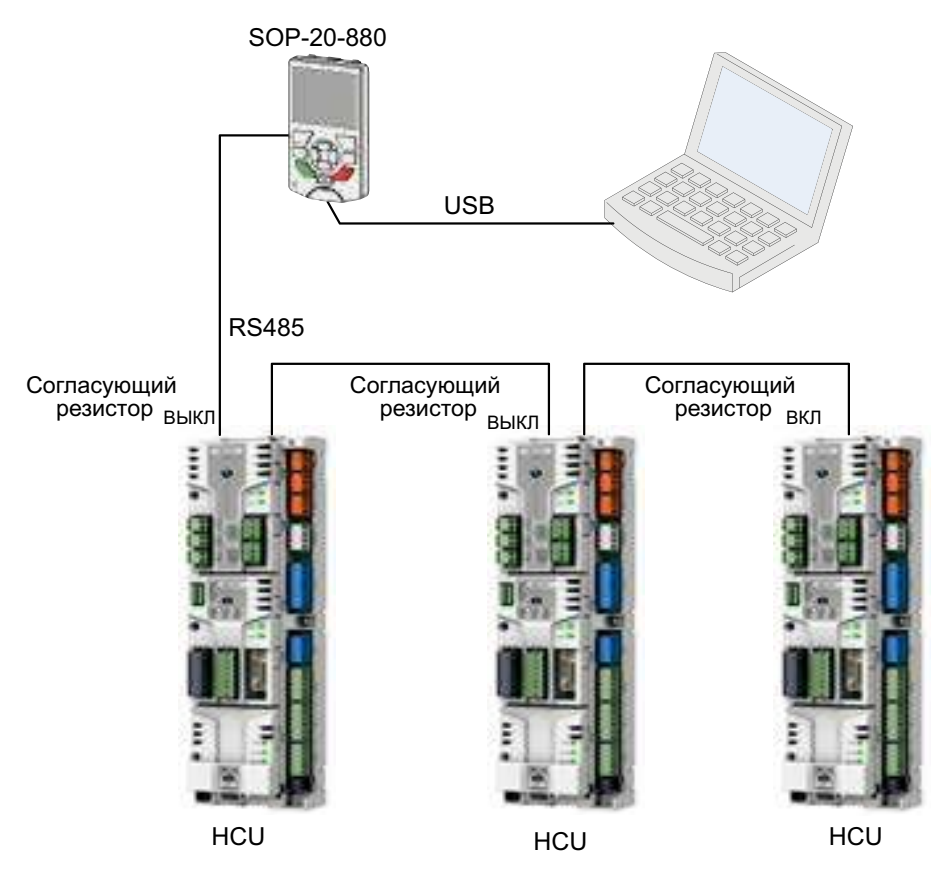

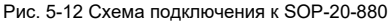

#### 2) Подключение к ПК

ПК является ведущим устройством, HCU – ведомым. Требуется модуль преобразования (преобразователь RS485 – RS232 или USB) между ПК и HCU. В этой схеме на крайнем HCU и модуле преобразования необходимо предусмотреть согласующие резисторы.

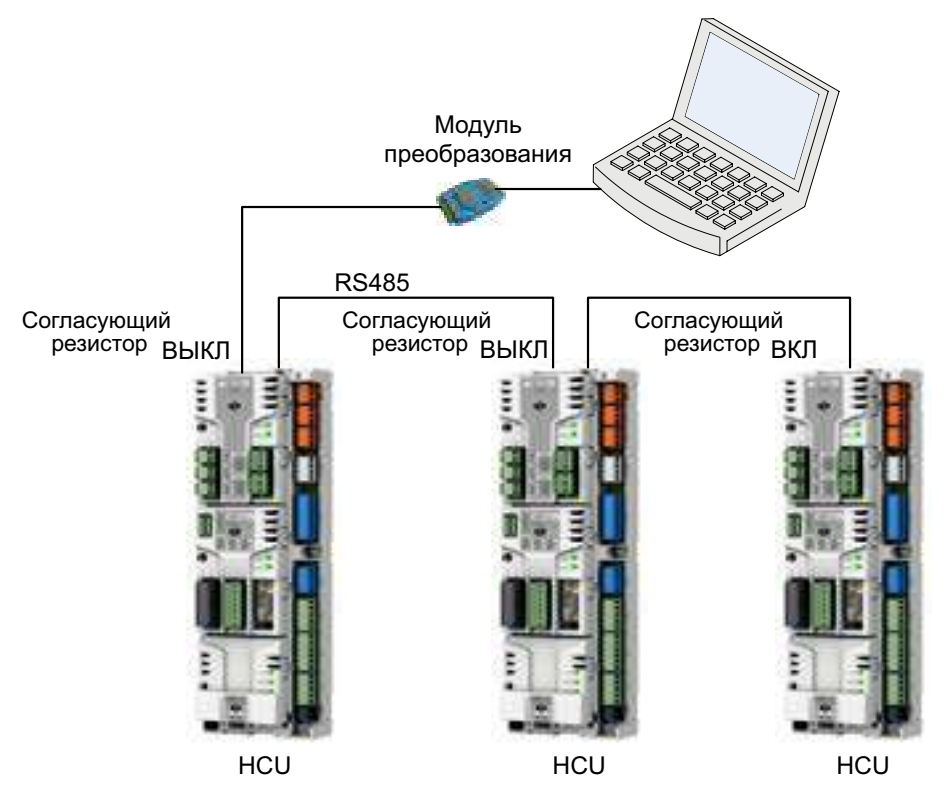

Рис. 5-13 Схема подключения к ПК

# Глава 6. Функция безопасного отключения крутящего момента

Назначение функции безопасного отключения крутящего момента:

- эффективный останов в случае опасности, например при аварийном останове;
- предотвращение несанкционированного пуска, например, при коротком периоде технического обслуживания, без необходимости отключения питания инвертора.

### 6.1. Требования к функции безопасного отключения крутящего момента (STO)

1. Требование к активному выключателю STO

Активный выключатель STO может быть кнопочным выключателем аварийного останова, ручным выключателем, реле безопасности или контактом ПЛК системы защиты, выключатель или контактор обычно постоянно разомкнуты.

В качестве выключателя активации STO выключатель или контактное реле должны отключаться или замыкаться в течение 200 мс.

При использовании ручного выключателя в качестве выключателя активации STO выключатель должен иметь функцию блокировки в выключенном положении.

2. Требования к типу и длине кабеля

В качестве кабеля, подключаемого к выключателю активации STO, рекомендуется использовать экранированную витую пару. Требования к длине кабеля:

Длина кабеля между выключателем активации и блоком управления инвертором HCU не более 30 м.

Длина кабеля между каждым инверторным блоком не более 60 м.

Длина кабеля между внешним источником питания и первым инверторным блоком не более 60 м.

Для системы, состоящей из нескольких параллельно соединенных инверторных блоков типоразмера H8 длина кабеля между блоком управления HCU и последним инверторным блоком не более 30 м.

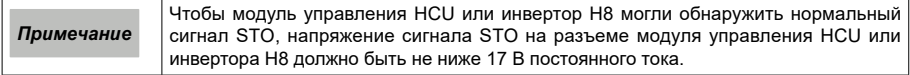

#### 3. Заземление защитной экранирующей оболочки

Экран кабеля между модулем управления HCU и переключателем активации STO заземляется со стороны модуля HCU.

Заземляется только один из слоев экранирования кабеля между модулем управления HCU и модулем управления HCU со стороны HCU.

Для системы, состоящей из нескольких параллельно соединенных инверторов типоразмера H8: экранирующий слой между модулем управления HCU и инвертором H8 (или несколькими параллельно подключенными инверторными блоками H8) заземляется.

# 6.2. Пример применения STO

При установке функции безопасного отключения крутящего момента для различных систем предлагаются следующие решения по подключению:

#### 1) Применение с одним инвертором

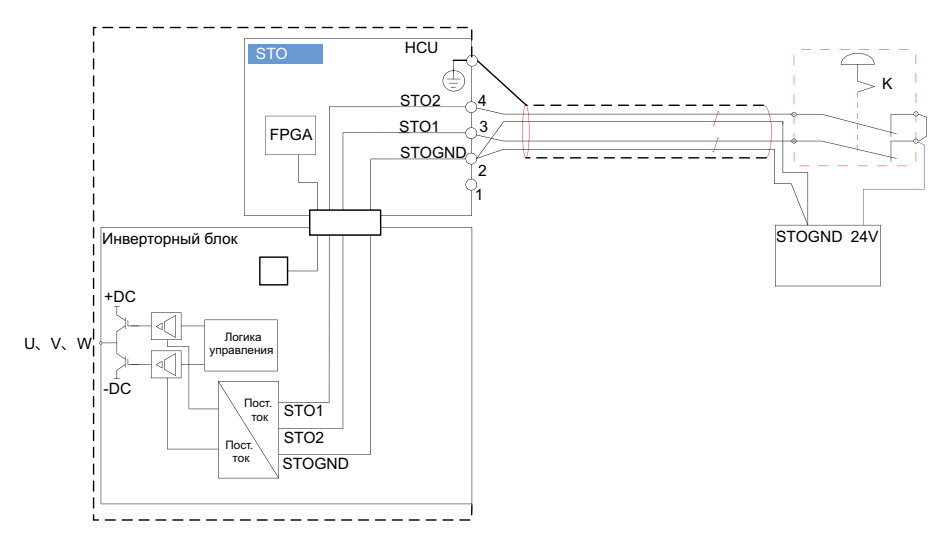

Рис. 6-1 Применение с одним инвертором (инверторные блоки H1-H7)

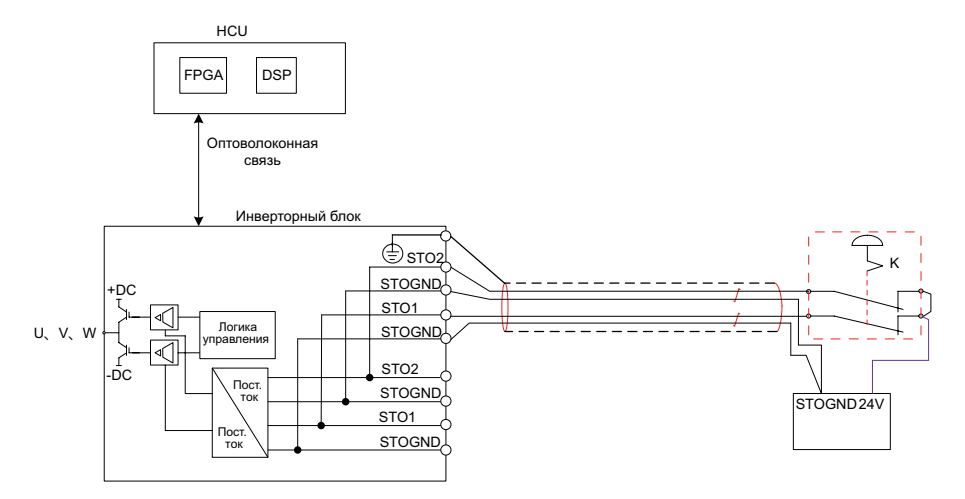

Рис. 6-2 Применение с одним инвертором (инверторные блоки H8)

2) Применение для параллельного подключения инверторных блоков N х H8

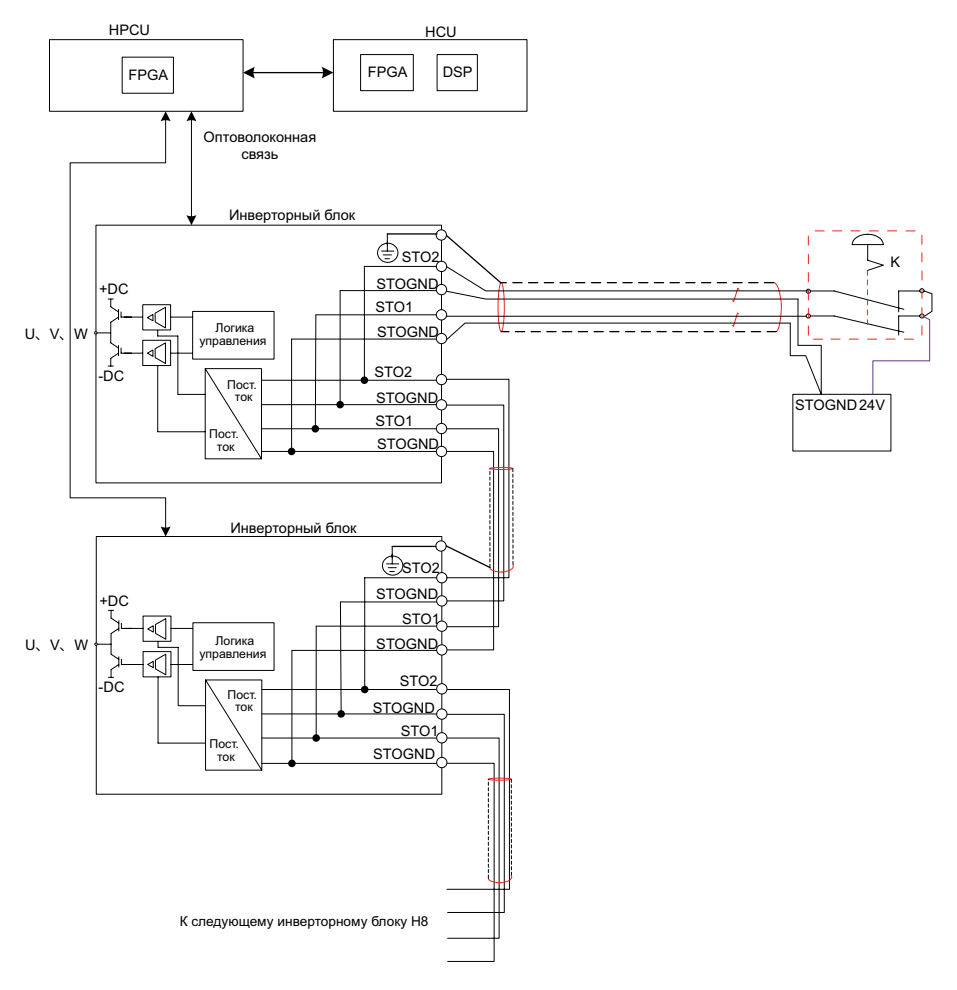

Рис. 6-3 Применение для параллельного подключения инверторных блоков N х H8

# Глава 7. Техническое обслуживание и ремонт

# 7.1. Общие сведения

В данной главе изложено следующее:

- меры предосторожности при техническом обслуживании и ремонте;
- периодичность технического обслуживания и ремонта узлов и деталей:
- замена узлов и деталей при техническом обслуживании и ремонте.

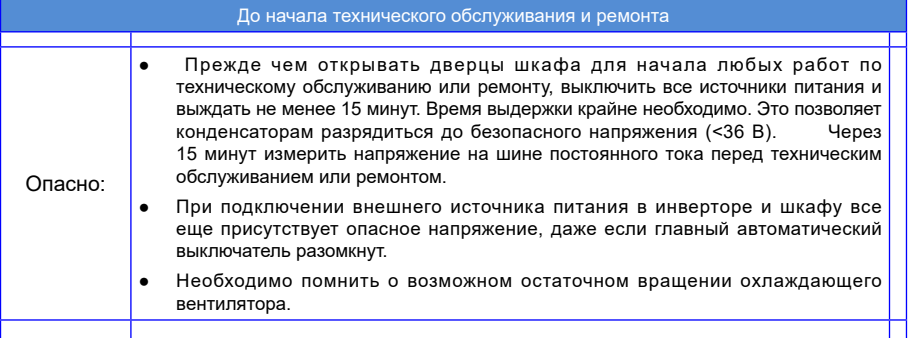

### 7.2. Меры предосторожности при очистке

Шкаф содержит в основном электронные узлы. Все узлы, за исключением охлаждающего вентилятора, не подвержены износу и не требуют технического обслуживания или технического контроля. Очистка служит для поддержания шкафа в надлежащем состоянии. Поэтому требуется периодически удалять пыль и загрязнения.

Обратить внимание на следующее:

1) Пыль

Для очистки внутренних и внешних поверхностей шкафа от пыли необходимо задействовать уполномоченный обслуживающий персонал. Необходима регулярная очистка с интервалом, определяемым в зависимости от условий эксплуатации (но не реже раза в год). Очистку необходимо выполнять в соответствии с правилами техники безопасности. Для удаления пыли использовать щетку и пылесос. Для труднодоступных мест использовать продувку сухим сжатым воздухом (давлением не выше 1 бар).

2) Вентиляция

Обязательно следить за препятствиями для вентиляционных отверстий шкафа, следить за исправностью охлаждающего вентилятора.

### 7.3. Меры предосторожности при техническом контроле

Технический контроль проводится с целью принятие мер по поддержанию и восстановлению нормальной работоспособности.

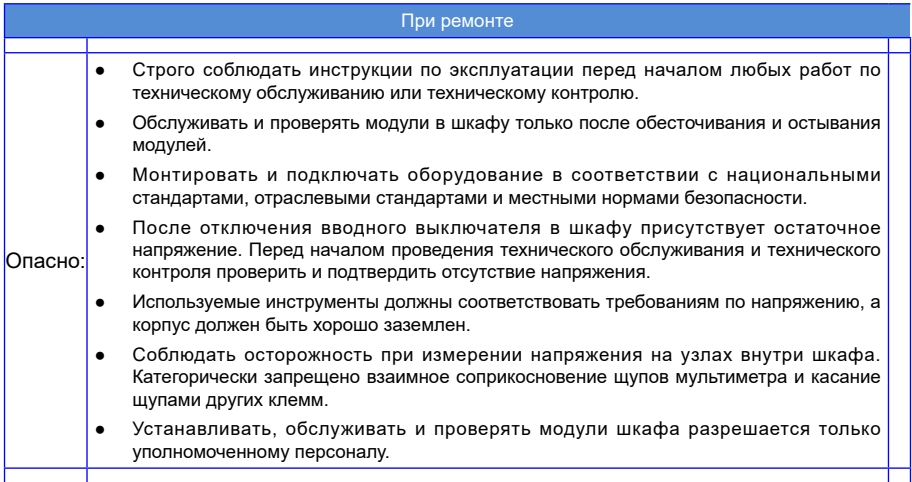

#### 1) Требуемые инструменты

Для проверки и замены узлов и деталей требуются следующие инструменты.

- Рожковый ключ или торцевой ключ на 6.
- Рожковый ключ или торцевой ключ на 8.
- Рожковый ключ или торцевой ключ на 10.
- Рожковый ключ или торцевой ключ на 12.
- Динамометрический ключ
- Отвертка 1/2 дюйма.
- Рекомендуется использовать торцевой ключ с двумя длинными удлинителями.
- 2) Нормативный срок службы узлов

Для обеспечения нормальной эксплуатации инверторного блока в течение длительного времени необходимо проводить регулярное техническое обслуживание и технический контроль электронных узлов внутри шкафов в соответствии с их сроком службы. Срок службы электронных узлов в инверторном блоке зависит от рабочей среды и условий эксплуатации. В следующей таблице указан для справки срок службы узлов, установленных внутри шкафов.

#### Табл. 7-1 Срок службы узлов

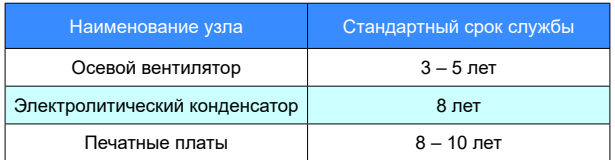

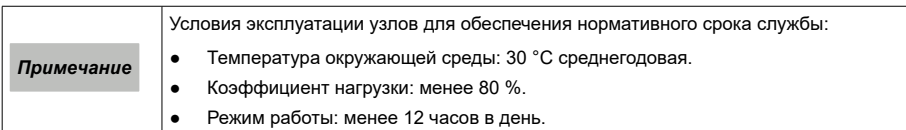

#### 3) Моменты затяжки

При затяжке соединений токоведущих частей (соединения шины постоянного тока, соединения двигателя и шины), непроводящих частей (клеммы заземления и клеммы защитного заземления) и деталей из стали соблюдать следующие моменты затяжки.

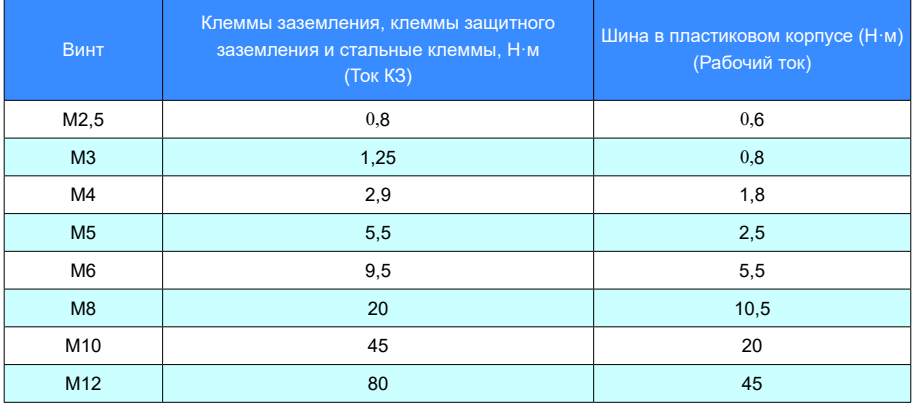

#### Табл. 7-2 Моменты затяжки токопроводящих деталей

#### 4) Затяжка кабелей и винтов

Проверить надежность крепления кабельных вводов и винтовых клемм. Затянуть при необходимости. Проверить исправность кабеля. При повреждении любого узла или любой детали немедленно заменить их. Фактический интервал технического обслуживания и технического контроля определяется рабочей средой оборудования и условиями эксплуатации.

*Примечание* Фактический интервал технического обслуживания и технического контроля определяется рабочей средой оборудования и условиями эксплуатации.

# 7.4. Замена деталей

#### 7.4.1. Общие сведения

В данном разделе приведено описание узлов и деталей, требующих замены при техническом обслуживании и техническом контроле. Остальные узлы и детали обычно не изнашиваются и не упоминаются в данном разделе.

#### 7.4.2. Сведения по технике безопасности

Перед выполнением технического обслуживания и технического контроля необходимо принять соответствующие меры безопасности.

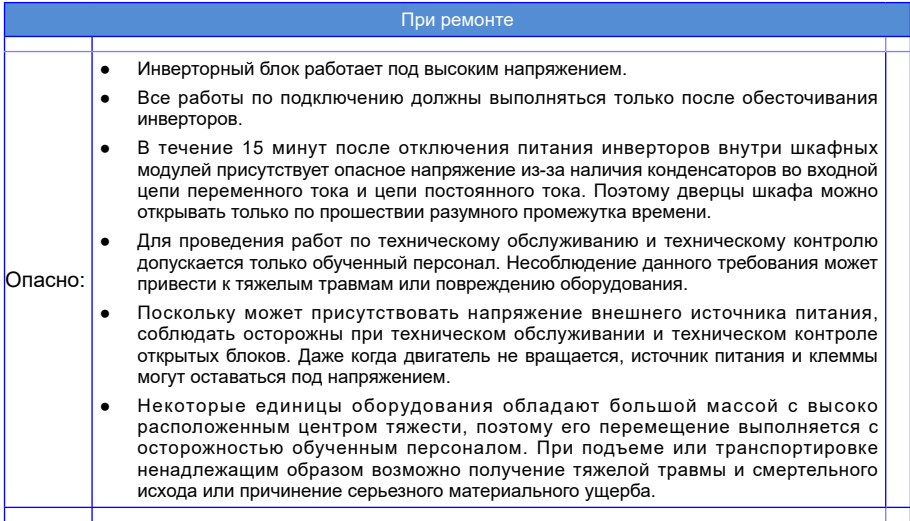

#### 7.4.3. Замена плоских фильтров

- 1. Подготовка
- Соблюдать «пять правил безопасности».
- Отключить питание шкафов (включая внешнее питание).
- Убедиться в целостности жалюзи дверей шкафа.

#### Замена плоских фильтров

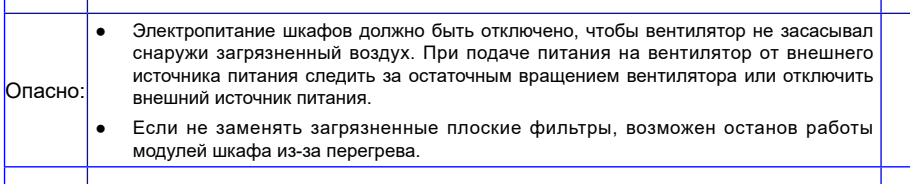

#### 2. Демонтаж плоских фильтров

Если в шкафу инвертора используется впускной комплект IP42, выполнить следующие действия для очистки впускного тракта:

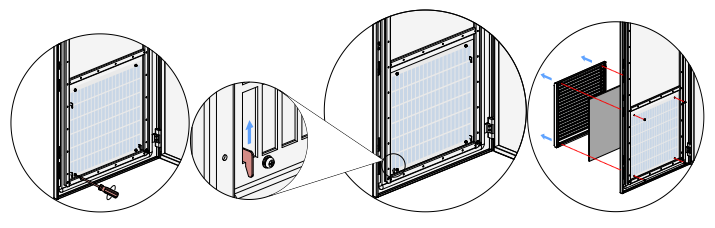

Шаг 1 Шаг 2 Шаг 3

Рис. 7-1 Техническое обслуживание плоских фильтров

- 1) Открыть переднюю дверцу шкафа и открутить четыре винта M4 из жалюзи.
- 2) Поднять жалюзи и снять.
- 3) Снять плоский фильтр с жалюзи и очистить (заменить).
- 3. Установка плоского фильтра

Установить на место плоский фильтр в обратной последовательности.

- 1) Вставить очищенный или новый плоский фильтр в жалюзи.
- 2) Установить жалюзи на место.
- 3) Зафиксировать жалюзи четырьмя винтами M4 с внутренней стороны передней дверцы шкафа.

Заменить все плоские фильтры, как указано выше.

7.4.4. Замена вентилятора постоянного тока

1. Замена вентилятора инверторного блока типоразмера H1...H3

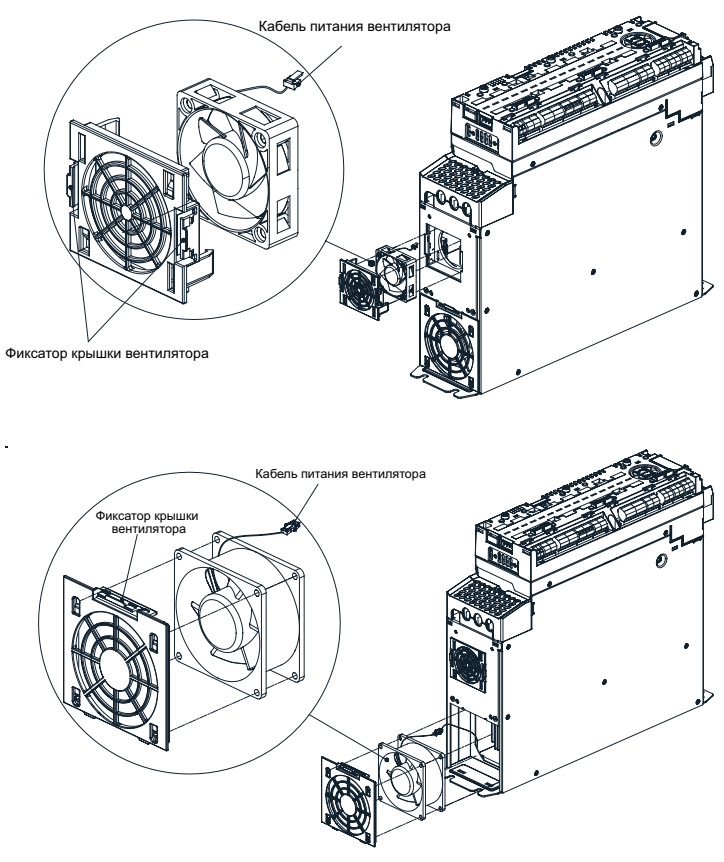

- 1) Отключить питание постоянного тока системы привода, убедившись в отсутствии напряжения в блоке.
- 2) Нажать на защелки крышки вентилятора и снять крышку.
- 3) Вытянуть разъем питания вентилятора демонтаже.
- 4) Установить новый вентилятор в обратной последовательности.

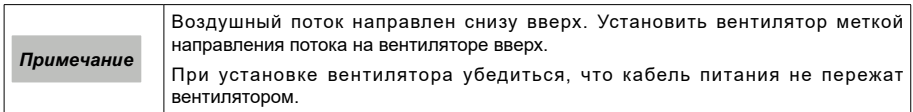

2. Замена вентилятора инверторного блока типоразмера H4

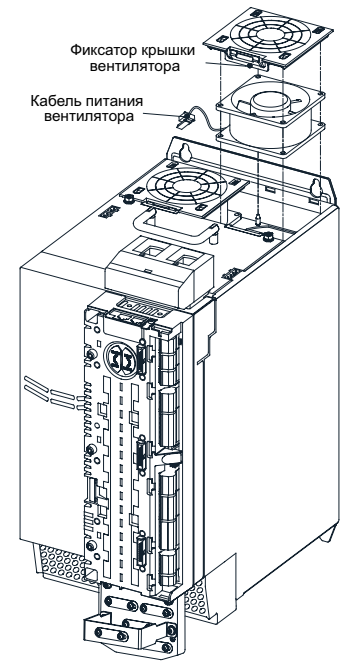

Рис. 7-3 Замена вентилятора инверторного блока типоразмера H4

- 1) Отключить питание постоянного тока системы привода, убедившись в отсутствии напряжения в блоке.
- 2) Нажать на защелки крышки вентилятора и снять крышку.
- 3) Вытянуть разъем питания вентилятора демонтаже.
- 4) Установить новый вентилятор в обратной последовательности.

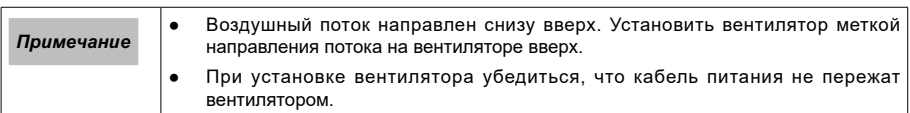

3. Замена вентилятора инверторного блока типоразмера H6...Н7

Инверторный блок типоразмера H6 содержит один вентилятор, а инверторный блок H7 – два.

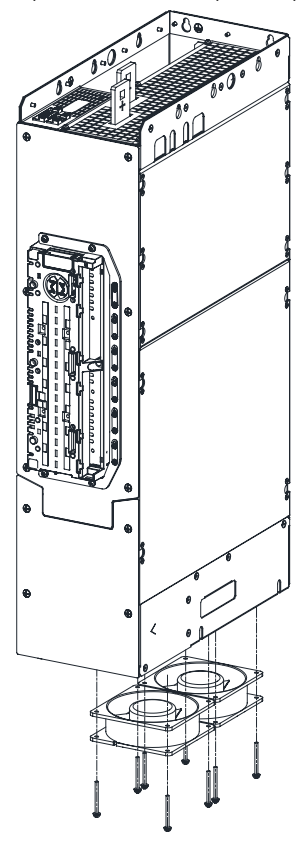

Рис. 7-4 Замена вентилятора инверторного блока типоразмера H6…Н7

На инверторных блоках типоразмера H6...H7 устанавливаются вентиляторы трех типов в соответствии с классом силовой секции, заменяемые следующим образом:

- 1) Отключить питание постоянного тока системы привода, убедившись в отсутствии напряжения в блоке.
- 2) Открыть дверцу шкафа, выкрутить восемь винтов М4 из нижней части модуля (на каждом вентиляторе по четыре винта М4).
- 3) Вытянуть разъем питания вентилятора демонтаже.
- 4) Установить новый вентилятор в обратной последовательности.

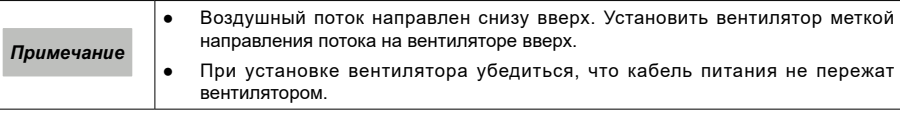

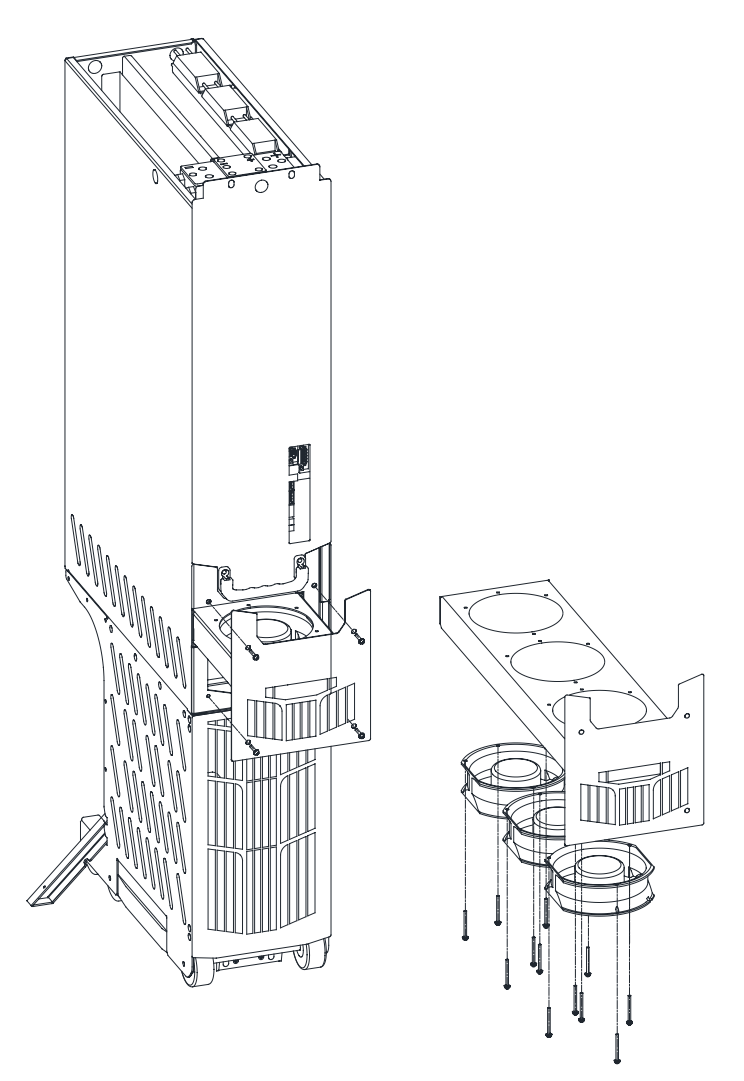

Рис. 7-5 Замена вентилятора инверторного блока типоразмера H8

На инверторных блоках типоразмера H8 устанавливаются вентиляторы пяти типов в соответствии с классом силовой секции, заменяемые следующим образом:

- 1) Отключить питание постоянного тока системы привода, убедившись в отсутствии напряжения в блоке.
- 2) Выкрутить четыре винта M5 (a) крепления вентилятора (d).
- 3) Вытянуть разъем питания (b) вентилятора при его демонтаже.
- 4) Выкрутить 12 винтов M4 крепления вентилятора (на каждый вентилятор по 4 винта M4).
- 5) Установить новый вентилятор с такими же характеристиками в обратном порядке.

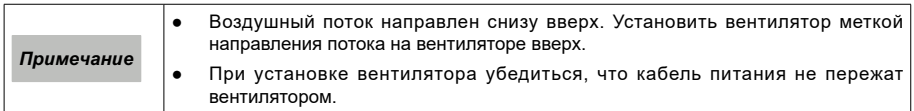

7.4.5. Замена вентилятора инверторного блока типоразмеров H6...H7

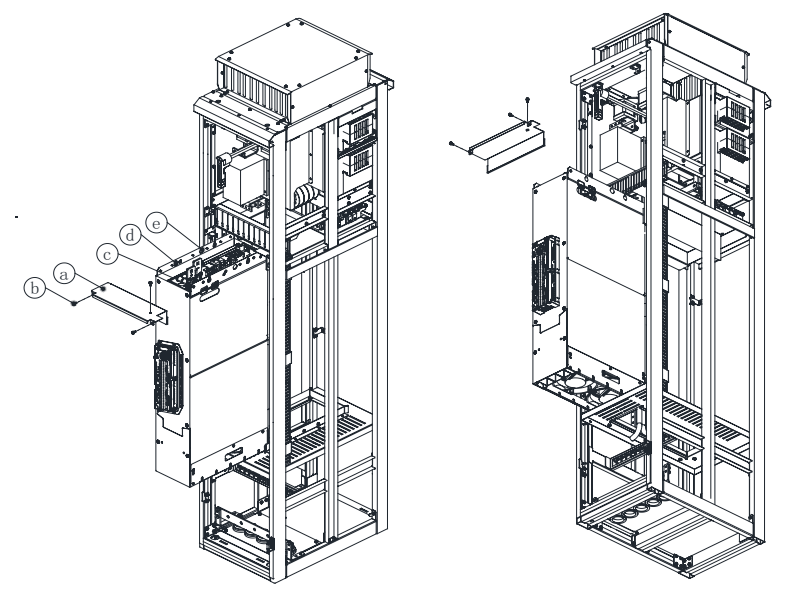

Рис. 7-6 Замена вентилятора инверторного блока типоразмеров H6…Н7

- 1) Отключить питание постоянного тока системы привода, убедившись в отсутствии напряжения в блоке.
- 2) Открыть дверцу шкафа.
- 3) Открутить три винта перегородки, снять перегородку.
- 4) Отрезать кабели управления, подключенные к модулю управления HCU перед инверторным блоком, отвести кабели в сторону и закрепить, чтобы предотвратить их защемление.
- 5) Вытянуть внешний вход/выход инверторного блока и штекер питания цепи управления (c).
- 6) Отсоединить шину входного питания постоянного тока
- 7) Отключить выходную шину питания переменного тока
- 8) Открутить крепежные винты (d) инверторного блока.
- 9) Вытянуть инверторный блок, чтобы его можно было поднять с помощью грузоподъемного оборудования, зацепить инверторный блок за такелажные отверстия (e) с обеих сторон инверторного блока.
- 10) Убедиться, что грузоподъемное оборудование в состоянии выдержать вес инверторного блока, и полностью извлечь инверторный блок.

Установить инверторный блок в обратном порядке.

7.4.6. Замена вентилятора инверторного блока типоразмера H8

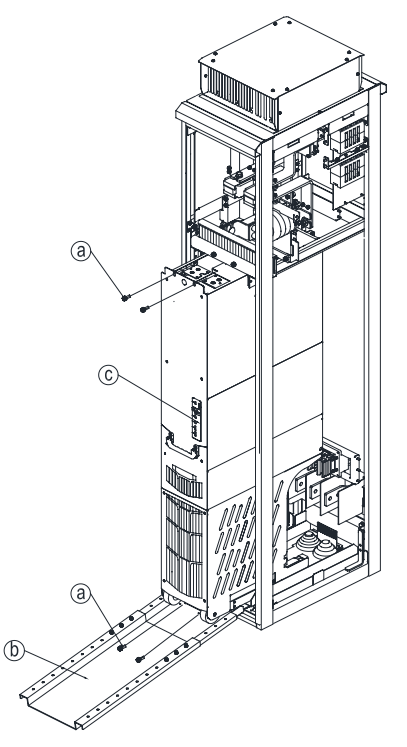

Рис. 7-7 Замена вентилятора инверторного блока типоразмера H8

- 1) Отключить питание постоянного тока системы привода, убедившись в отсутствии напряжения в блоке.
- 2) Открыть дверцу шкафа.
- 3) Вытянуть внешний вход/выход инверторного блока и штекер питания цепи управления (c).
- 4) Отсоединить оптоволоконный кабель.
- 5) Отсоединить шину входного питания постоянного тока
- 6) Закрепить монтажную рейку инверторного блока (b).
- 7) Выкрутить 4 винта M8 (a) инверторного блока.
- 8) Извлечь инверторный блок.
- 9) Открыть упор для защиты от опрокидывания
- 10) Установить инверторный блок в обратном порядке.

*Примечание* Высота основания шкафа должна быть менее 10 мм, чтобы избежать слишком большого уклона.

Порядок открытия и закрытия упора для защиты от опрокидывания:

1) Потянуть упор для защиты от опрокидывания вниз, как показано на рисунке.

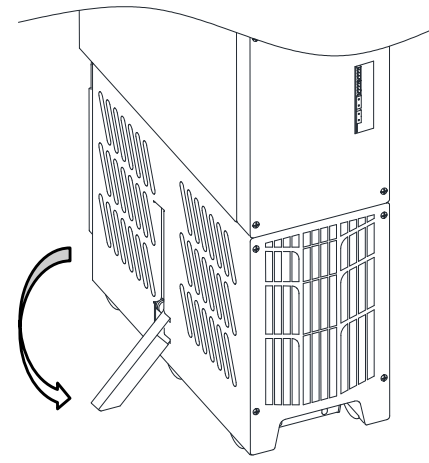

Рис. 7-8 Открытие упора для защиты от опрокидывания

- 2) Прижать упор для защиты от опрокидывания к левой стороне блока, чтобы пружина дошла до ниши упора.
- 3) Для закрытия упора защиты от опрокидывания аккуратно поместить упор в нишу упора.

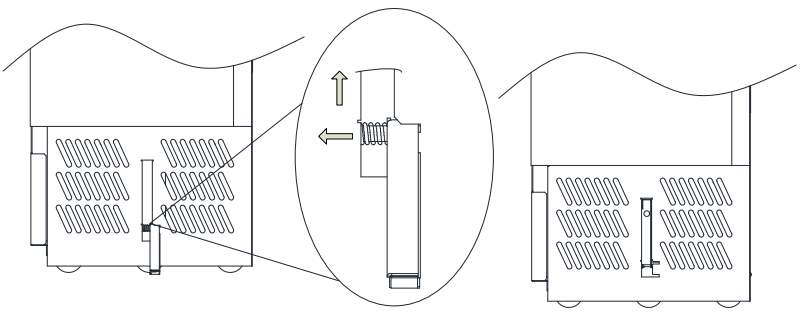

Рис. 7-9 Закрытие упора для защиты от опрокидывания

#### 7.4.7. Обслуживание модуль управления HCU

#### 1. Замена карты памяти

После замены модуля управления HCU возможно сохранение существующих настроек параметров, переместив карту памяти из старого модуля в новый.

Настройка параметров

Порядок установки и удаления:

Шаг 1: Вставить SD-карту в слот SD.

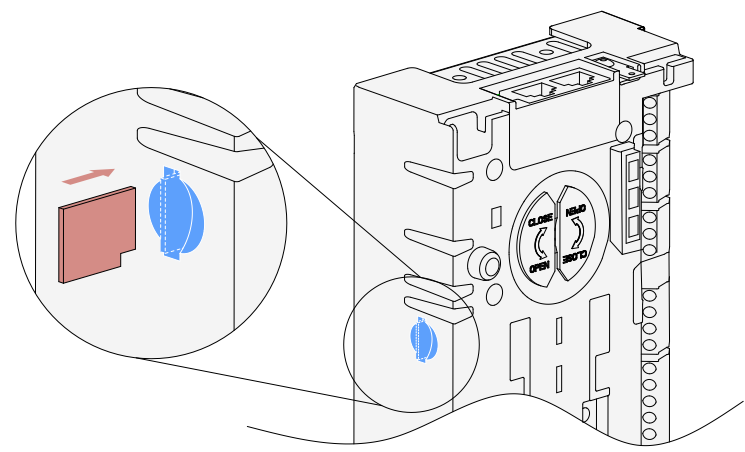

Шаг 2: Убедиться, что SD-карта надежно закреплена в слоте, в противном случае это ведет к сбою изза плохого контакта.

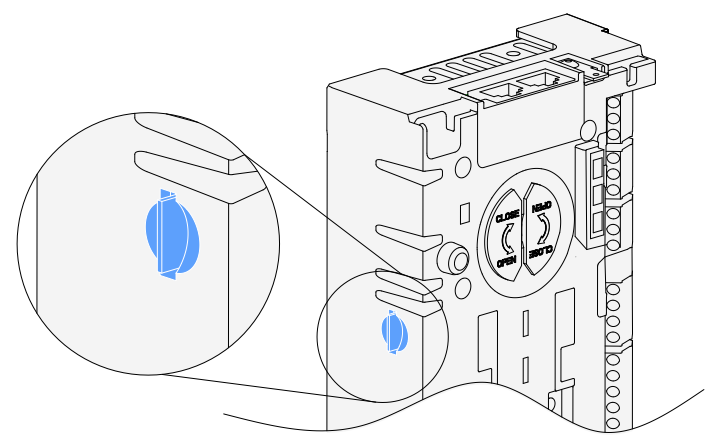

Шаг 3: Нажимать на SD-карту памяти, пока она не выдвинется, ровно вытащить SD-карту памяти.

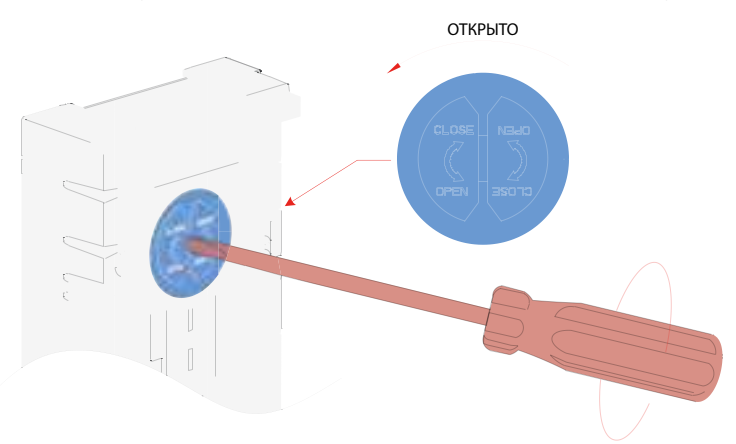

#### 2. Замена аккумулятора

Ниже изложен порядок замены аккумулятора часов модуля управления HCU.

Шаг 1: С помощью отвертки № 2 повернуть крышку аккумуляторного отсека на 90 градусов против часовой стрелки до открытия крышки.

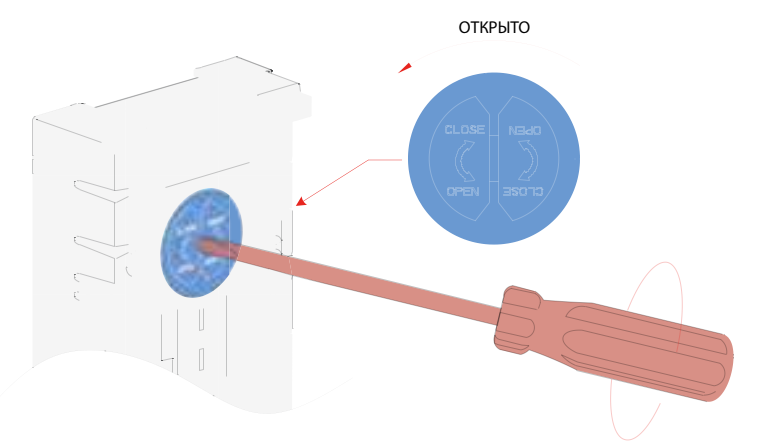

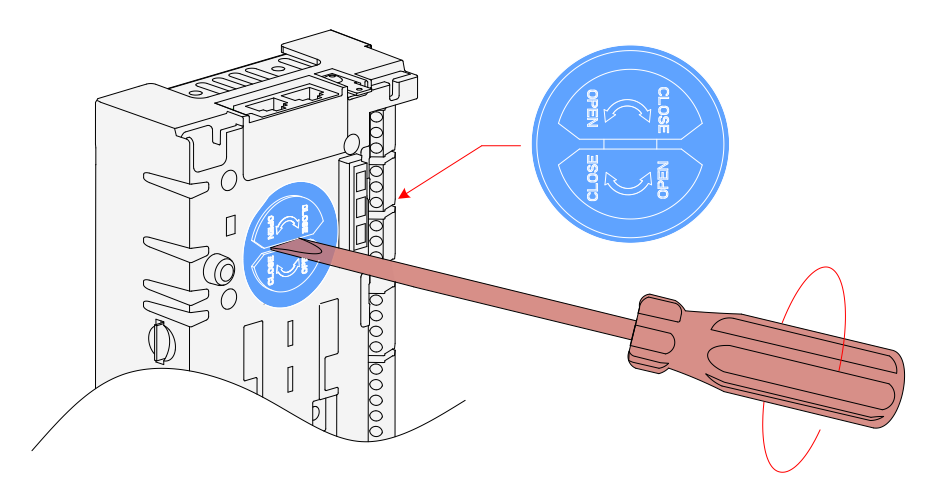

Шаг 2: Открыть крышку и заменить аккумулятор.

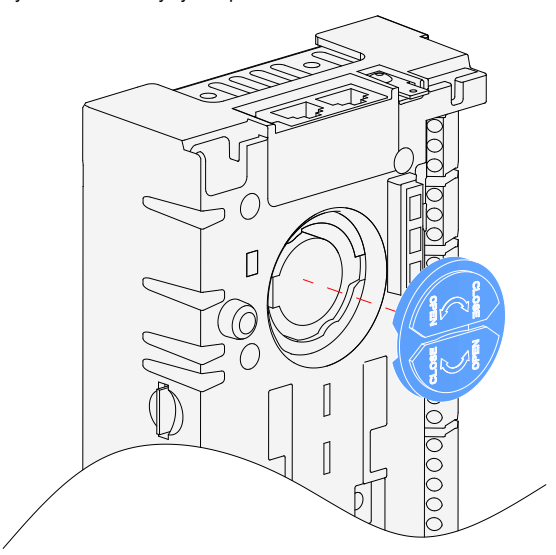

Шаг 3: Закрыть и затянуть крышку, повернув ее на 90 градусов по часовой стрелке.

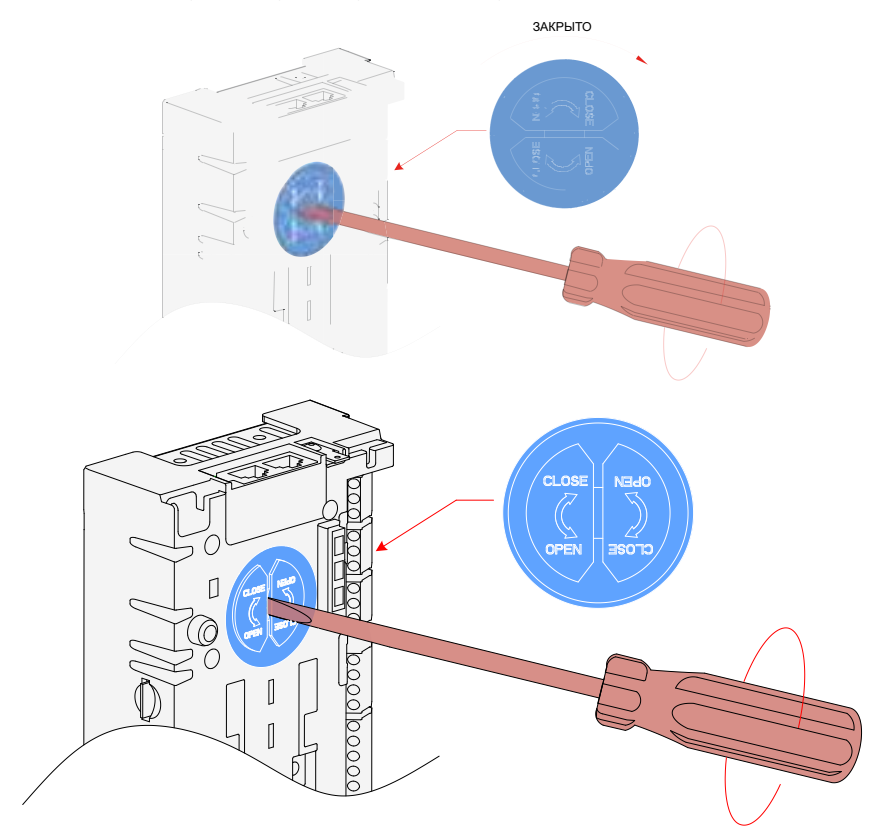

Шаг 4: Соблюдать местные правила и законы по утилизации отработанных аккумуляторов.

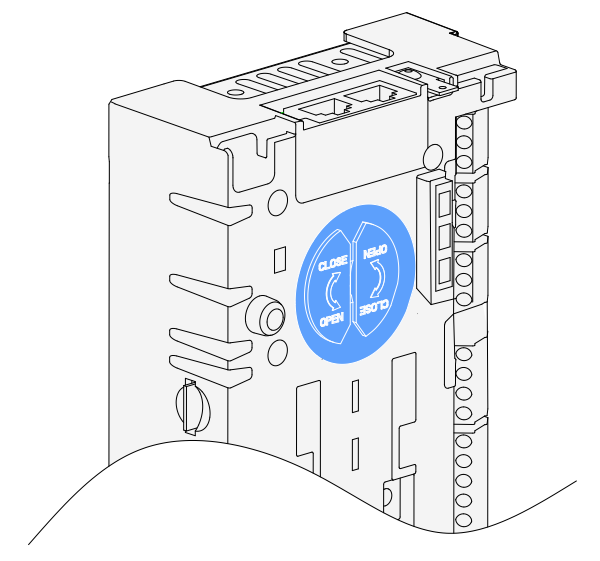

# 7.4.8. Замена аккумулятора SOP-20-880

Шаг 1: Снять заднюю крышку аккумулятора с помощью инструмента или пальца, выполнив показанные на рисунке действия.

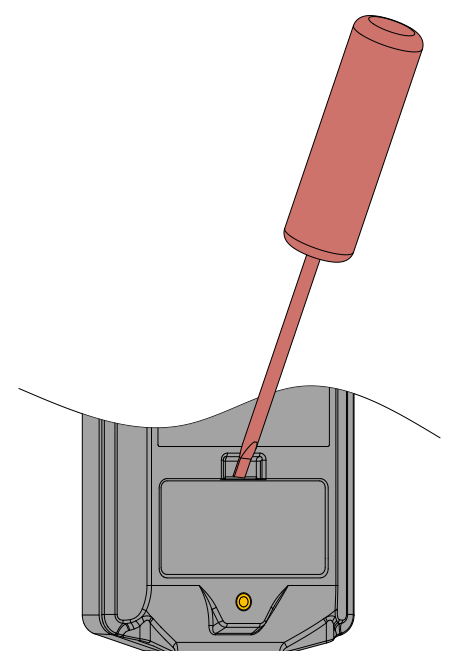

#### действия.

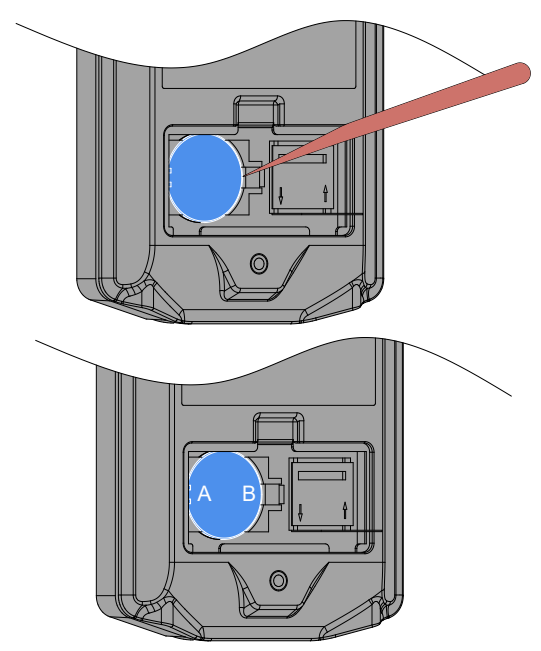

Шаг 3: Для установки вставить аккумулятор под выступ гнезда аккумулятора стороной А, с силой нажать на сторону В до надежной фиксации аккумулятора.

Шаг 4: Закрыть крышку аккумулятора инструментом/пальцем, на чем замена аккумулятора завершена.

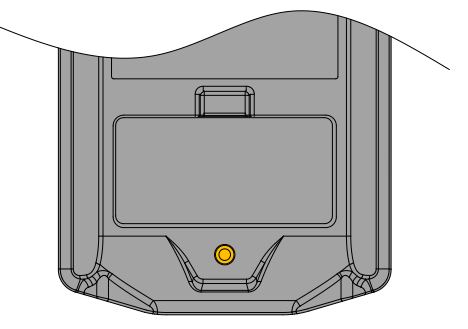

7.4.9. Замена буферного модуля шины постоянного тока

Информацию о замене буферного модуля шины постоянного тока см. в разделе 8.2 «Буферный модуль шины постоянного тока».

# Глава 8. Варианты исполнения

## 8.1. Модуль расширения функций

Дополнительную информацию о модуле расширения функций см. раздел 5.4 «Функциональный модуль». Информацию по использованию функциональных модулей см. в руководстве пользователя для каждого функционального модуля.

# 8.2. Буферный модуль шины постоянного тока

На основе различных производственных применений разработана серия буферных модулей шины постоянного тока для облегчения поиска и устранения неисправностей системы и технического обслуживания отдельного оборудования.

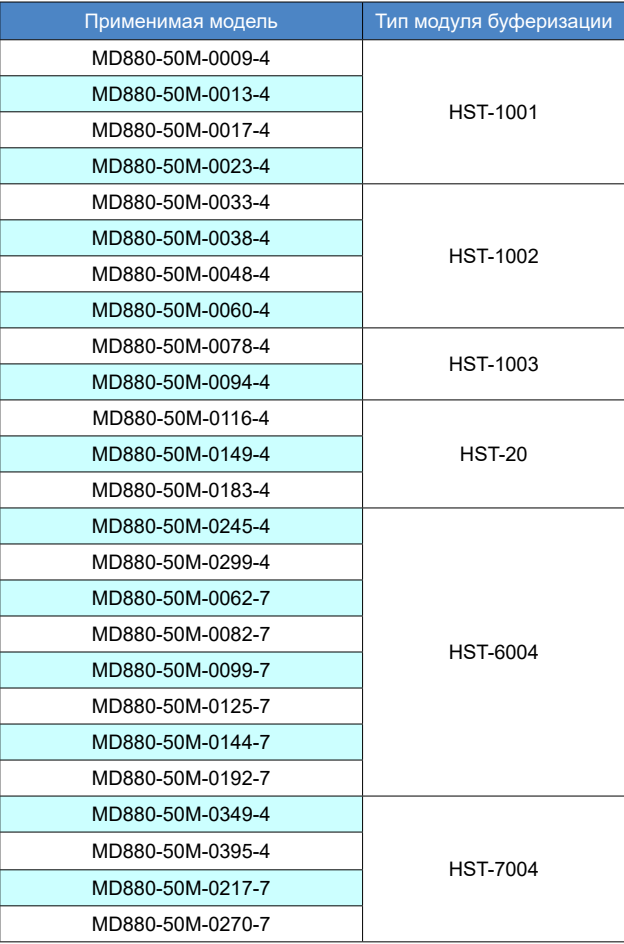

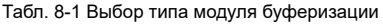

1. Буферные модули HST-1001, HST-1002, HST-1003 имеют одинаковые размеры. На рисунке ниже показана схема при использовании с инверторами серии MD880-50:

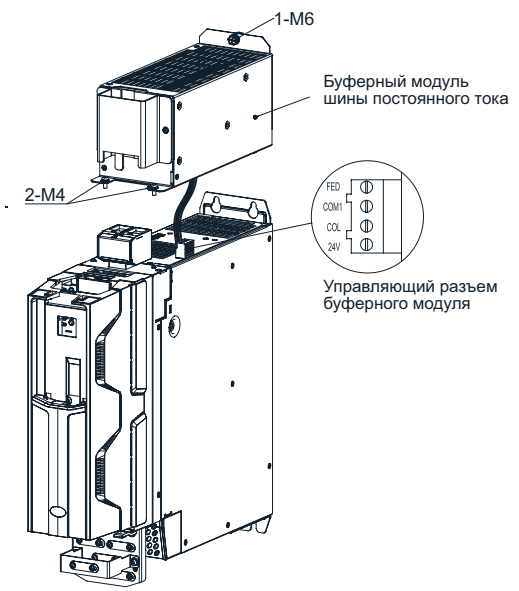

Рис. 8-1 Установка буферного модуля HST-1001/HST-1002/HST-1003

2. Схема использования буферного модуля HST-20 с инверторным блоком серии MD880-50 показана ниже:

#### Буферный модуль шины постоянного тока

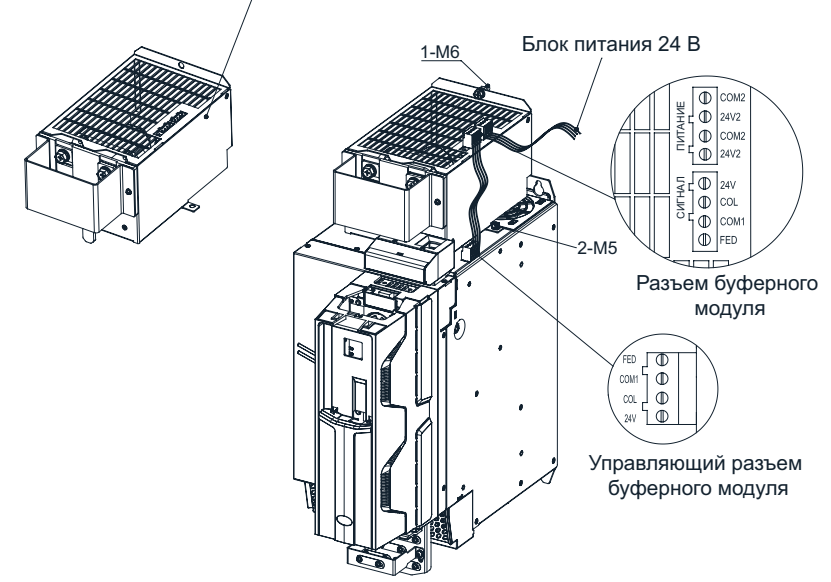

Рис. 8-2 Установка буферного модуля HST-20

- 3. Порядок установки модуля HST-6004, HST-7004 (в примере на HST-6004):
- 1) Как показано на рис. A, открутить два винта M6 спереди HST-6004.
- 2) Как показано на рис. B, слегка повернуть верхнюю часть HST-6004 вверх и извлечь ее.
- 3) HST-6004 разделен на функциональный модуль и базу, функциональный модуль HST-6004 показан на рис. C, а база на рис. D.
- 4) Подсоединить кабель к разъему буферного модуля, как показано на рис. E.
- 5) Выкрутить четыре винта M4 за верхней частью модуля HST-6004, как показано на рис. F.
- 6) Как показано на рис. F, закрепить базу модуля HST-6004 на соответствующим четырех отверстиях M4. На рис. G показан внешний вид оборудования после установки модуля.
- 7) Установить функциональный модуль HST-6004 на базу, соединить клемму буферного модуля с соответствующей клеммой модуля, шина под модулем HST-6004 крепится к катоду шины модуля H6 болтами с квадратной шейкой M10х30 (GB14) с плоская подкладкой, эластичной прокладкой и гайкой.

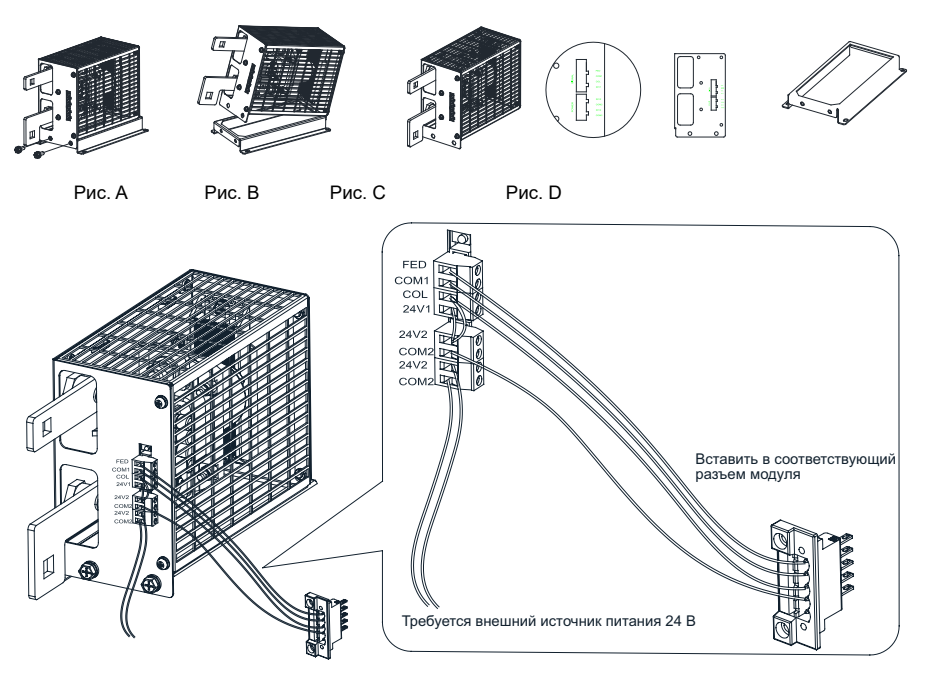

Рис. E

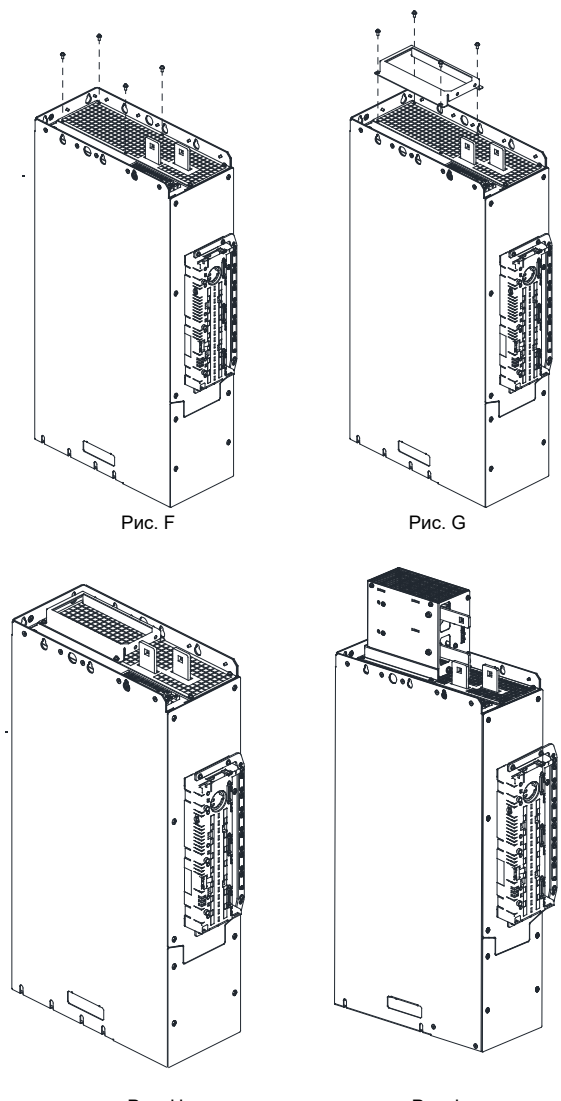

Рис. H Рис. I Рис. 8-3 Установка буферного модуля HST-6004/HST-7004

## 8.3. Комплект для быстрой установки инверторного блока типоразмера H8

Выходная клемма переменного тока инверторного блока H8 по умолчанию является быстроразъемной, поэтому необходимо установить ответное быстроразъемное гнездо, соответствующее инверторному блоку, в противном случае на быстроразъемной клемме возникает серьезный нагрев при работе с сильным током, что приводит к неблагоприятным последствиям. Поэтому для заказчиков, которые приобрели отдельно инверторные блоки H8, рекомендуется выбрать комплект для быстрой установки от компании Inovance, следуя приведенным ниже инструкциям:

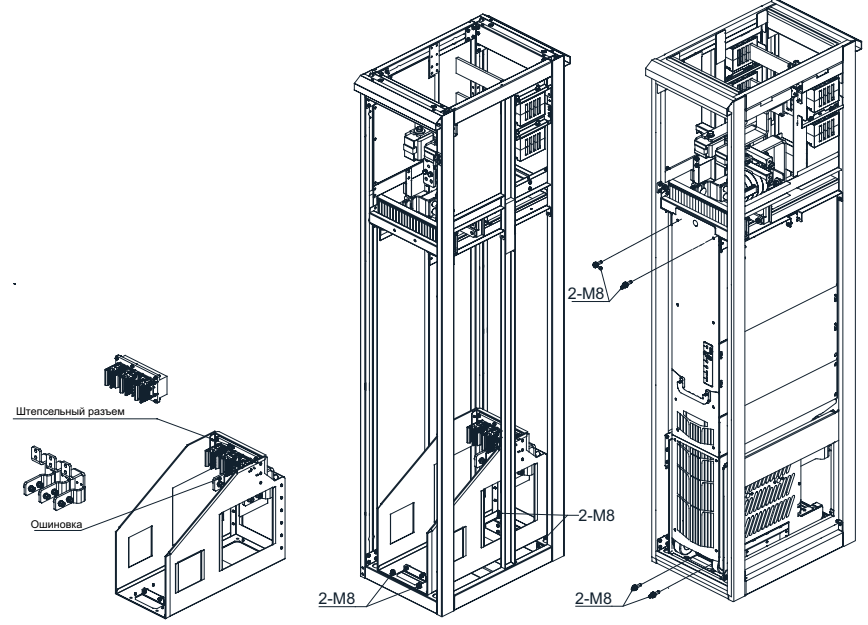

Рис. 8-4 Комплект для быстрой установки H8

- 1. Комплект для быстрой установки крепится в шкафу четырьмя винтами M8, расположенными снизу, спереди и сзади устройства.
- 2. После того, как модуль вставлен в шкаф, он фиксируется двумя винтами M8 снизу и двумя винтами M8 над шкафом.

### Табл. 8-2 Тип комплекта для быстрой установки

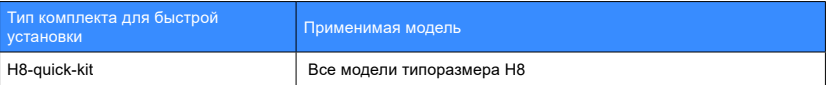

# 8.4. Монтажная рейка инверторного блока типоразмера H8

При установке и обслуживании инверторного блока типоразмера H8 вводится монтажная рейка, облегчающая задвигание и извлечение инверторного блока. Подробные инструкции см. в разделе 7.4.6 «Замена вентилятора инверторного блока типоразмера H8».

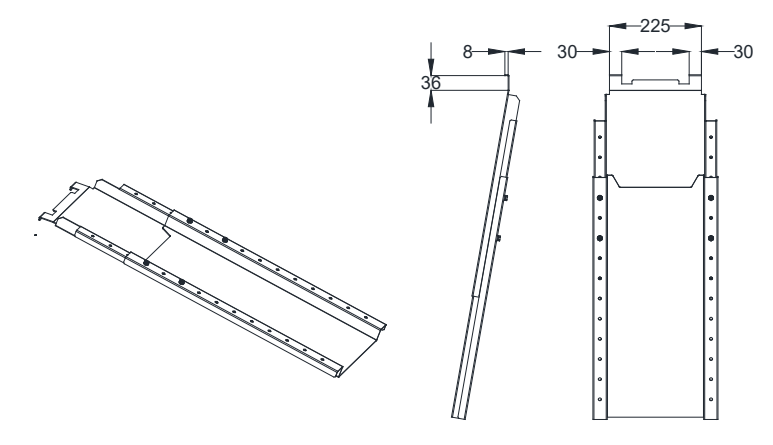

Рис. 8-5 Размеры монтажной рейки

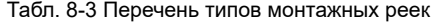

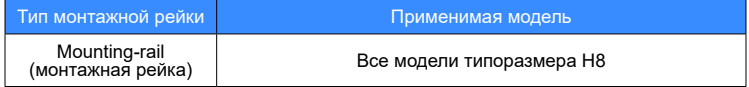

# 8.5. Размеры узлов, поставляемых по дополнительному заказу

Размеры буферных модулей HST-1001/HST-1002/HST-1003 показаны ниже:

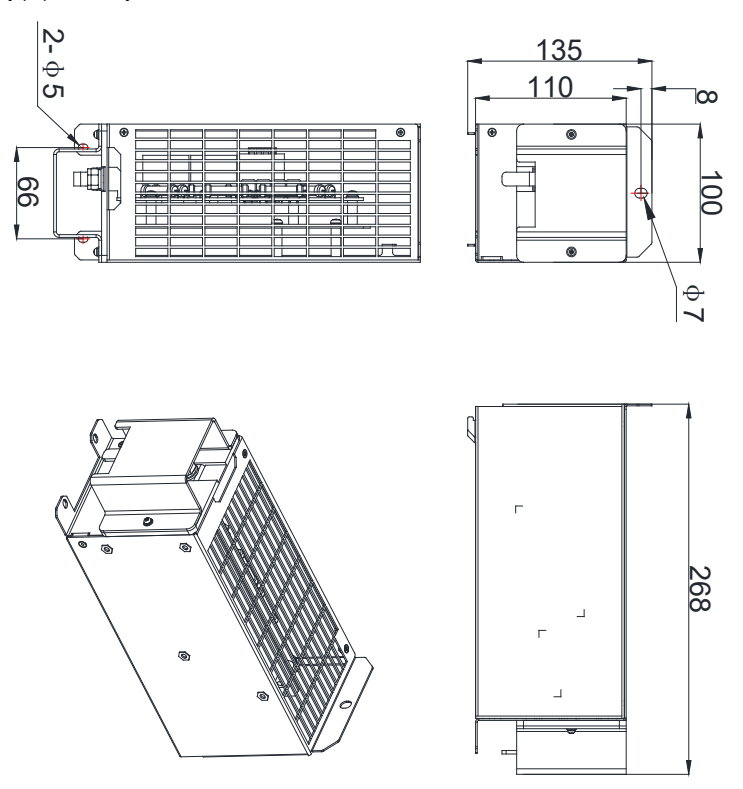

Рис. 8-6 Размеры HST-1001, HST-1002 и HST-1003

Размеры буферного модуля HST-20 показаны ниже:

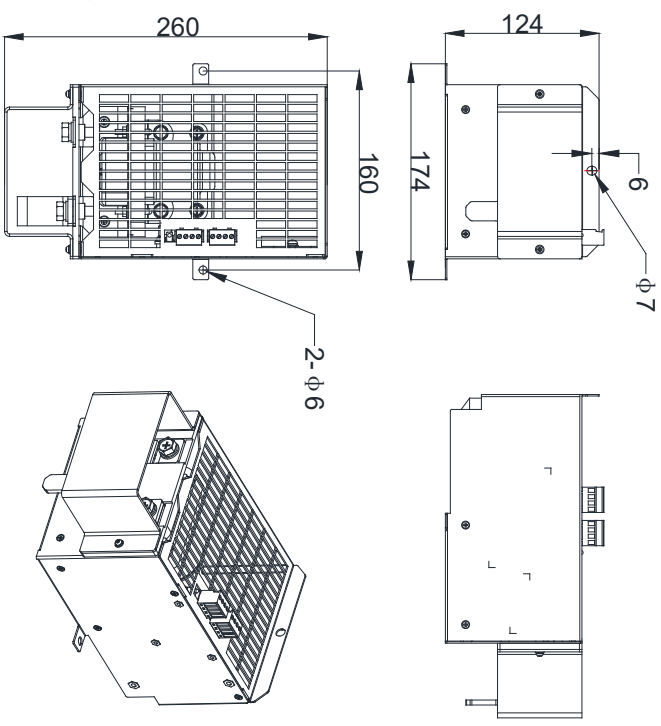

Рис. 8-7 Размеры модуля HST-20

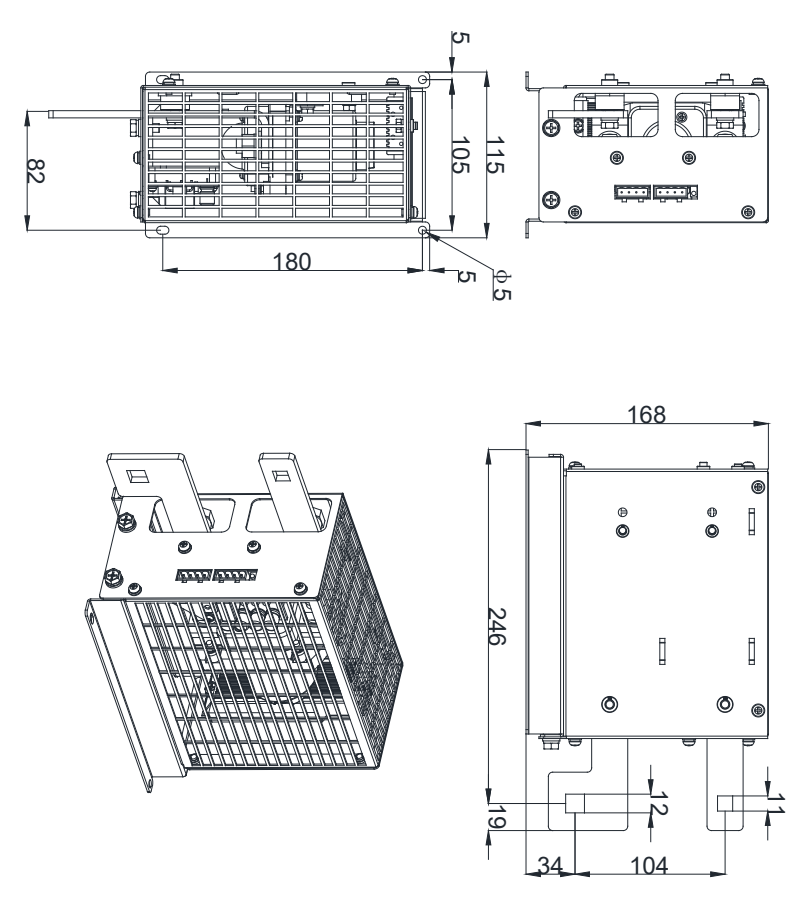

Рис. 8-8 Размеры буферного модуля шины постоянного тока HST-6004

Размеры буферного модуля HST-7004 показаны ниже:

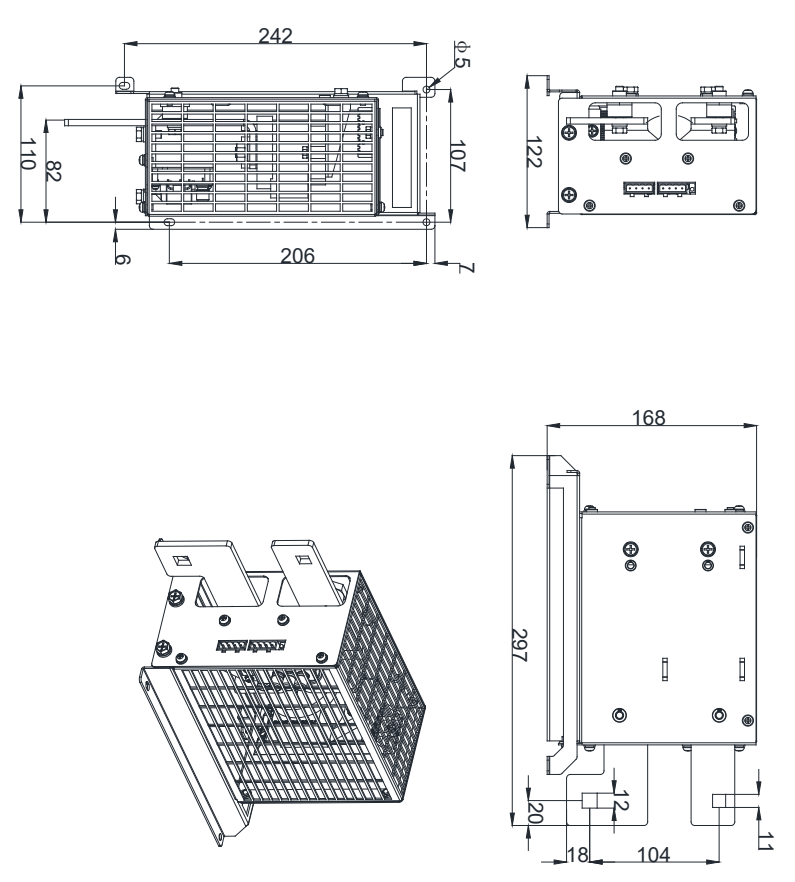

Рис. 8-9 Размеры буферного модуля шины постоянного тока HST-7004
Размеры комплекта для быстрой установки показаны ниже:

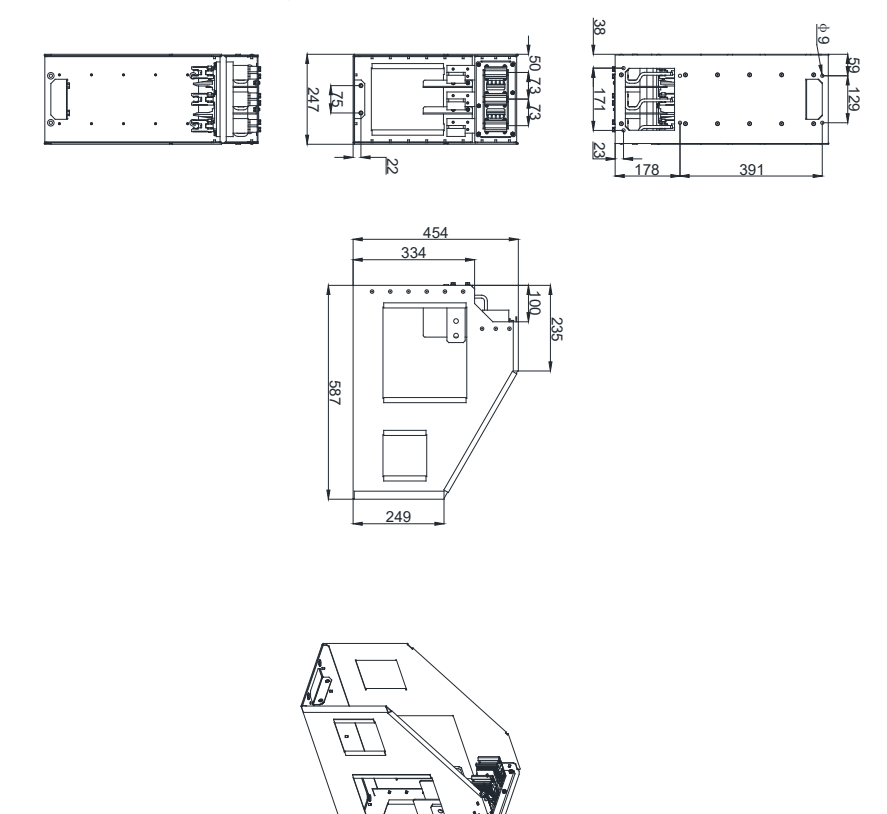

Рис. 8-10 Размеры комплекта для быстрой установки H8-quick-kit

## Лист регистрации изменений

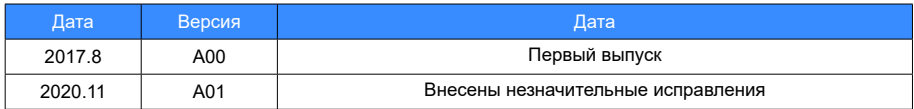

## Shenzhen Inovance Technology Co., Ltd.

Адрес: Здание E, Индустриальный парк Хунвэй, Люсянь-роуд, зона Баочэн № 70, район Бао'ан, Шэньчжэнь Тел: +86-755-2979 9595 Факс: +86-755-2961 9897 http: //www.inovance.com

## Suzhou Inovance Technology Co., Ltd.

Адрес: №16 Юсиань Роуд, г. Юси, округ Учжун, Сучжоу 215104, КНР Тел.: +86-512-6637 6666 Факс: +86-512-6285 6720 http: //www.inovance.com

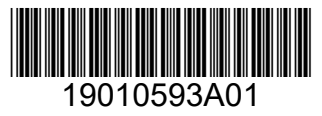

Авторское право © Shenzhen Inovance Technology Co., Ltd.